# **Altistart 48 Telemecanique**

Руководство ïîëüçîâàòåëÿ

Устройство плавного пуска и торможения

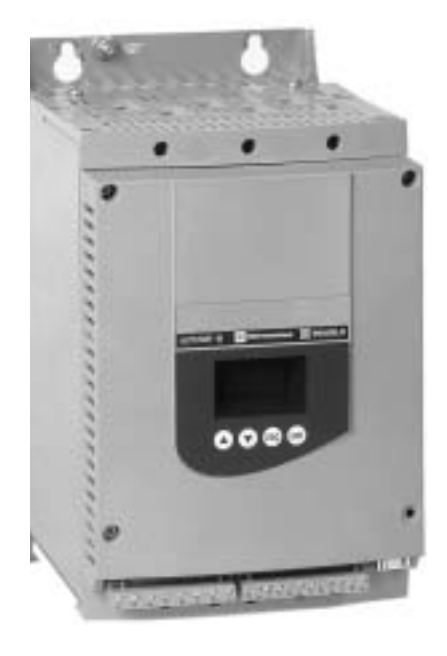

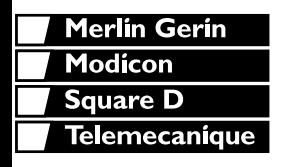

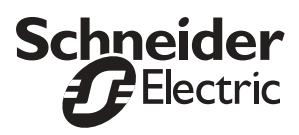

РУССКИЙ

**При любом вмешательстве как в электрическую, так и в механическую часть устройства или оборудования необходимо предварительно отключить питание цепей управления (CL1 - CL2) и силовых цепей (1/L1 - 3/L2 - 5/L3) устройства плавного пуска и торможения Altistart 48. При эксплуатации двигатель может быть остановлен путем отмены команд вращения или с помощью задающего сигнала. Пусковое устройство при этом остается под напряжением. Если для безопасности обслуживающего персонала необходимо исключить возможность случайного повторного пуска, то такая блокировка является недостаточной и нужно предусмотреть размыкание силовой цепи.**

**Пусковое устройство снабжено средствами защиты, которые в случае неисправности блокируют его, тем самым, останавливая двигатель. Последний в свою очередь может также остановиться из-за механической блокировки. Наконец причиной остановок могут быть колебания напряжения и, в особенности, отключения питания.**

**После устранения причин остановки возможен автоматический повторный пуск, представляющий опасность для некоторых механизмов и установок, особенно для тех, которые должны соответствовать требованиям правил безопасности.**

**В этих случаях необходимо воспрепятствовать повторному пуску, используя, например, датчик низкой скорости, который в случае непредвиденной остановки двигателя вызовет отключение питания пускового устройства.**

**Представленные в настоящем документе продукция и оборудование могут в любой момент претерпеть изменения, как в техническом плане, так и в плане использования. Поэтому их описание ни в коем случае не является обязывающим.**

**Установка и использование данного пускового устройства должны осуществляться в соответствии с международными и отечественными нормами. Ответственность за выполнение требований этих стандартов несет проектант, который должен соблюдать директивы по электромагнитной совместимости, соответствующие предписаниям Европейского сообщества.**

**Соблюдение основных требований директивы по электромагнитной совместимости обусловлено выполнением инструкций, приведенных в данном руководстве.**

**Устройство плавного пуска и торможения Altistar 48 необходимо рассматривать как комплектующее изделие, оно не является ни механизмом, ни прибором готовым к использованию в соответствии с предписаниями Европейских государств (для оборудования и электромагнитной совместимости). Поэтому конечный потребитель обязан гарантировать соответствие используемого оборудования данным нормам.**

# **Оглавление**

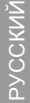

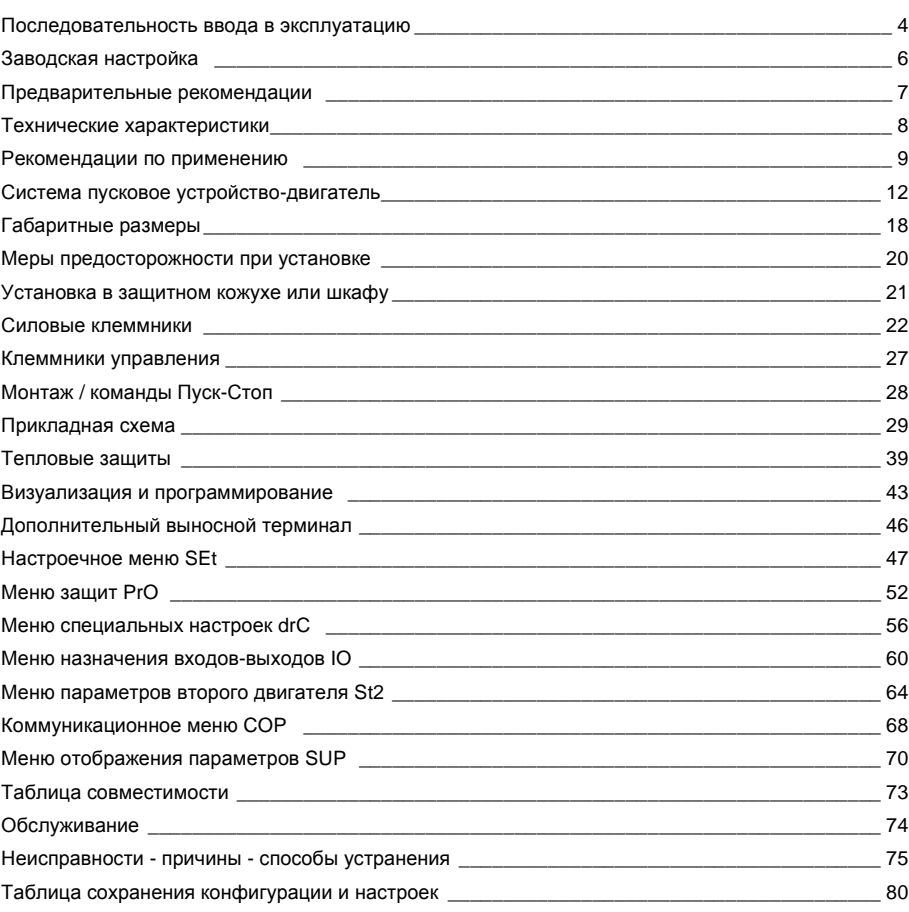

### **1 - Приемка пускового устройства Altistart 48**

- **·** Удостоверьтесь,что обозначение на заводской табличке соответствует тому,что указано на прилагаемом упаковочном листе и на заявке.
- После распаковки пускового устройства Altistart 48 проверьте, не был ли он поврежден во время транспортировки.

### **2 - Установите Altistart 48, следуя рекомендациям на стр. 20 и 21**

### **3 - Подключите к пусковому устройству Altistart 48:**

- **·** Питание цепей управления(CL1 -CL2),убедившись в отсутствии напряжения.
- **·** Сетевое питание(1 /L1 -3/L2-5/L3),убедившись в отсутствии напряжения.
- **·** Двигатель (2/T1 -4/T2-6/T3),убедившись,что соединение обмоток соответствует напряжению сети.

**Примечание**:При использовании закороткиATS48с помощью обходного контактора его необходимо подключить к клеммамL1 L2L3со стороны сети и кA2B2C2,предусмотренным для этой цели у пускового устройства Altistart 48. См. схему на стр. 30.

В случае использования модели ATS48**•••**Qпри соединении обмоток двигателя в треугольник следуйте рекомендациям, приведенным на стр. 10 и 11 и на схеме стр. 31.

Силовая схема преобразователя ATS48:

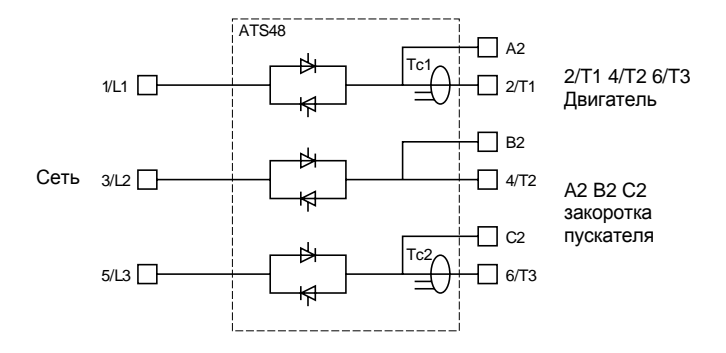

Заводская конфигурация клеммника управления:

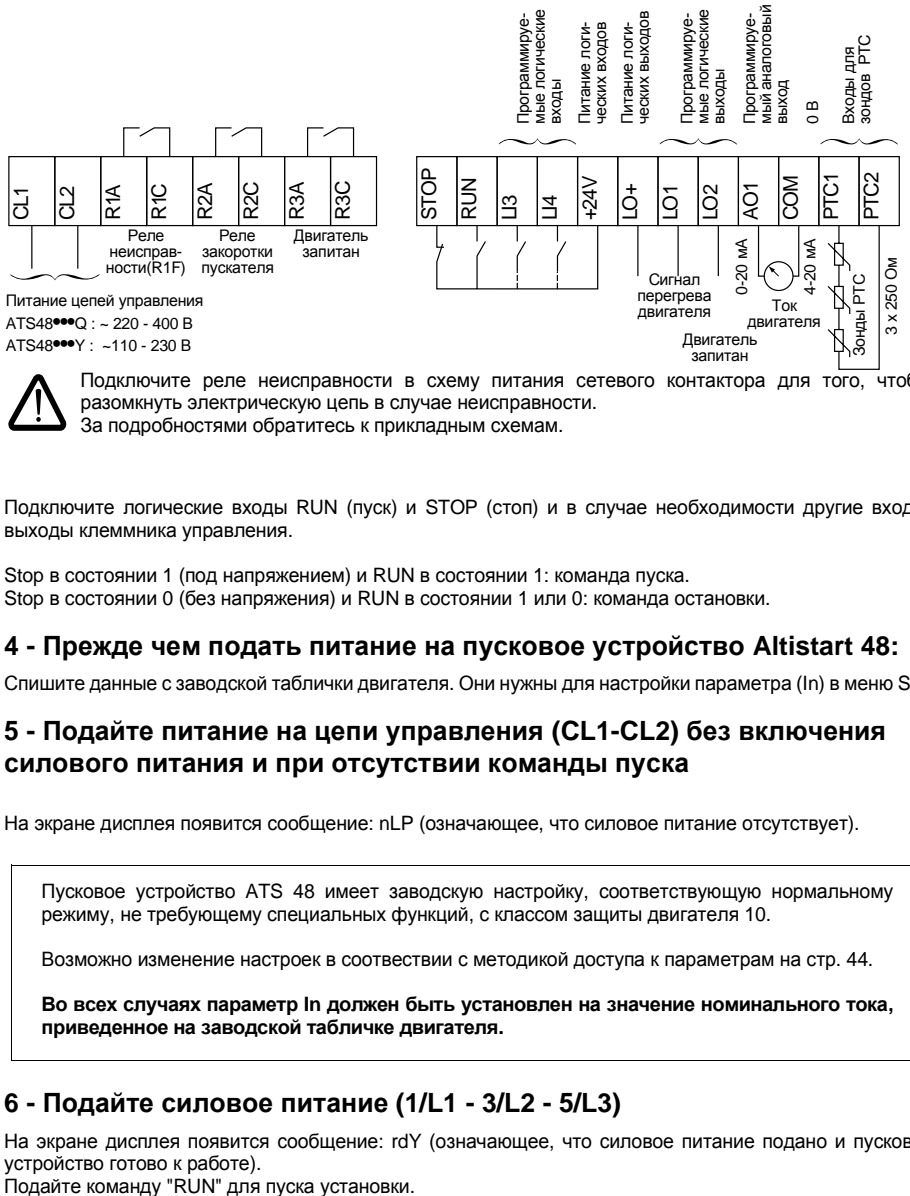

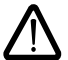

Подключите реле неисправности в схему питания сетевого контактора для того, чтобы разомкнуть электрическую цепь в случае неисправности. За подробностями обратитесь к прикладным схемам.

Подключите логические входы RUN (пуск) и STOP (стоп) и в случае необходимости другие входывыходы клеммника управления.

Stop в состоянии 1 (под напряжением) и RUN в состоянии 1: команда пуска. Stop в состоянии 0 (без напряжения) и RUN в состоянии 1 или 0: команда остановки.

### **4 - Прежде чем подать питание на пусковое устройство Altistart 48:**

Спишите данные с заводской таблички двигателя.Они нужны для настройки параметра (In)в меню SEt.

### **5 - Подайте питание на цепи управления (CL1-CL2) без включения силового питания и при отсутствии команды пуска**

На экране дисплея появится сообщение: nLP (означающее, что силовое питание отсутствует).

Пусковое устройство ATS 48 имеет заводскую настройку, соответствующую нормальному режиму, не требующему специальных функций, с классом защиты двигателя 10.

Возможно изменение настроек в соотвествии с методикой доступа к параметрам на стр. [44.](#page-43-0)

**Во всех случаях параметр In должен быть установлен на значение номинального тока, приведенное на заводской табличке двигателя.**

### **6 - Подайте силовое питание (1/L1 - 3/L2 - 5/L3)**

На экране дисплея появится сообщение: rdY (означающее, что силовое питание подано и пусковое устройство готово к работе).

# **Предварительные настройки**

Altistart48предварительно настроен для наиболее распространенных условий применения:

- **Использование ATS 48 в цепи питания двигателя (обмотки которого соединены звездой)**
- Номинальный ток двигателя In:
	- ATS48**•••**Q:предварительно настроен для стандартного4-х полюсного двигателя400В
	- **ATS 48 •••**Y: предварительно настроен на ток двигателя стандарта NEC 460 В
- **·** Ток ограничения(ILt):400%номинального тока двигателяIn
- **·** Время разгона(ACC):1 5с
- **·** Начальный пусковой момент(tq0):20%номинального момента двигателя
- **·** Остановка(StY):остановка на выбеге(-F-)
- **·** Тепловая защита двигателя(tHP):кривая защиты класса1 0
- **·** Отображение:rdY(Пусковое устройство готово)с напряжениями силовой цепи и цепи управления, рабочим током двигателя
- **·** Логические входы:
	- LI1 : STOP
	- LI2 : RUN
	- LI3 : форсировка остановки на выбеге (LIA)
	- LI4 : форсировка локального режима управления (LIL)
- **·** Логические выходы:
	- LO1 : Сигнализация о перегреве двигателя (tA1)
	- LO2 : Двигатель запитан (rnI)
- **·** Релейные выходы:
	- R1 : Реле неисправности (rII)
	- R2 : Реле закоротки пускового устройства по окончании процесса пуска
	- R3 :Двигатель запитан(rnI)
- **·** Аналоговый выход:
	- AO : Ток двигателя (OCr, 0 20 мA)
- **·** Коммуникационные параметры :
	- Подключенный через последовательный порт пускатель имеет логический адрес (Add) = « 0 »
	- Скорость передачи (tbr): 19200 бит/с
	- Формат связи (FOr): 8 бит, без проверки четности, 1 стоповый бит (8n1)

Если перечисленные выше значения параметров совместимы с применением, то пусковое устройство может использоваться без изменения настроек.

### **Транспортировка и хранение**

Для обеспечения защиты пускового устройства до установки необходимо его транспортировать и хранить в упаковочной таре.

# **Транспортировка к месту установки**

Гамма пусковых устройствAltistart48состоит из6габаритов,отличающихся массой и размерами. Небольшие пускатели могут быть вынуты из тары и установлены без помощи подъемных механизмов.

Мощные пускатели требуют использования подъемных механизмов;для этого они снабжены рымболтами.Соблюдайте меры,описанные ниже:

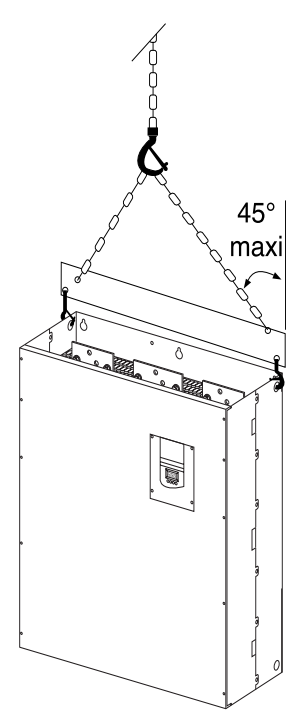

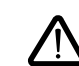

**Не используйте силовые клеммы с целью транспортировки.**

# **Условия эксплуатации**

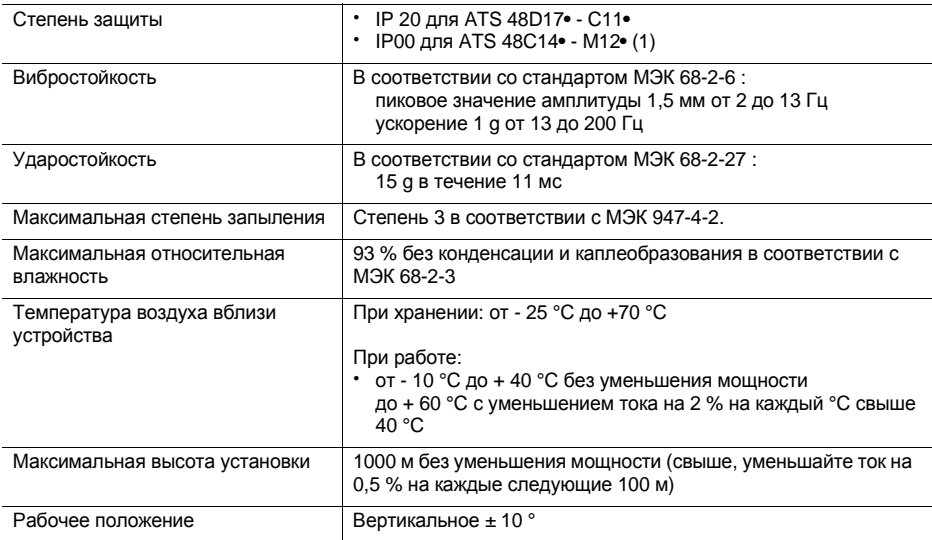

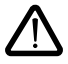

(1) ATS 48 со степенью защиты IP00 должны оснащаться защитными заграждениями для обеспечения безопасности персонала от электрического прикосновения.

### **Располагаемый момент**

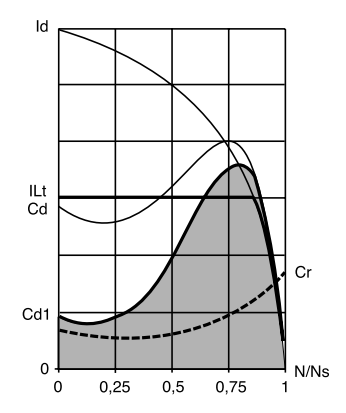

Кривые Cd и Id соответствуют прямому пуску от сети асинхронного двигателя.

Кривая Cd1очерчивает область располагаемого момента ATS 48, зависящего от тока ограничения ILt. Плавный пуск получается при управлении моментом внутри этой области.

Cr: момент сопротивления, который должен быть всегда меньше момента Cd1.

# **Выбор устройства плавного пуска-торможения**

Длительный режим работы S1 соответствует работе с постоянной нагрузкой, позволяющей достичь теплового равновесия.

Повторно-кратковременный режим работы S4соответствует циклической работе,состоящей из этапов пуска, работы с постоянной нагрузкой и паузы, и характеризуется продолжительностью включения.

Altistart 48 необходимо выбирать в зависимости от режима работы "нормального" или "тяжелого" и номинальной мощности двигателя.Тип применения нормальный или тяжелый определяют значение ограничения тока и циклограммы для режимов S1 или S4.

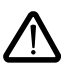

**Внимание: не используйте пусковое устройство** Altistart48для питания любых других устройств кроме двигателя (например, трансформаторов или сопротивлений). Не подключайте конденсаторных батарей для повышения коэффициента мощности к клеммам двигателя, управляемого пусковым устройством Altistart 48.

#### **Нормальный режим работы**

Например: центробежный насос.

При нормальном режиме работы Altistart 48 обеспечивает:

- **·** в режиме S1:пуск с током 4Inв течение 23с или с током 3Inв течение 46с при холодном двигателе.
- **·** в режиме S4:продолжительность включения 50%и 1 0пусков в час с 3Inв течение 23с или с 4Inв течение 12 с или любой эквивалентный по нагреву цикл.

В этом случае тепловая защита двигателя устанавливается для класса защиты1 0.

#### **Тяжелый режим работы**

Например: дробилка.

При тяжелом режиме Altistart 48 обеспечивает в режиме S4 продолжительность включения 50 % и 5 пусков в час с 4 In в течение 23 с или любой эквивалентный по нагреву цикл.

В этом случае тепловая защита двигателя устанавливается для класса защиты20.Уставка тока **In не должна оставаться заводской**, а должна быть настроена на значение, соответствующее заводской табличке двигателя.

Примечание: можно увеличить мощность устройства на один типоразмер, например, выбрать ATS 48D17Q для двигателя 11 кВт, 400 В, работающего в режиме S4. Для этого закоротите Altistart по окончанию процесса пуска. Это обеспечит 10 пусков в час с током 3 In в течение 23 с максимум или эквивалентный режим.При этом тепловая защита двигателя устанавливается для класса защиты1 0.

# **Пусковые устройства Altistart 48 серии Q (230-400 В), включаемые в цепь питания двигателя или в обмотки двигателя, соединенные треугольником**

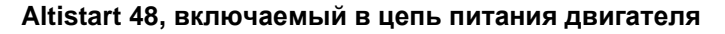

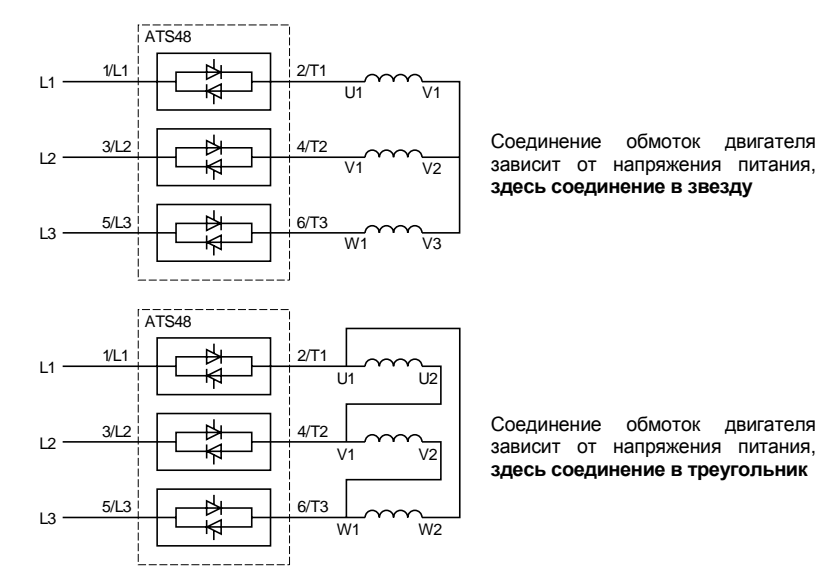

### **Altistart 48, включаемый в обмотки двигателя, соединенные треугольником, последовательно с каждой обмоткой**

Пускатели ATS48**•••**Q с двигателями с соединением обмоток треугольником, могут включаться последовательно в обмотки двигателя.В этом случае они обтекаются током,который в √3раз меньше линейного,что позволяет использовать пусковое устройство меньшей мощности.

Такая возможность может быть сконфигурирована в Настроечном меню(dLt=On). Настройки номинального тока и тока ограничения, а также ток, отображаемый при работе, остаются выраженными в значениях линейного тока,что позволяет пользователю не прибегать к вычислениям.

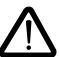

**Использование Altistart 48, включенного в обмотки двигателя, соединенные треугольником, возможно только для пусковых устройств серии ATS48•••Q. Это допустимо при следующих условиях:**

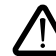

-остановка на выбеге;

- -не используется функция каскадного пуска;
- -нет функции предварительного нагрева.

См.табл.на стр.[12](#page-11-0)для выбора системы пусковое устройство-двигатель.

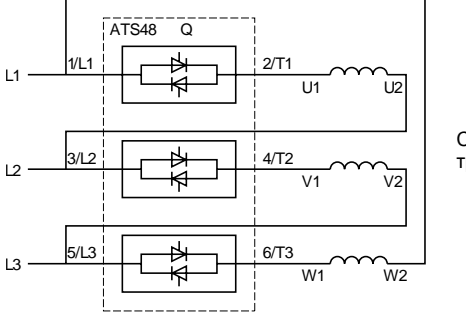

Содинение обмоток двигателя треугольником

#### **Пример:**

Двигатель 400 В, 110 кВт с линейным током 195 А (ток при соединении обмоток треугольником). Ток в каждой обмотке равен 195/1,7 = 114 A.

Надо выбрать пусковое устройство, имеющее номинальный ток несколько выше этого значения т.е. типоразмер с током, равным 140 A (ATS48C14Q для нормального режима работы).

Чтобы не прибегать к вычислениям, пользуйтесь таблицами на стр. 14 и 15, в которых прямо указывается тип пускового устройства, соответствующего мощности двигателя в зависимости от типа применения.

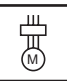

# <span id="page-11-0"></span>**Нормальный режим работы, питание 230 / 400 В, пусковое устройство в цепи питания двигателя**

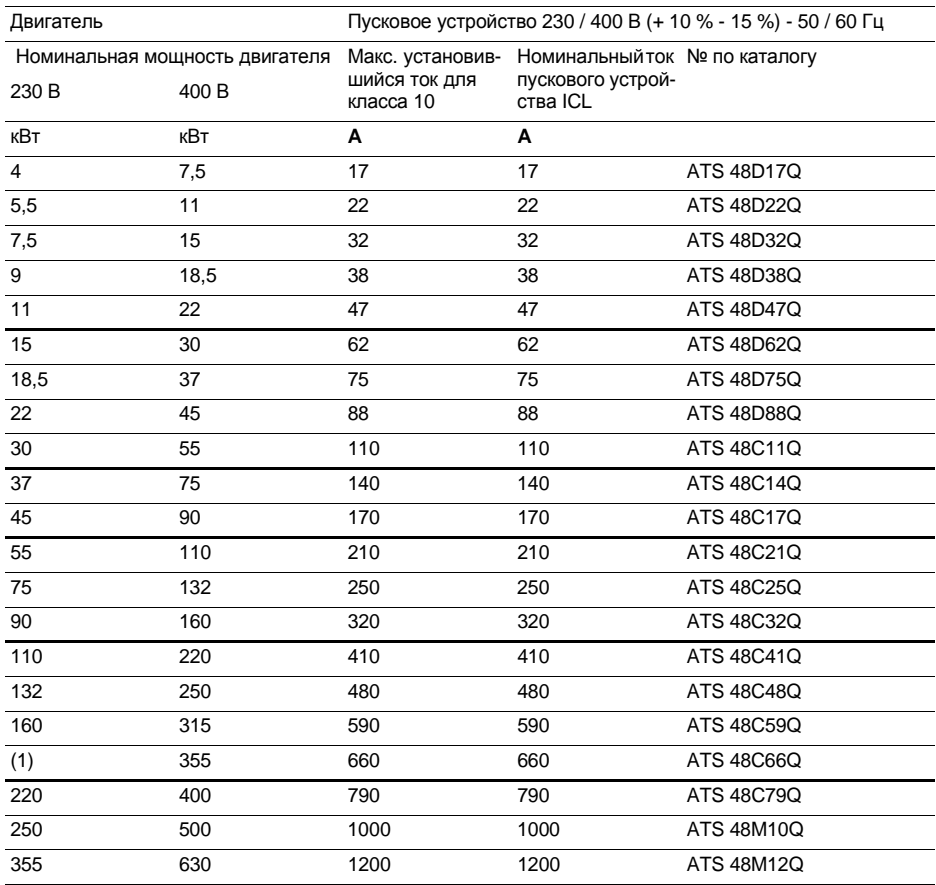

Hоминальный ток двигателя In не должен превышать максимального значения установившегося тока для класса 10.

(1) Значение не приведено, если нет двигателя соответствующей стандартной мощности.

#### **Уменьшение мощности в зависимости от температуры**

Приведенная таблица соответствует применению при максимальной окружающей температуре 40 °С. ATS 48 может работать до температуры 60 °С при условии уменьшения максимального значения установившегося тока для класса 10 на 2 % на каждый градус свыше 40 °С.

Например: ATS 48D32Q при 50 °С теряет мощность на 10 х 2 % = 20 %, 32 A уменьшаются до 32 х 0,8 =25,6A(максимальное значение установившегося тока).

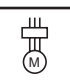

# **Тяжелый режим работы, питание 230 / 400 В, пусковое устройство в цепи питания двигателя**

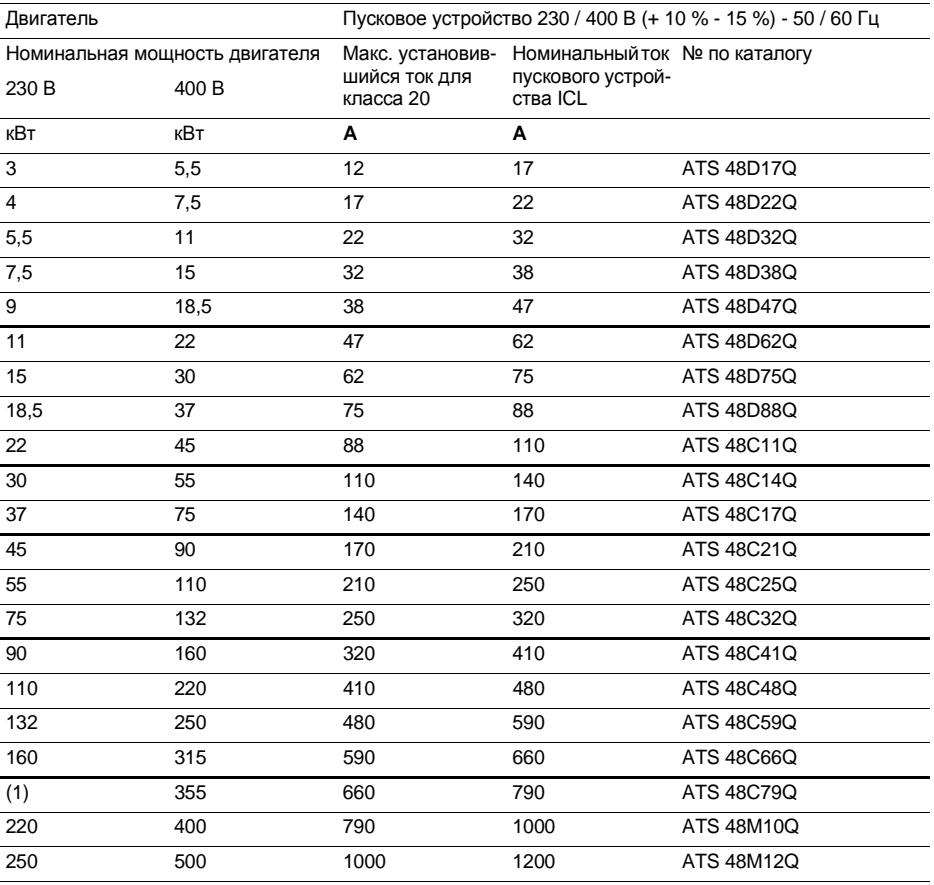

Hоминальный ток двигателя In не должен превышать максимального значения установившегося тока для класса 20.

(1) Значение не приведено, если нет двигателя соответствующей стандартной мощности.

#### **Уменьшение мощности в зависимости от температуры**

Приведенная таблица соответствует применению при максимальной окружающей температуре 40 °С. ATS 48 может работать до температуры 60 °С при условии уменьшения максимального значения установившегося тока для класса 10 на 2 % на каждый градус свыше 40 °С.

Например: ATS 48D32Q при 50 °С теряет мощность на 10 х 2 % = 20 %, 22 A уменьшаются до 22 х 0,8 =1 7,6A(максимальное значение установившегося тока).

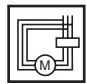

# **Нормальный режим работы, питание 230 / 400 В, пусковое устройство в обмотках двигателя, соединенных треугольником**

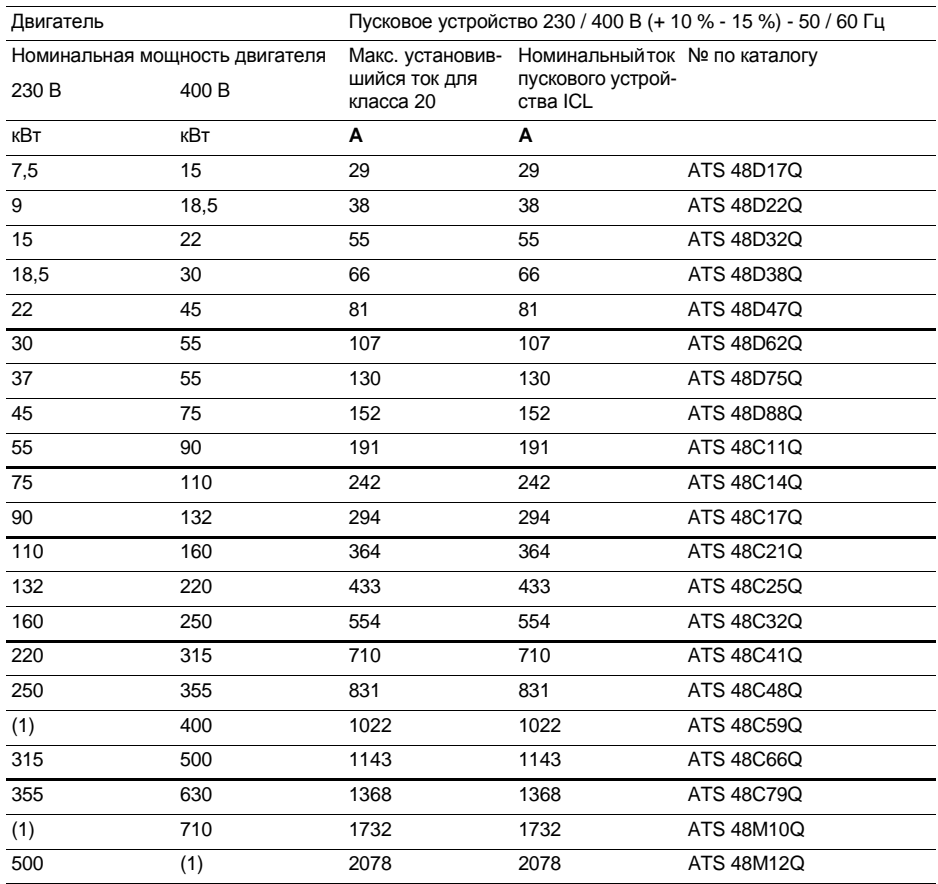

Hоминальный ток двигателя In не должен превышать максимального значения установившегося тока для класса 10.

(1) Значение не приведено, если нет двигателя соответствующей стандартной мощности.

#### **Уменьшение мощности в зависимости от температуры**

Приведенная таблица соответствует применению при максимальной окружающей температуре40°C. ATS 48 может работать до температуры 60 °С при условии уменьшения максимального значения установившегося тока для класса 10 на 2 % на каждый градус свыше 40 °С.

Например: ATS 48D32Q при 50 °С теряет мощность на 10 х 2 % = 20 %, 55 A уменьшаются до 55 х 0,8 =44A(максимальное значение установившегося тока).

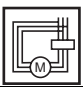

# **Тяжелый режим работы, питание 230 / 400 В, пусковое устройство в обмотках двигателя, соединенных треугольником**

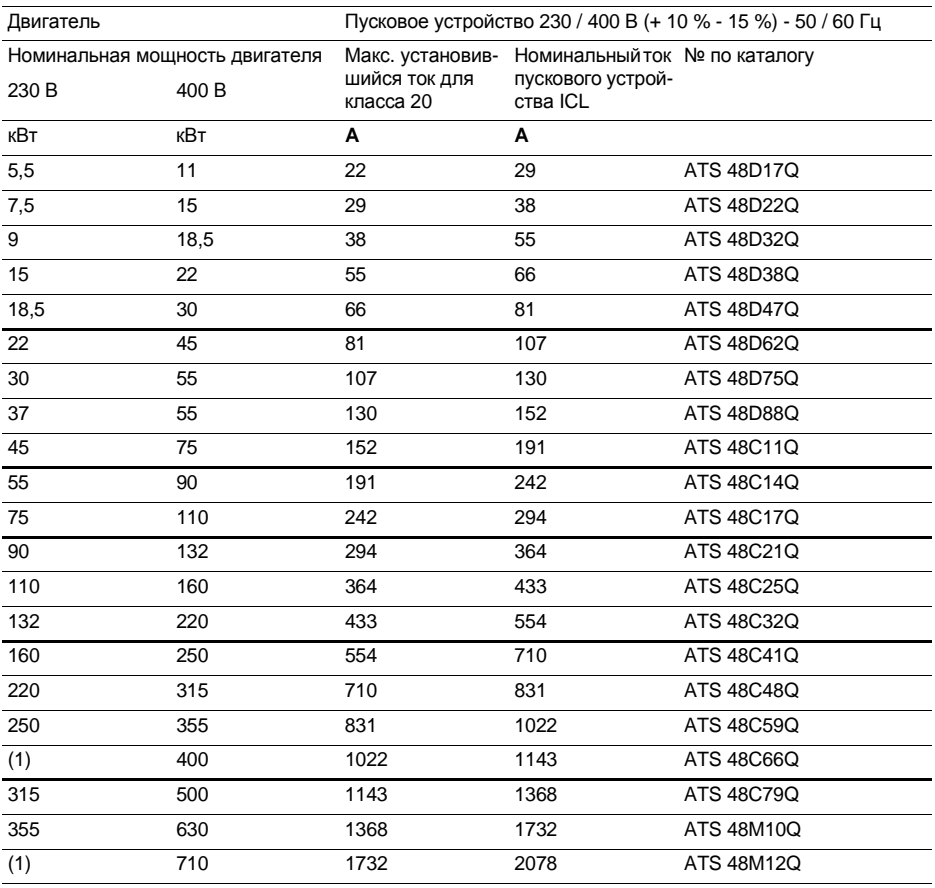

Hоминальный ток двигателя In не должен превышать максимального значения установившегося тока для класса 20.

(1) Значение не приведено, если нет двигателя соответствующей стандартной мощности.

#### **Уменьшение мощности в зависимости от температуры**

Приведенная таблица соответствует применению при максимальной окружающей температуре40°C. ATS 48 может работать до температуры 60 °С при условии уменьшения максимального значения установившегося тока для класса 10 на 2 % на каждый градус свыше 40 °С.

Например: ATS 48D32Q при 50 °С теряет мощность на 10 х 2 % = 20 %, 38 A уменьшаются до 38 х 0,8 =30,4A(максимальное значение установившегося тока).

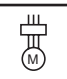

# **Нормальный режим работы, питание 208 / 690 В, пусковое устройство в цепи питания двигателя**

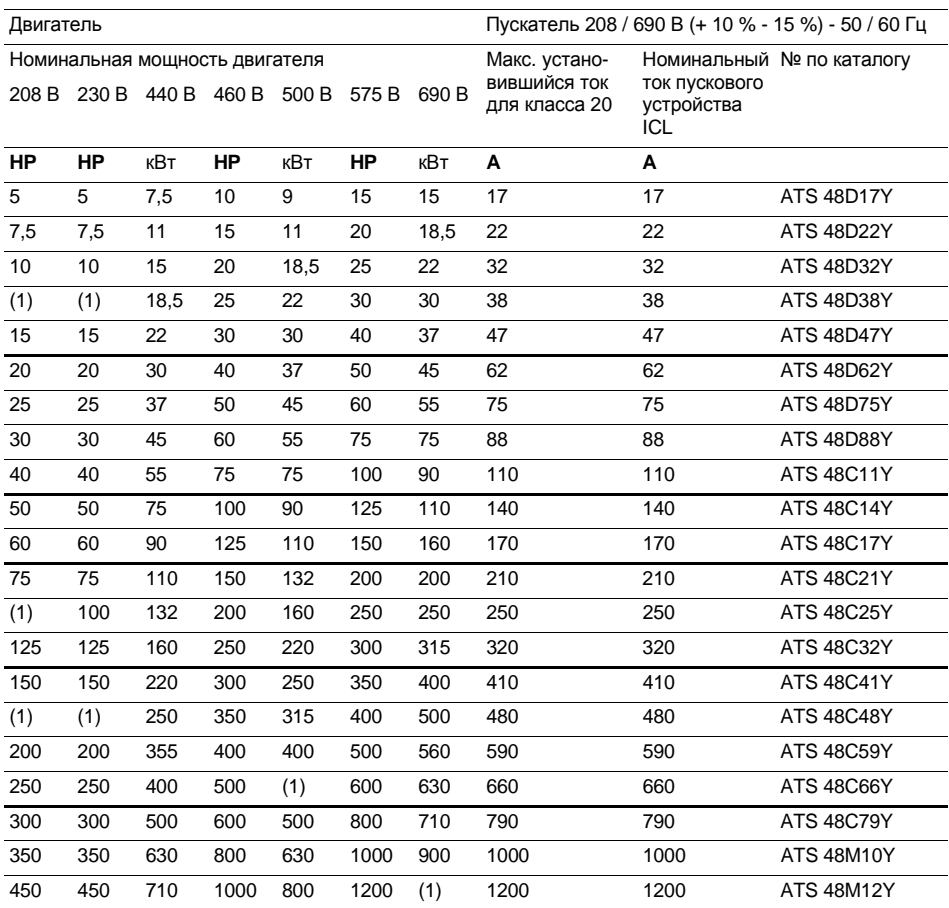

РУССКИЙ

Hоминальный ток двигателя In не должен превышать максимального значения установившегося тока для класса 10.

(1) Значение не приведено, если нет двигателя соответствующей стандартной мощности.

#### **Уменьшение мощности в зависимости от температуры**

Приведенная таблица соответствует применению при максимальной окружающей температуре 40 °С. ATS 48 может работать до температуры 60 °С при условии уменьшения максимального значения установившегося тока для класса 10 на 2 % на каждый градус свыше 40 °С.

Например: ATS 48D32Q при 50 °С теряет мощность на 10 х 2 % = 20 %, 32 A уменьшаются до 32 х 0,8 =25,6A(максимальное значение установившегося тока).

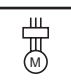

# **Тяжелый режим работы, питание 208 / 690 В, пусковое устройство в цепи питания двигателя**

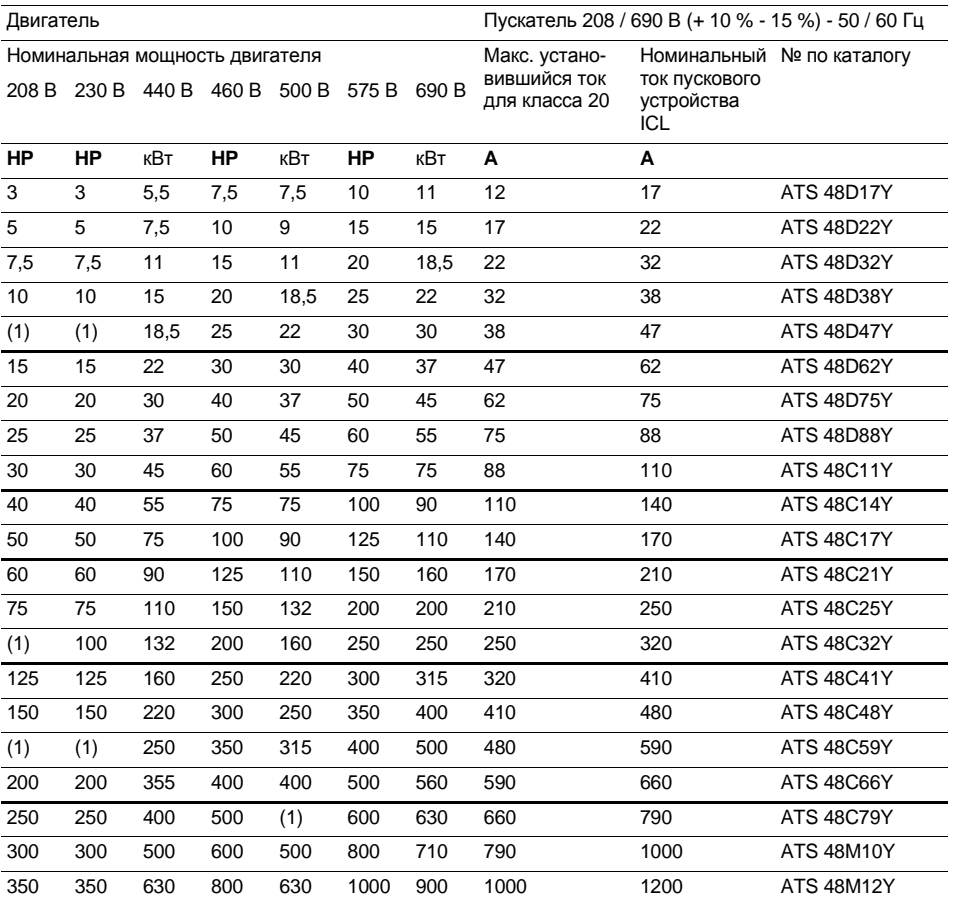

Номинальный ток двигателя In не должен превышать максимального значения установившегося тока для класса 20.

(1) Значение не приведено, если нет двигателя соответствующей стандартной мощности.

#### **Уменьшение мощности в зависимости от температуры**

Приведенная таблица соответствует применению при максимальной окружающей температуре40°C. ATS48может работать до температуры60°Cпри условии уменьшения максимального значения установившегося тока для класса 10 на 2 % на каждый градус свыше 40 °С.

Например: ATS 48D32Q при 50 °С теряет мощность на 10 х 2 % = 20 %, 22 A уменьшаются до 22 х 0,8 = 17,6 A (максимальное значение установившегося тока).

# **ATS 48D17 • …C66 •**

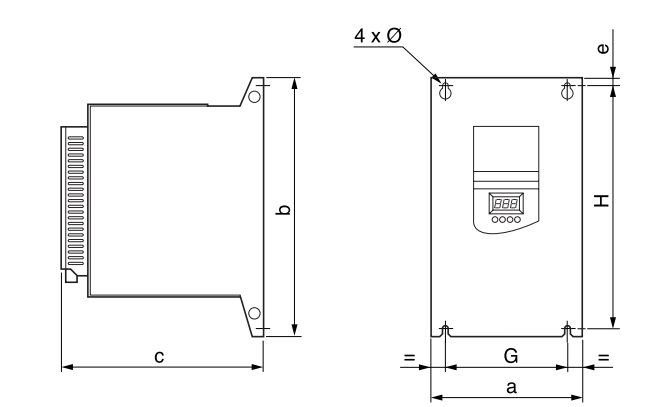

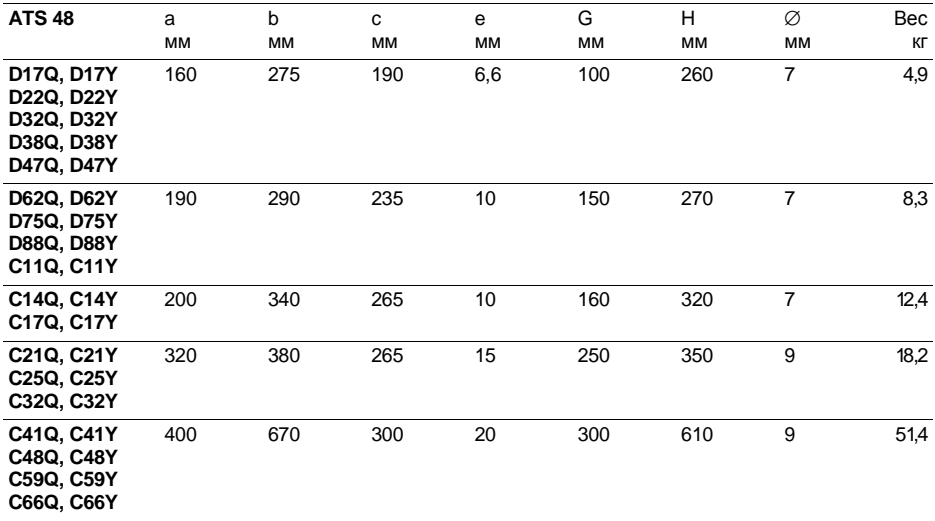

### **ATS 48C79 • …M12 •**

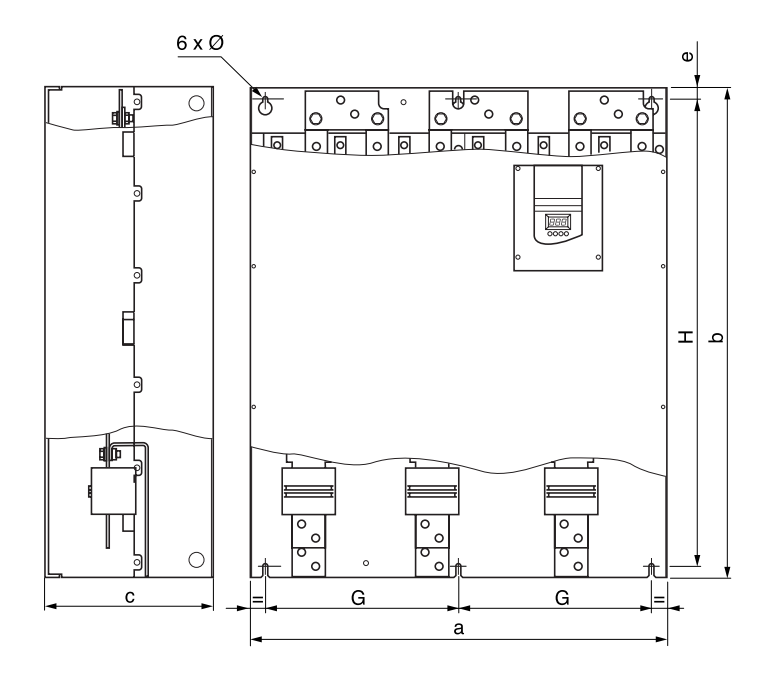

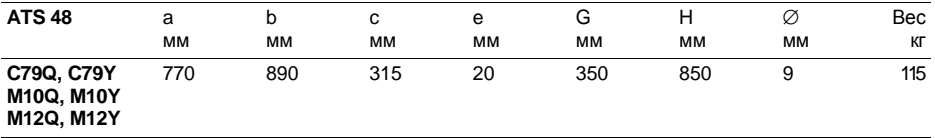

Установите пусковое устройство в вертикальном положении  $\pm 10^{\circ}$ .

Избегайте его установки вблизи нагревательных элементов, особенно, когда они расположены снизу.

Необходимо оставить достаточно места, чтобы воздух для охлаждения устройства мог ссвободно циркулировать снизу вверх.

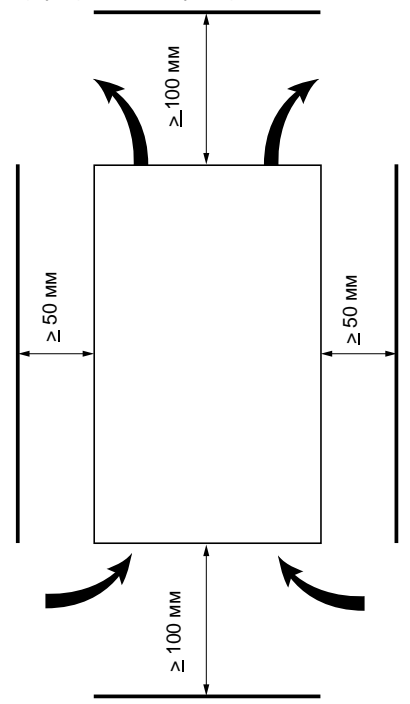

**Обеспечьте, чтобы любые жидкости, пыль и проводящие предметы не попали внутрь устройства (степень защиты IP00 сверху)**

### **Охлаждение пускового устройства**

В пусковых устройствах, оснащенных охлаждающим вентилятором, он включается автоматически при достижении температуры радиатора 50 °С. При снижении температуры до 40 °С он выключается.

#### **Производительность вентиляторов:**

ATS48D32**•** иD38**•** :1 4м3/час ATS48D47**•** :28м3/час ATS48D62**•**-C1 1 **•** :86м3/час ATS 48 C14 • и C17 • : 138 м<sup>3</sup>/час ATS48C21 **•**-C32**•** :280м3/час ATS48C41 **•**-C66**•** :600м3/час ATS 48 С79 • - М12 • : 1200 м<sup>3</sup>/час

# **Защитный кожух или металлический шкаф IP23**

Соблюдайте рекомендации по установке, приведенные на предыдущей странице.

Для обеспечения хорошей вентиляции воздуха в шкафу:

- предусмотрите вентиляционные отверстия,
- убедитесь,что вентиляция достаточная. В противном случае установите принудительную вентиляцию с фильтром.

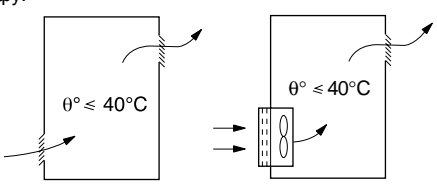

# **Мощность, выделяемая не закороченным пусковым устройством, при номинальном токе**

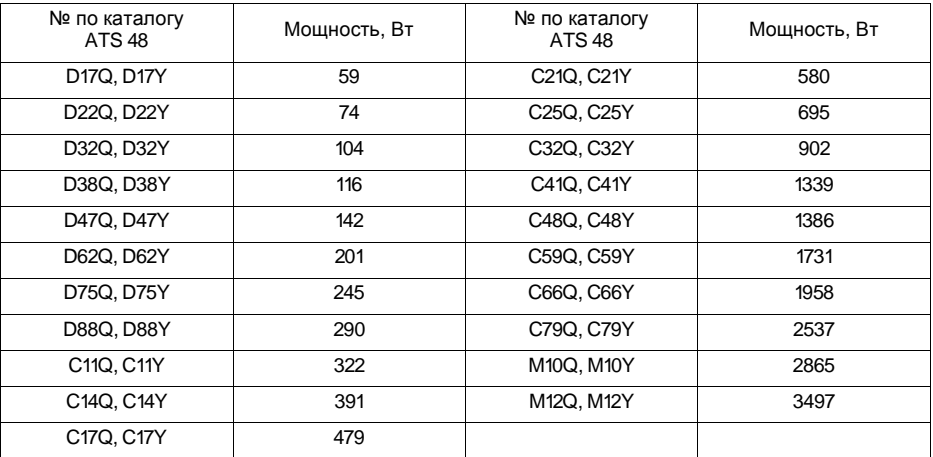

Примечание: когда пусковое устройство закорочено, выделяемая им мощность незначительна (от 15 до30Вт).

Потребление цепей управления:25 Вт без вентиляторов ATS48D32 - C17 Q/Y: 30 Вт с вентиляторами ATS48C21 -D32Q/Y:50 Вт с вентиляторами

ATS48C41 - M12 Q/Y: 80 Вт с вентиляторами

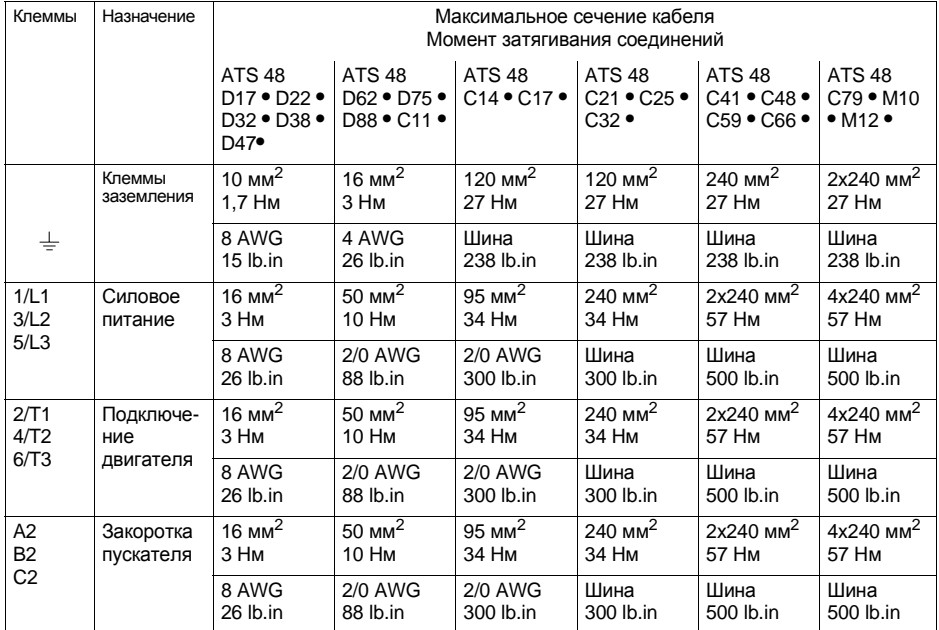

# **Расположение силовых клемм ATS 48D17 • - C11 •**

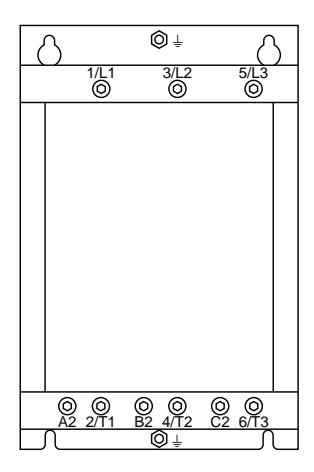

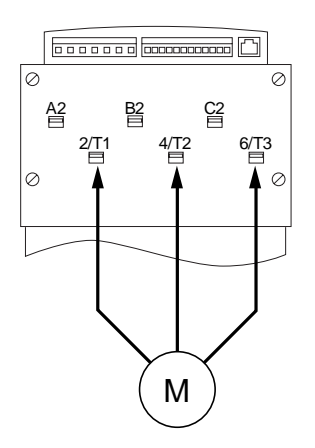

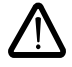

Двигатель подключается к клеммам 2/T1, 4/T2, 6/T3

# **Расположение силовых клемм ATS 48C14 • - C17 •**

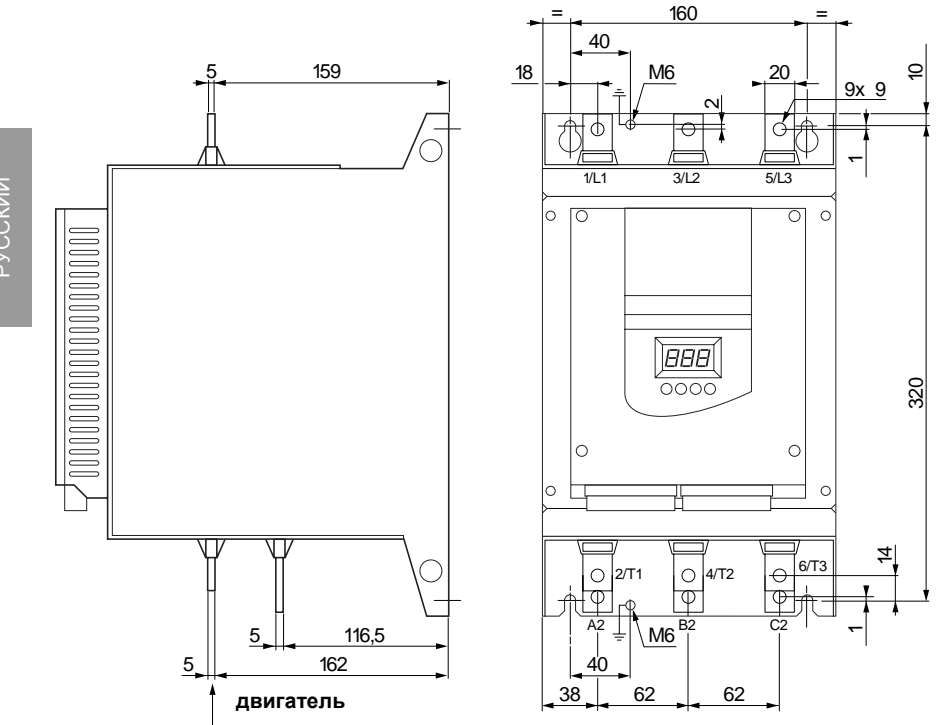

Расположение силовых клемм ATS 48C21 - С32

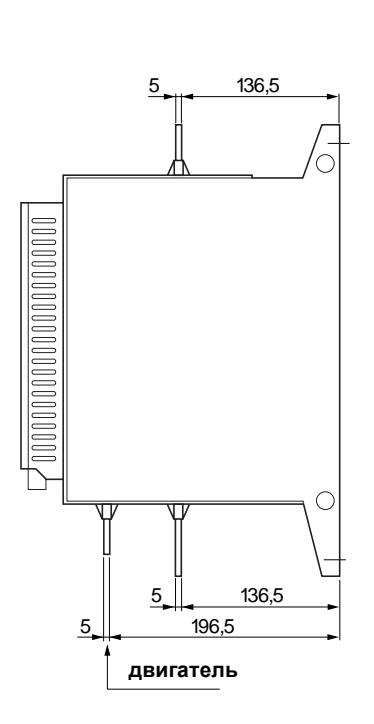

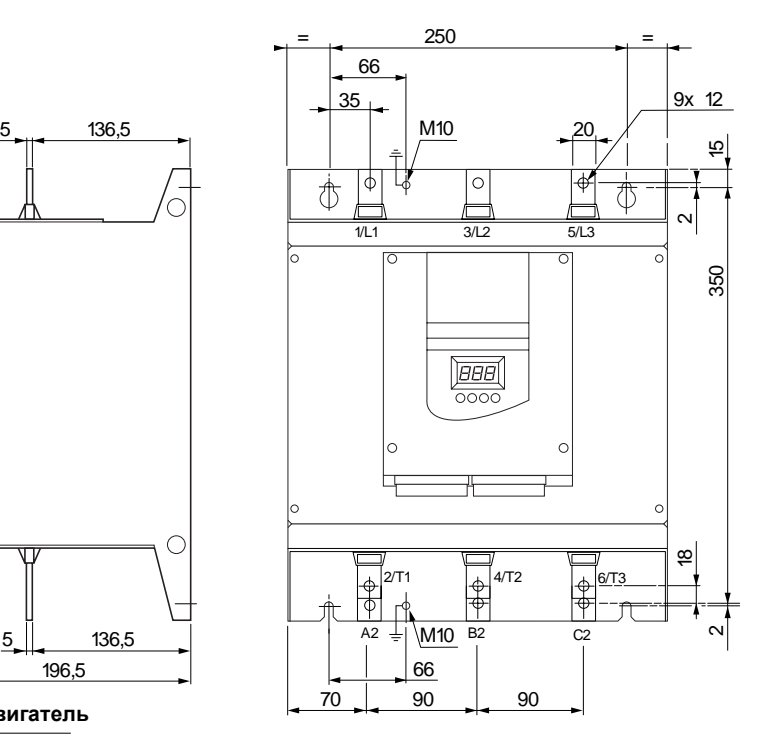

# **Расположение силовых клемм ATS 48C41 • - C66 •**

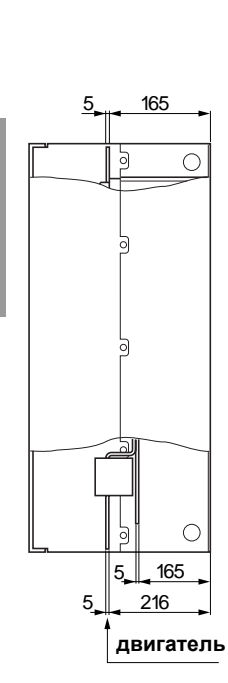

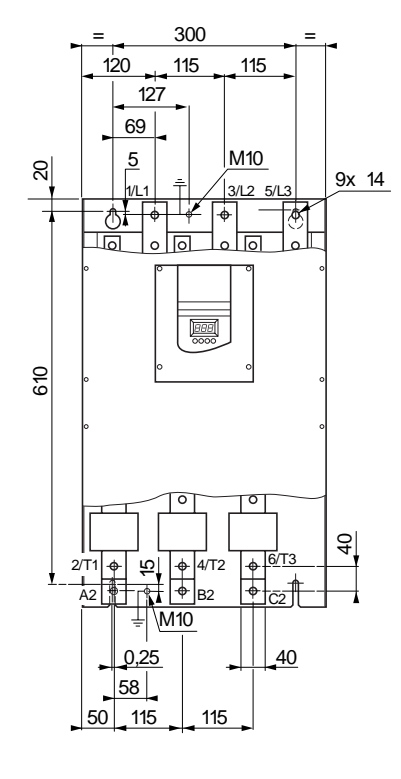

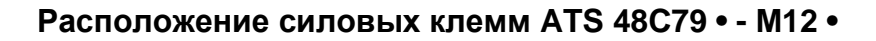

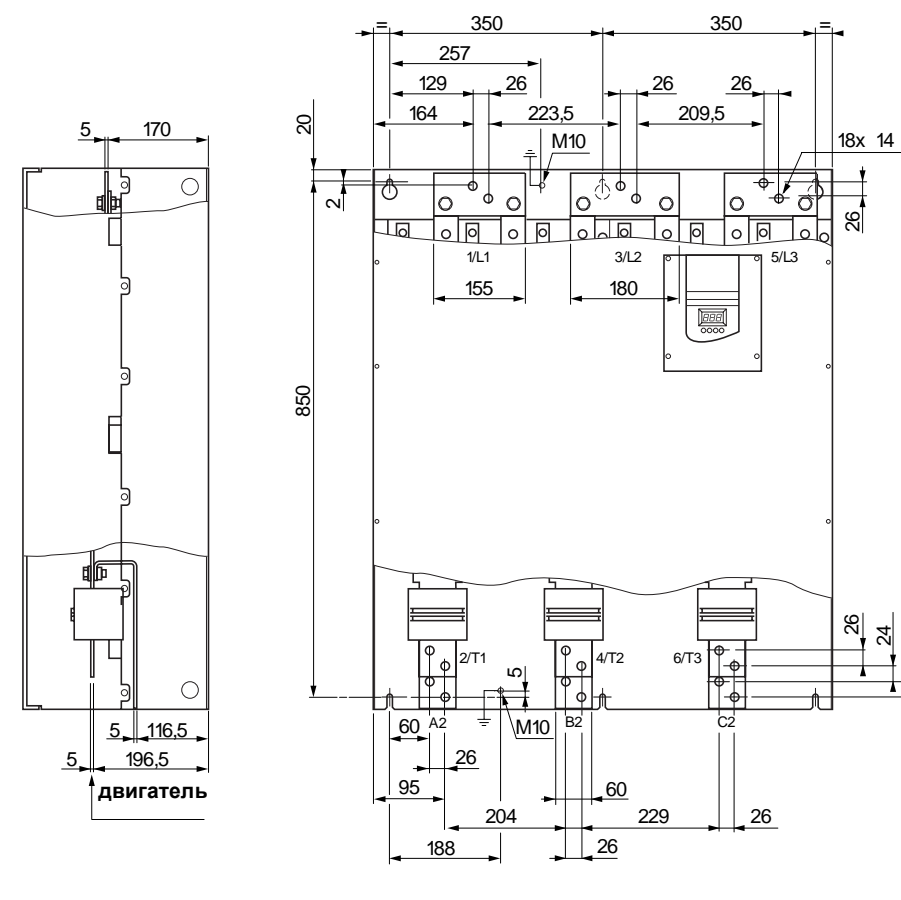

Клеммники управления снабжены съемными клеммами с защитой от неверного подключения.

Максимальное сечение :2,5мм<sup>2</sup> (1 2AWG) Максимальный момент затягивания :0,4Нм(3,5lb.in)

Для устройствATS48C1 7**•**-M1 2**•** доступ к клеммникам управления требует снятия защитной крышки.

### **Электрические характеристики**

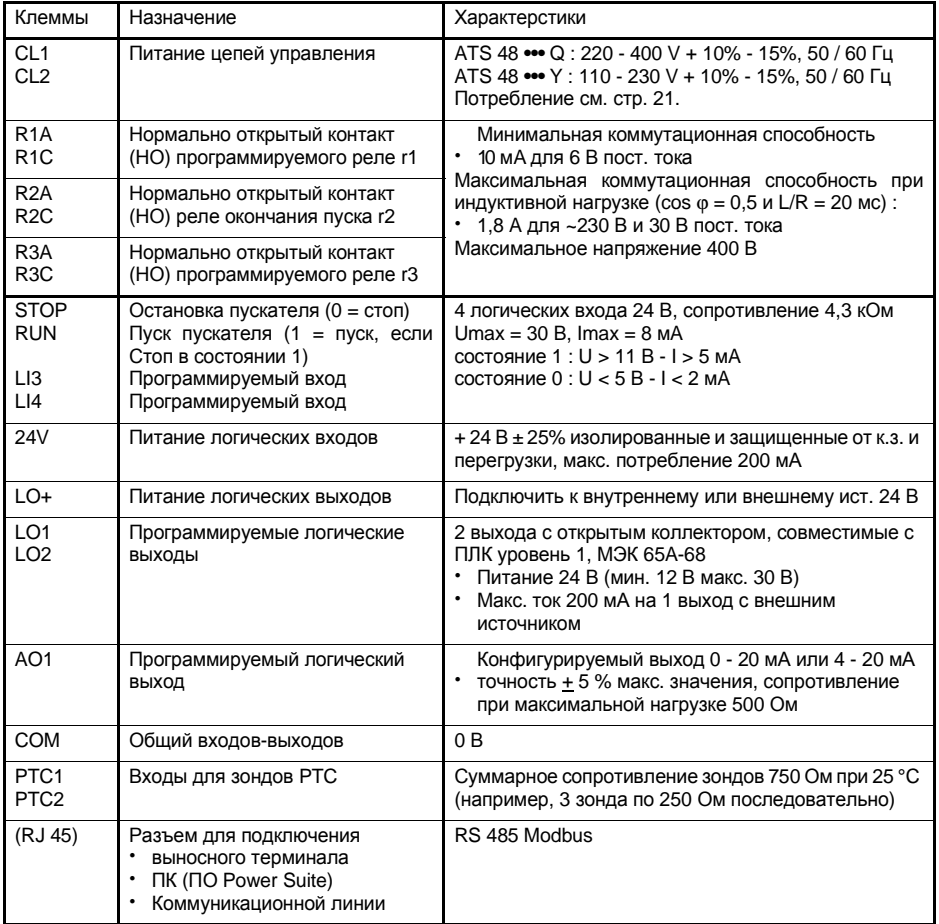

# **Расположение клемм управления**

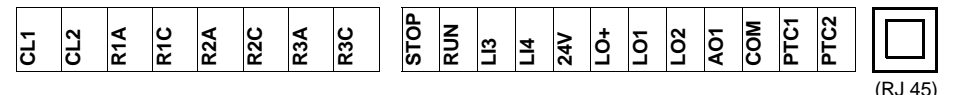

РУССКИЙ

# **Рекомендации по монтажу**

#### **Силовое питание**

Используйте сечения кабелей,определенные нормативами.

Пусковое устройство должно быть обязательно заземлено для того, чтобы соответствовать предписаниям по большим токам утечки.Если по нормам безопасности используется защита пускового устройства с помощью дифференциального выключателя,то необходимо применять устройство типа A-Si (для исключения несвоевременного срабатывания при подключении питания). Проверьте совместимость с другими устройствами защиты. Если установка содержит несколько пусковых устройств на одной и той же сети, то нужно заземлить каждый пускатель отдельно. В случае необходимости рекомендуем использовать сетевые дроссели (см. каталог).

Отделите силовые кабели от цепей сигналов низкого напряжения (датчики, ПЛК, измерительное оборудование, видеоаппаратура, телефон).

#### **Питание цепей управления**

Отделите цепи управления от силового питания.

# **Функции логических входов RUN и STOP** (см.схему на стр.30)

#### **Двухпроводное управление**

Пуск и остановка управляются состояниями 1 (пуск) или 0 (остановка), учитываемыми одновременно на входах RUN и STOP.

При включении напряжения или ручном сбросе неисправности двигатель запустится при наличии команды RUN.

#### **Трехпроводное управление**

Пуск и остановка задаются двумя различными логическими входами. Остановка получается при установке входа STOP в состояние 0. Импульсная команда на входе RUN сохраняется до размыкания входа STOP.

При включении напряжения, ручном сбросе неисправности или после команды остановки двигатель получит питание только после размыкания (состояние 0) и новой подачи импульса (состояние 1) на вход RUN.

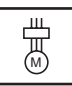

### **ATS 48 : 1 направление вращения с сетевым контактором, остановка на выбеге, координация типа 1**

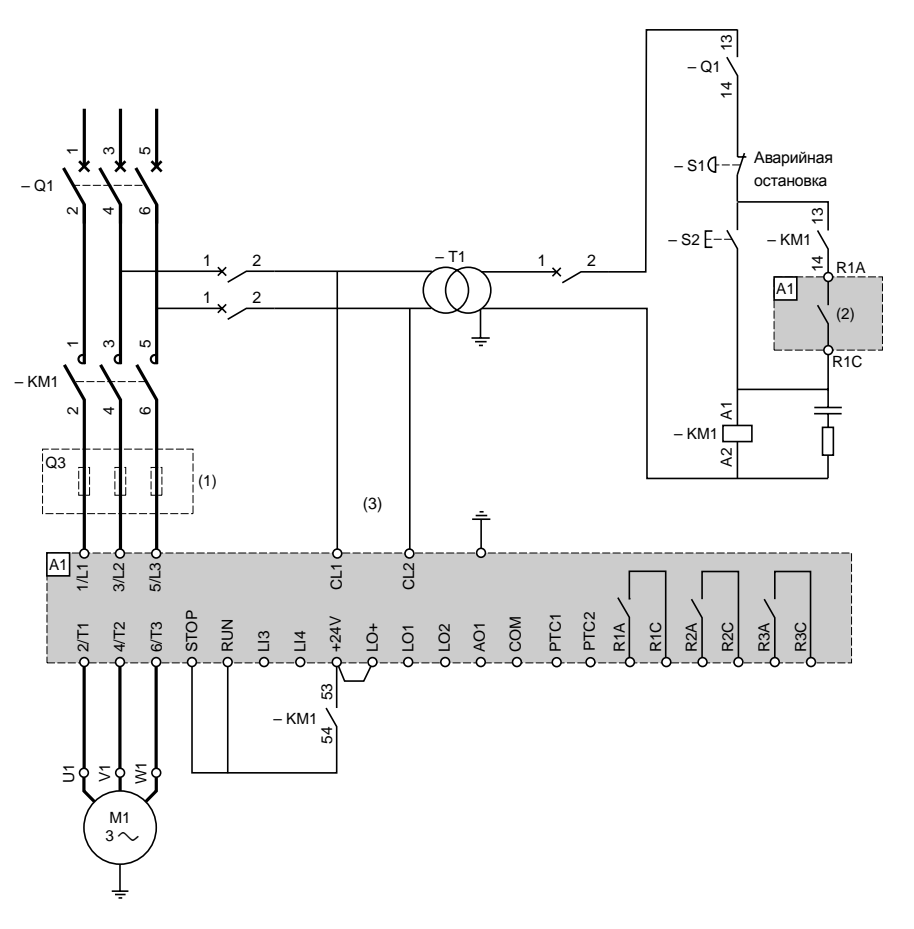

- 
- (1) Установка быстродействующих предохранителей в случае координации типа 2(согласно нормам МЭК 60 947-4-2).
- (2) Назначение реле R1: реле изолирования (rII). См. Электрические характеристики на стр. 27. Обратите внимание на предельную коммутационную способность, используйте для контакторов большой мощности промежуточное реле.
- (3) Используйте трансформатор, если напряжение сети отличается от напряжения, необходимого для питания цепей управления ATS48.См.Электрические характеристики на стр.27.

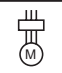

### **ATS 48 : 1 направление вращения с сетевым контактором, закоротка, остановка на выбеге или контролируемая, координация типа 1**

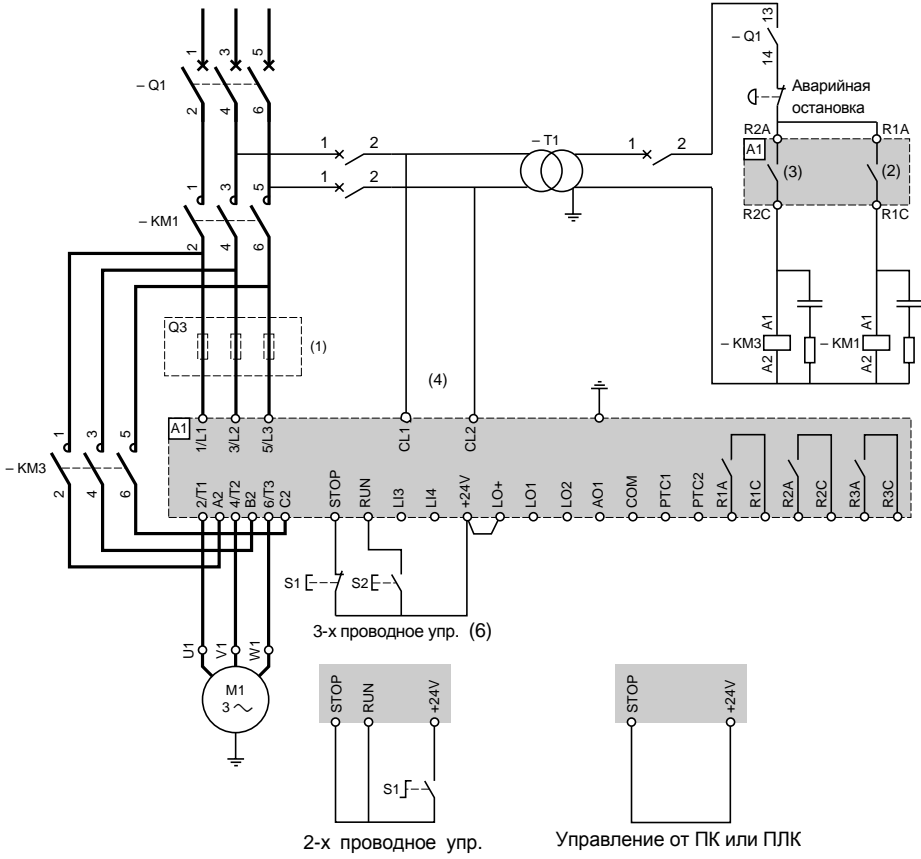

- 
- (1) Установка быстродействующих предохранителей в случае координации типа 2(согласно нормам МЭК 60 947-4-2).
- (2) Назначение реле R1: реле изолирования (rII). См. Электрические характеристики на стр. 27. Обратите внимание на предельную коммутационную способность, используйте для контакторов большой мощности промежуточное реле.
- (3) Обратите внимание на предельную коммутационную способность, используйте для контакторов большой мощности промежуточное реле.
- (4) Используйте трансформатор, если напряжение сети отличается от напряжения, необходимого для питания цепей управления ATS48.См.Электрические характеристики на стр.27
- (5) См.Двухпроводное управление на стр28.
- (6) См.Трехпроводное управление на стр28.

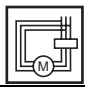

**ATS 48 : 1 направление вращения с сетевым контактором, закоротка, остановка на выбеге или контролируемая, координация типа 1, соединение обмоток двигателя треугольником, только ATS 48•••Q**

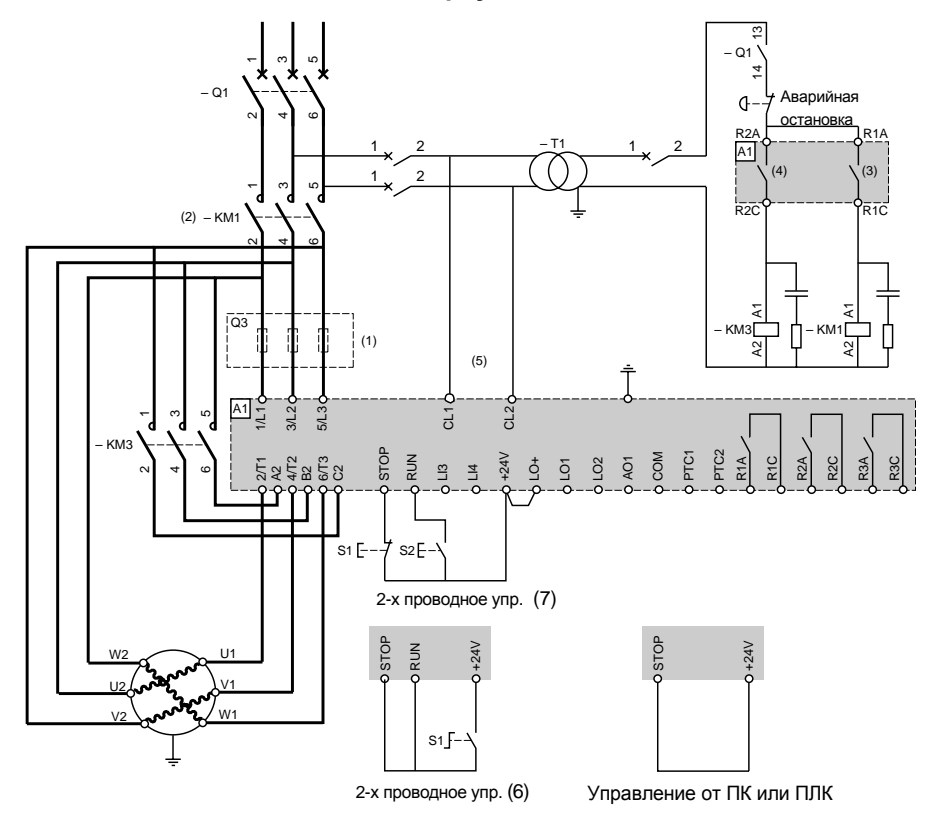

- 
- (1) Включение быстродействующих предохранителей в случае координации типа 2(согласно нормам МЭК 60947-4-2).
- (2) Использование КМ1 обязательно. Предусмотрите внешнюю тепловую дифференциальную защиту.<br>(3) Назначение реле R1: реле изолирования (rII). См. Электрические характеристики на стр. 27. Обратите внимание на предельную коммутационную способность, используйте для контакторов большой мощности промежуточное реле. (4) Обратите внимание на предельную коммутационную способность,используйте для контакторов
- большой мощности промежуточное реле.
- (5) Используйте трансформатор,если напряжение сети отличается от напряжения,необходимого для питания цепей управленияATS48.См.Электрические характеристики на стр.27.
- (6) См.двухпроводное управление на стр.28.
- (7) См.трехпроводное управление на стр.28.

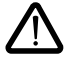

При использовании обходного контактора определение неисправности "PHF" может быть запрограммировано с запаздыванием.

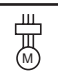

**ATS 48 : 1 направление вращения с сетевым контактором, закоротка двигателя, остановка на выбеге или контролируемая, PV/GV с двумя комплектами параметров**

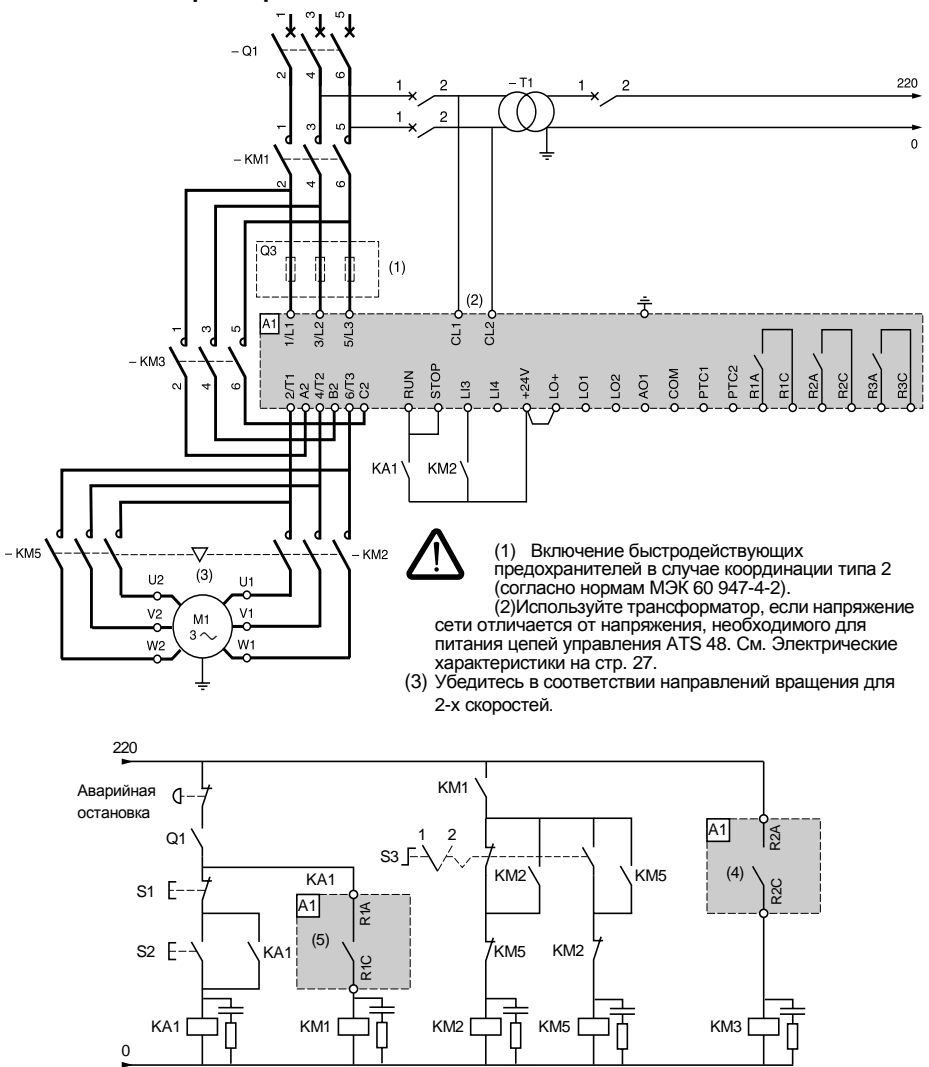

- (4) Обратите внимание на предельную коммутационную способность,используйте для контакторов большой
- мощности промежуточное реле.См. Электрические характеристики на стр. 27.<br>(5) Назначение реле R1: реле изолирования (rII). См. Электрические характеристики на стр. 27. Обратите внимание на предельную коммутационную способность, используйте для контакторов большой мощности промежуточное реле. LI3=LIS(второй комплект параметров двигателя) S3:1 =PV,2=GV

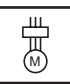

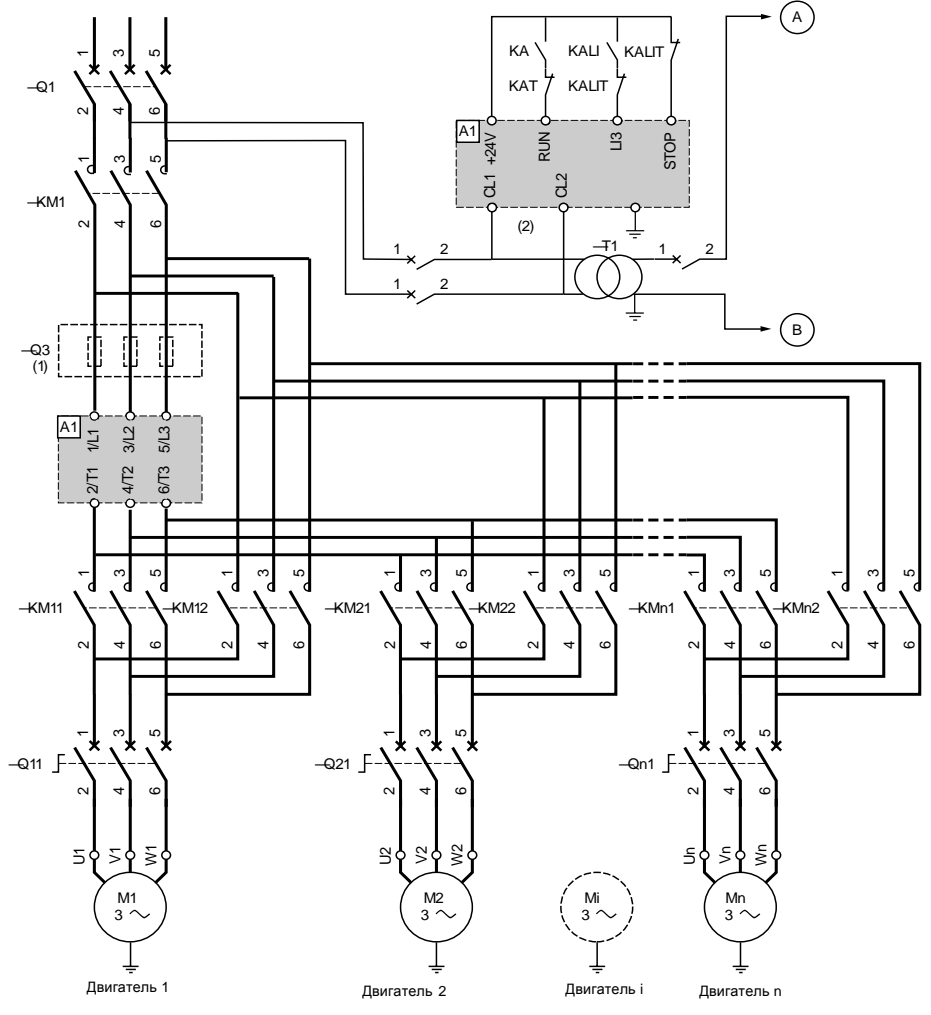

(1) Включение быстродействующих предохранителей в случае координации типа 2(согласно нормам МЭК 60947-4-2). (2) Используйте трансформатор, если напряжение сети отличается от напряжения, необходимого для питания цепей управленияATS48.См.Электрические характеристики на стр.27.

#### **Внимание:**

- **·** Нужно сконфигурировать один логический входATS48на функцию каскадного пуска(LI3=LIC).См.Активизация
- В случае неисправности невозможно пустить или затормозить работающие двигатели.
- **·** Настройте тепловую защиту каждого автоматаQn1 на номинальный ток двигателя.

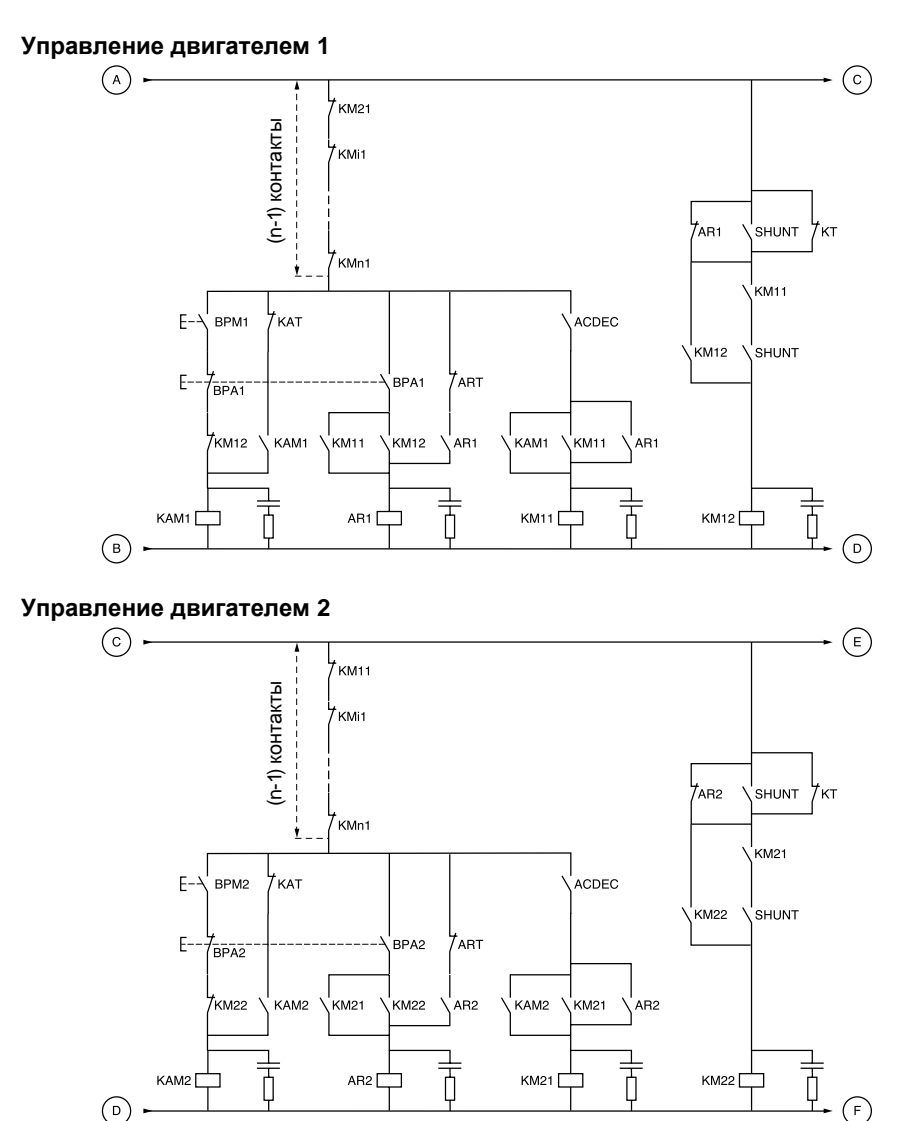

ВРМ1 : Кнопка "Пуск" двигателя 1 ВРА1 : Кнопка "Стоп" двигателя 1<br>При 2 : Кнопка "Пуск" двигателя 2 ВРА2 : Кнопка "Стоп" двигателя 2 BPM2: Кнопка "Пуск" двигателя 2

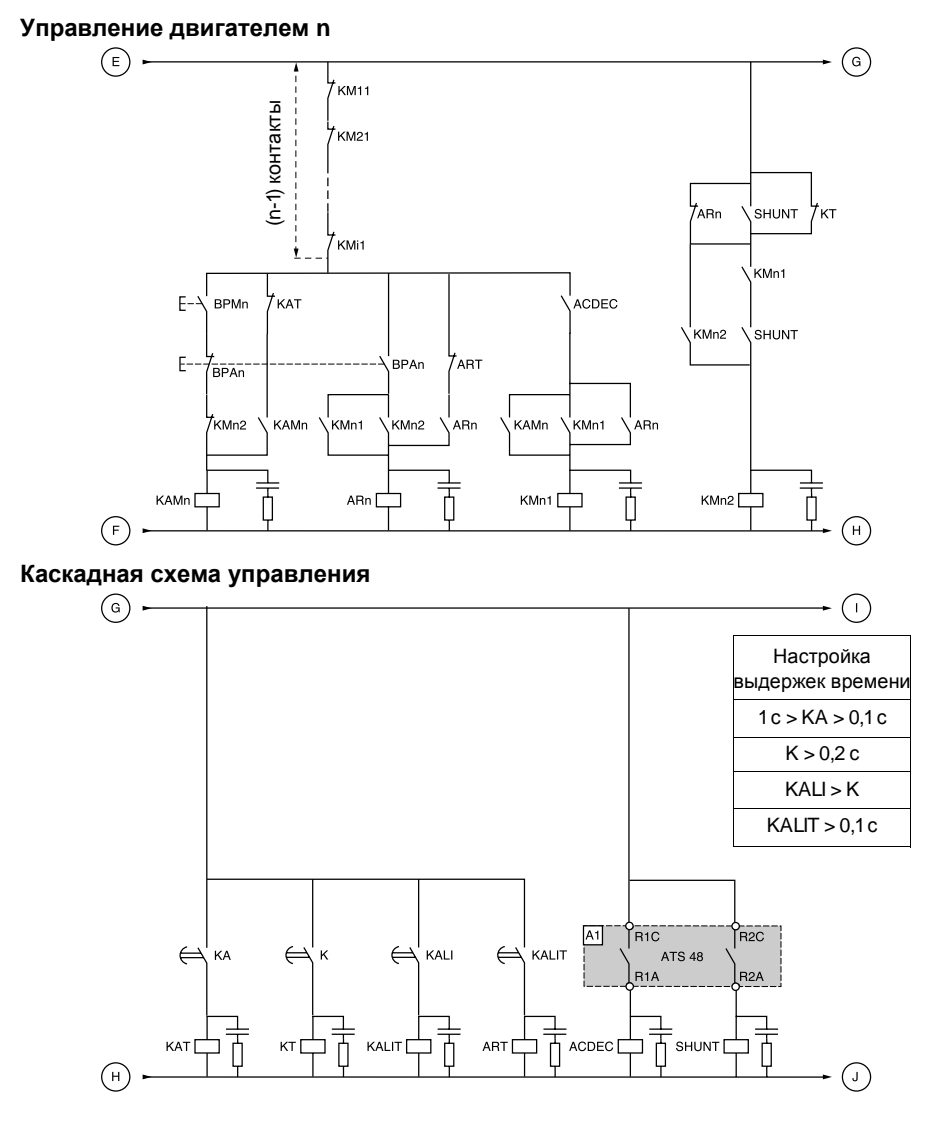

BPAn: Кнопка "Стоп" двигателя n

BPMn: Кнопка "Пуск" двигателя n R1 конфигурируется как реле изолирования (r1 = rll)

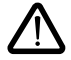

**Между двумя последовательными командами остановки ожидание окончания выдержки времени KALIT**

### **Каскадная схема управления**

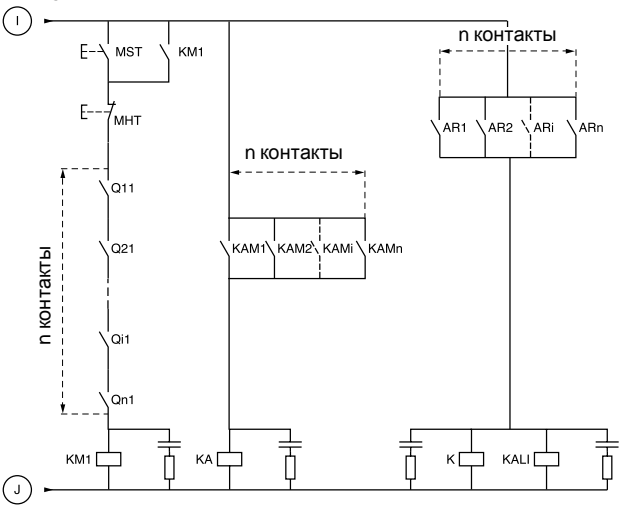

MST:Основная кнопка"Пуск" MHT:Основная кнопка"Стоп"
### **ATS 48 : 1 направление вращения с сетевым контактором, каскадный пуск и остановка нескольких двигателей одним устройством Altistart**

#### **Описание последовательности действий**

#### **Нажмите MST, чтобы сработал KM1 (сетевой контактор)**

#### **1-2-3**

Нажмите BPM1 для запуска двигателя 1. Для пуска двигателя 2 нажмите BPM2, нажмите BPMn для пуска двигателя n.

При нажатии BPM1 включается реле KAM1, а также KM11, т.к. ACDEC замкнут (ATS48 под напряжением с помощью MST и KM1).

KAсрабатывает,поскольку KAM1 замкнут.После настраиваемой выдержки времени также включается и КАТ.

#### **4-5**

ATS48 пускает двигатель, т.к. подана команда пуска на RUN с помощью KA и KAT. КАМ1 отпускает, т.к. размыкается контакт КАТ. **КМ11 остается замкнутым.** 

#### **6-7**

По окончании пуска реле R2 пускового устройства ATS48 срабатывает, SHUNT замкнут, KM12 замкнут с помощью контакта SHUNT и KM11 остается замкнутым.

#### **8-9**

После короткой паузы R2 отключается и R1 тоже (функция закоротки пускового устройства). KM11 выключается, т.к. контакт ACDEC открыт.

Двигатель остается под напряжением сети с помощью контактора KM12.

ATS48отображает код неисправности.

**Для пуска другого двигателя действуйте в той же последовательности. Для пуска двигателя n, используйте BPMn, а для его остановки - BPAn. Возможны пуск и остановка любого двигателя в любой последовательности.**

#### **Для остановки двигателя 1 нажмите BPA1. AR1 включается.**

#### **a-b-c-d**

KиKALIзамкнуты.

Вход LI пускателя ATS48 получает команду от KALI и KALIT (LI должен быть настроен на LIC).

R1 и R2 пускателя ATS48 включаются (R2 и R1 остаются замкнутыми до полной остановки двигателя). **e**

КМ11 замыкается.

После настраиваемой выдержки времени KT и KALIT включаются.

#### **f**

ATS48 получает команду на остановку с помощью KALIT.

#### **g**

КМ12 отключается.

Пусковое устройство ATS48 тормозит двигатель.

#### **h**

R1 пускового устройстваATS48отключается,когда двигатель полностью остановлен.

**i**

KM11 отключается.

Пусковое устройство ATS48 готово пустить или остановить любой другой двигатель.

### <span id="page-37-0"></span>**ATS 48 : 1 направление вращения с сетевым контактором, каскадный пуск и остановка нескольких двигателей одним устройством Altistart Временная диаграмма**

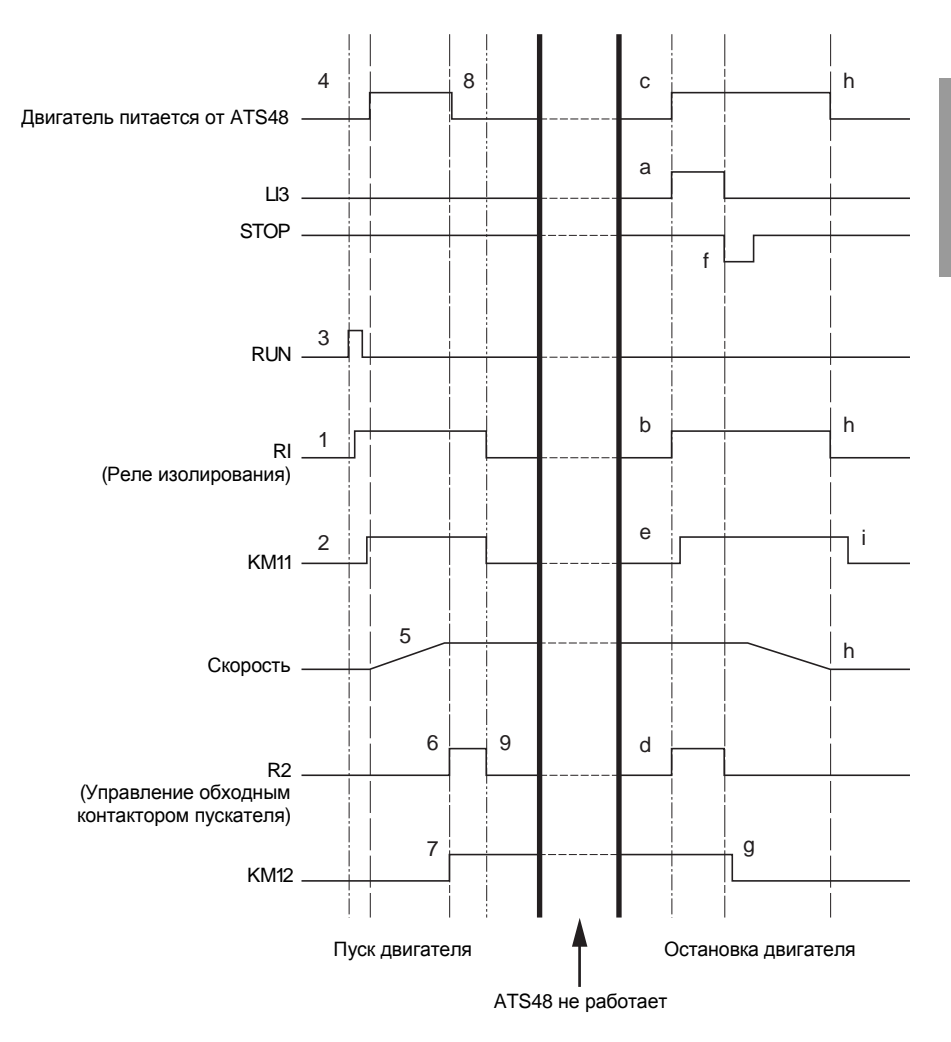

### **Тепловая защита пускового устройства**

Тепловая защита с помощью термозонда РТС, установленного на радиаторе, и расчета нагрева тиристоров.

### **Тепловая защита двигателя**

Пусковое устройство непрерывно вычисляет нагрев двигателя на основе настроенного значения номинального тока In и реально потребляемого тока.

Перегрев может быть вызван небольшой или сильной перегрузкой, длительной или короткой. Кривые отключения,приведенные на следующих страницах,представлены в функции отношения пускового тока Id и номинального тока двигателя (настраиваемого) In.

Стандарт МЭК 60947-4-2 определяет классы защиты, дающие пусковую способность двигателя в нагретом и охлажденном состоянии без тепловой неисправности. Различные классы защиты представлены для ХОЛОДНОГО состояния (соответствующего установившемуся тепловому состоянию отключенного от сети двигателя)и для ГОРЯЧЕГО (соответствствующего установившемуся тепловому состоянию двигателя при номинальной мощности).

Заводская настройка пускового устройства соответствует классу защиты 10. Можно поменять класс защиты с помощью параметра меню PrO.

Отображаемая пусковым устройством тепловая защита соответствует постоянной времени стали. Используется двухуровневая каскадная сигнализация теплового состояния:

- сигнализация перегрузки, предупреждающая, когда двигатель превышает свой номинальный уровень нагрева(тепловое состояние двигателя=1 1 0%);
- тепловая неисправность,останавливающая двигатель при превышении критического уровня нагрева (тепловое состояние двигателя = 125 %).

В случае затянутого пуска пусковое устройство может быть заблокировано по неисправности или тепловой защите, несмотря на то, что отображаемое значение меньше значения отключения.

Тепловая неисправность может быть зафиксирована с помощью реле R1, если тепловая защита не была исключена.

После остановки двигателя или снятия напряжения с пускового устройства расчет теплового состояния продолжается, даже если отсутствует питание цепей управления. Тепловой контроль пускового устройства запрещает повторный пуск двигателя,если его нагрев еще слишком велик.

В случае использования специального двигателя (взрывозащищенного, погружного и т.д.) предусмотрите тепловую защиту с помощью температурных датчиков(терморезисторовPTC).

## **Тепловая защита двигателя**

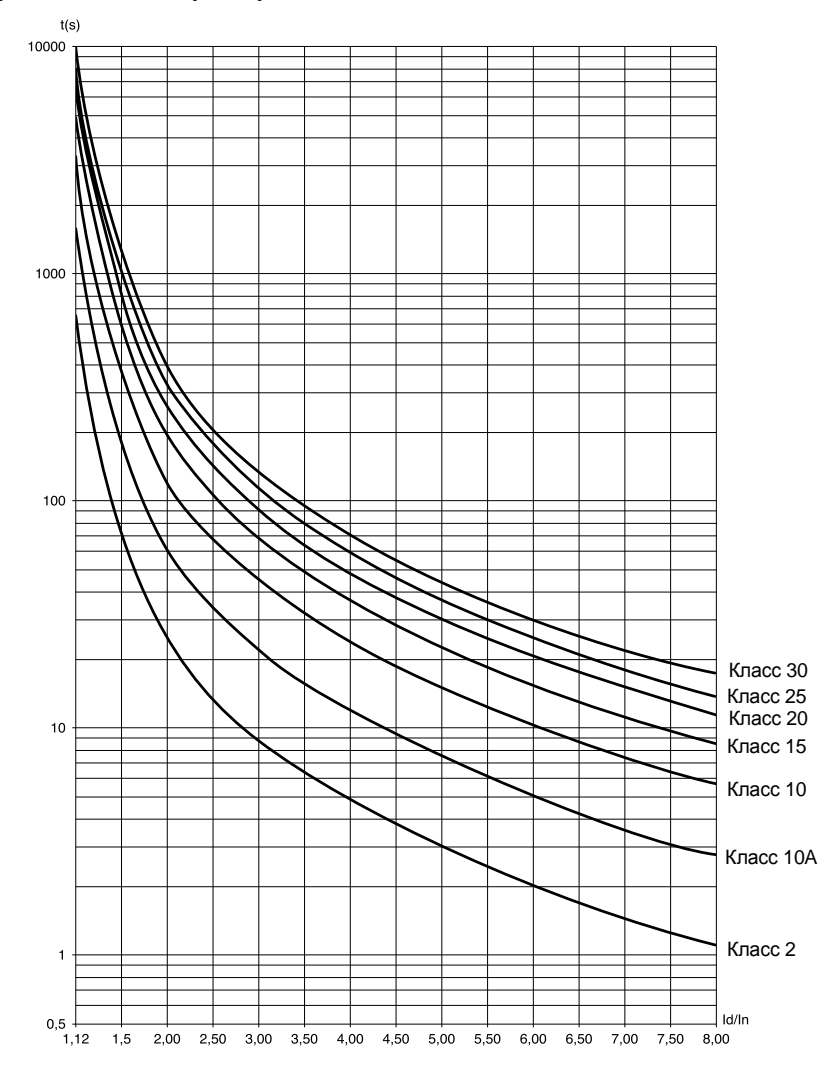

#### **Времятоковые характеристики для холодного двигателя**

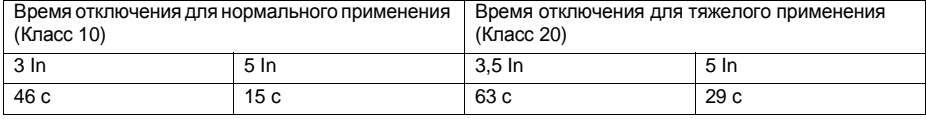

### **Тепловая защита двигателя**

#### **Времятоковые характеристики для горячего двигателя**

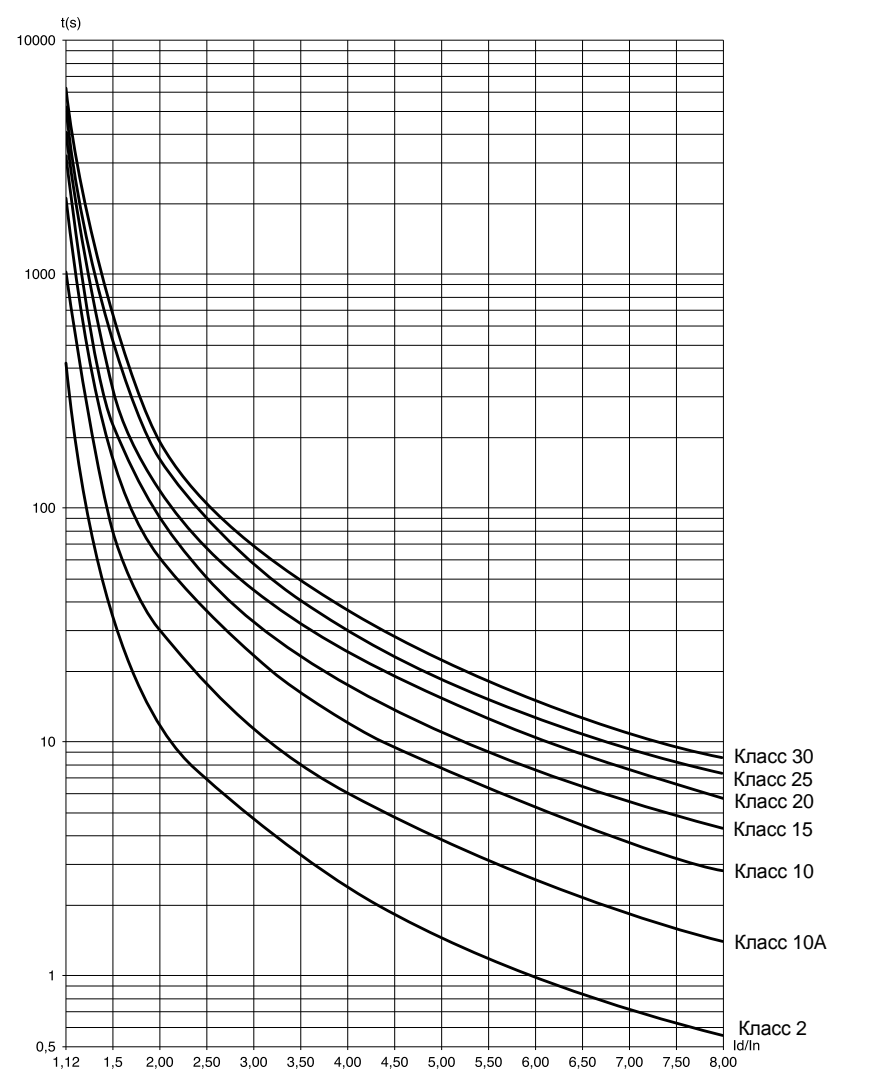

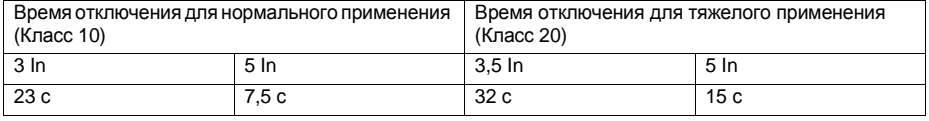

### **Тепловая защита двигателя с помощью терморезисторов PTC**

Существует возможность подключения к клеммнику управления температурных датчиков (терморезисторовPTC),встроенных в статорные обмотки двигателя и измеряющих его температуру. Аналоговые сигналы этих датчиков обрабатываются пусковым устройством.

Обработка информации от терморезисторов о тепловой перегрузке может использоваться двояко:

- для остановки по неисправности, когда сигнал активен;
- для сигнализации, когда сигнал активен. Она может быть отображена в виде сообщения о состоянии пускового устройства(по каналу связи)или с помощью сконфигурированного логического выхода.

Примечание:

Защита с помощью температурных датчиков не исключает косвенную тепловую защиту, осуществляемую пусковым устройством расчетным путем.Обе защиты совместимы.

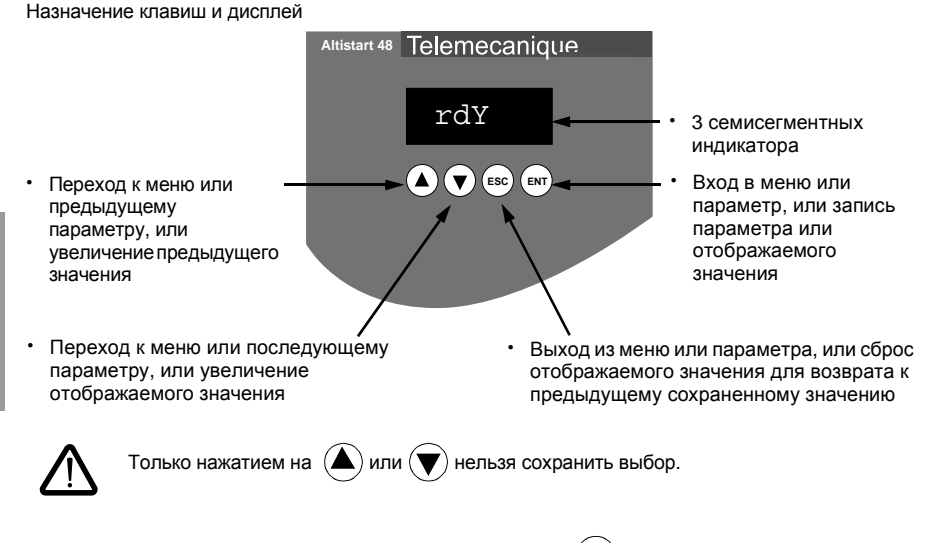

Сохранение, запись отображенного выбора: клавиша: ЕNT Сохранение сопровождается миганием отображения.

## Настройка отображения

Характер отображения зависит от максимального масштаба параметра и его значения.

- Максимальный масштаб 9990:
	- значения от 0,1 до 99,9 (например: 05.5 = 5,5; 55.0 = 55; 55.5 = 55,5)
	- значения от 100 до 999 (например: 555 = 555)
	- значения от 1000 до 9990 (например: 5.55 = 5550)
- Максимальный масштаб 99900:
	- значения от 1 до 999 (например: 005 = 5; 055 = 55; 550 = 550)
	- значения от 1000 до 9990 (например:  $5.55 = 5550$ )
	- значения от 10000 до 99900 (например:  $55.5 = 55500$ )

## **Доступ к меню**

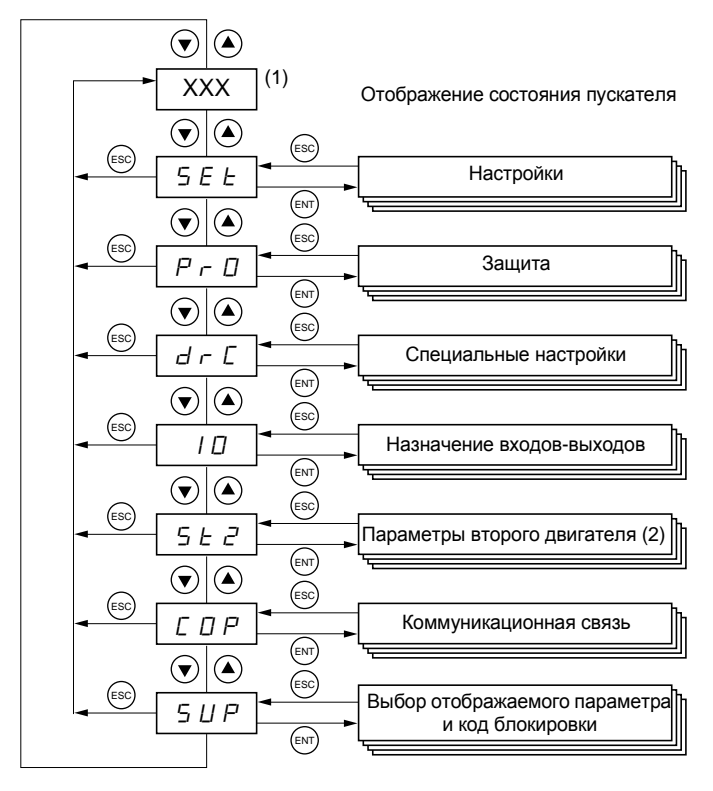

- (1) Расшифровка отображаемых кодов"ХХХ"приведена ниже в таблице.
- (2) МенюSt2появляется при условии,что функция"второй комплект параметров двигателя" сконфигурирована.

### **Доступ к параметрам**

**Сохранение, запись отображенного выбора: клавиша**: ENT Сохранение сопровождается миганием отображения

Пример:

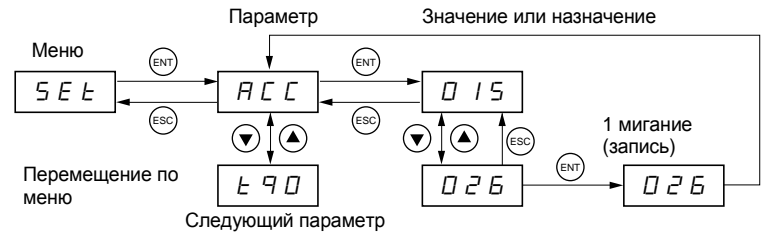

### Отображение состояния пускового устройства

Отображаемое значение "ХХХ" соответствует следующим состояниям пускового устройства:

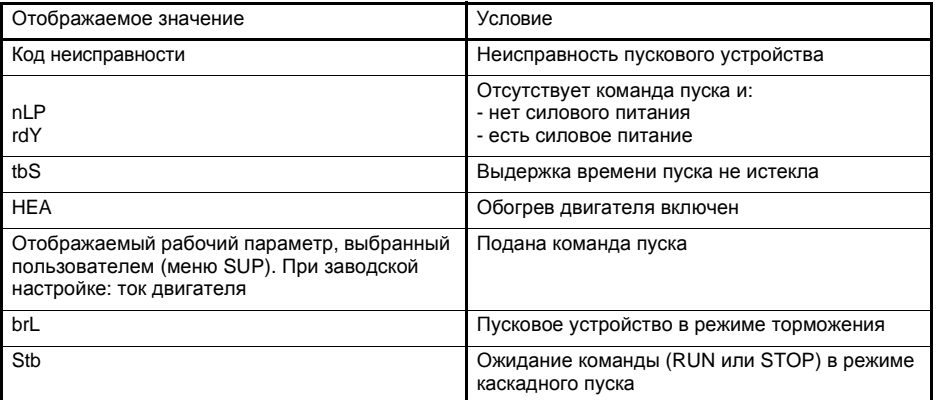

При ограничении тока отображаемое значение "XXX" мигает.

При возникновении неисправности ее код отображается на дисплее, однако возможность изменения параметров сохраняется.

Выносной терминал **VW3 G48101** можно смонтировать на двери защитного кожуха или шкафа;он поставляется с уплотнителем, позволяющим его установить со степенью защиты IP65. Он оснащен соединительным кабелем с разъемами длиной 3 м, который подключается к разъему RJ45 / modbus пускового устройства (см. документацию, поставляемую вместе с ним). Выносной пульт имеет такую же индикацию и те же клавиши программирования, что и Altistart 48, и дополнительно переключатель для блокировки доступа к меню.

Вид спереди: Вид сзади: Вид сзади: Вид сзади: Вид сзади: Вид сзади: Вид сзади: Вид сзади: Вид сзади: Вид сзади: Вид сзади: Вид сзади: Вид сзади: Вид сзади: Вид сзади: Вид сзади: Вид сзади: Вид сзади: Вид сзади: Вид сзади:

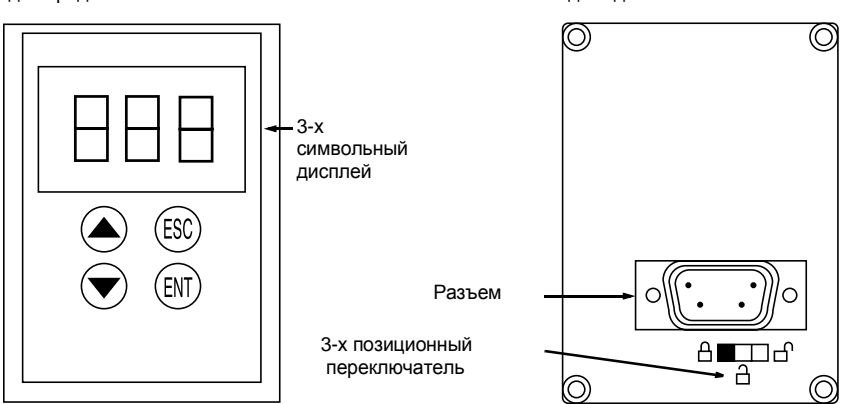

### **Управление переключателем выносного терминала**

3-х позиционный переключатель пульта используется следующим образом:

- $\cdot$  в заблокированном состоянии  $\textstyle\triangleq\,$ : доступны только параметры отображения и изменение выбора рабочего параметра при работающем пускателе невозможно.
- $\cdot$  в полузаблокированном состоянии  $\varphi$  : доступ ограничен параметрами меню SEt, PrO и SUP.
- **•** в разблокированном состоянии  $\Box$  : все параметры доступны.

Возможные ограничения отображения,связанные с переключателем выносного терминала, остаются в силе после его отключения, а также отключения питания пускового устройства.

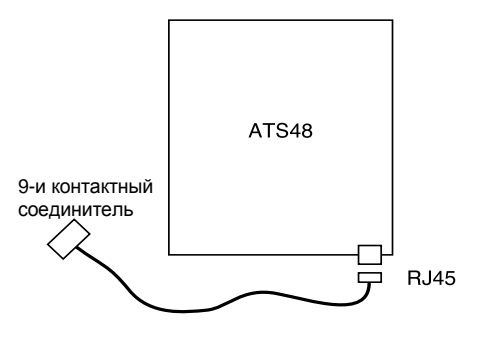

<span id="page-46-0"></span>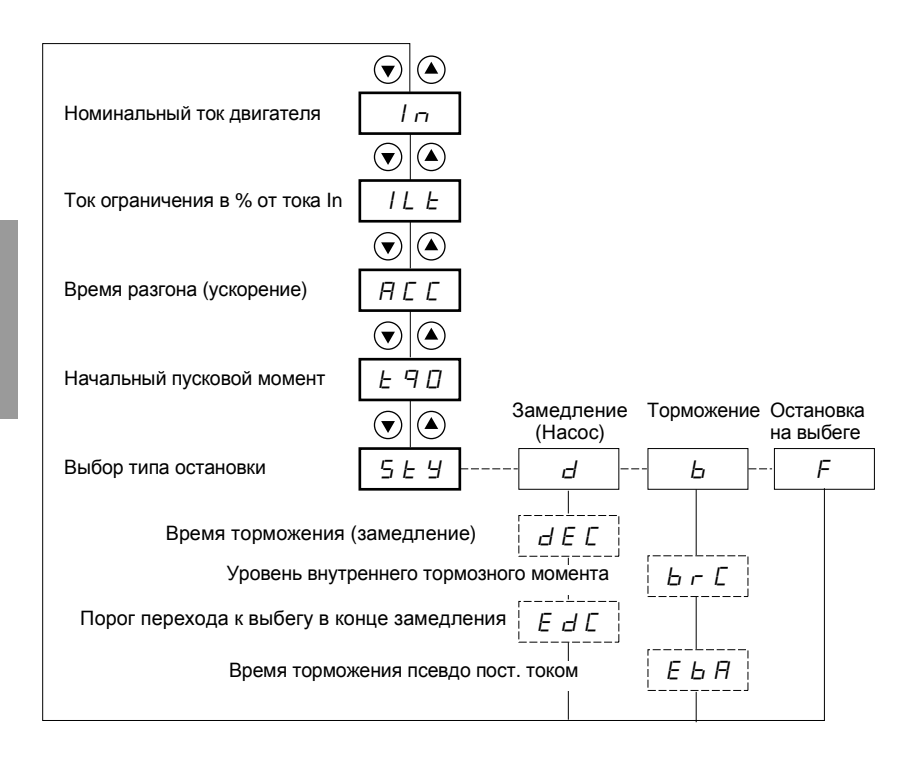

Параметры меню

Возможен выбор

Параметры появляются в зависимости от выбора

Для доступа к параметрам см. стр. 44.

#### **Изменение настроечных параметров возможно только при остановленном двигателе**

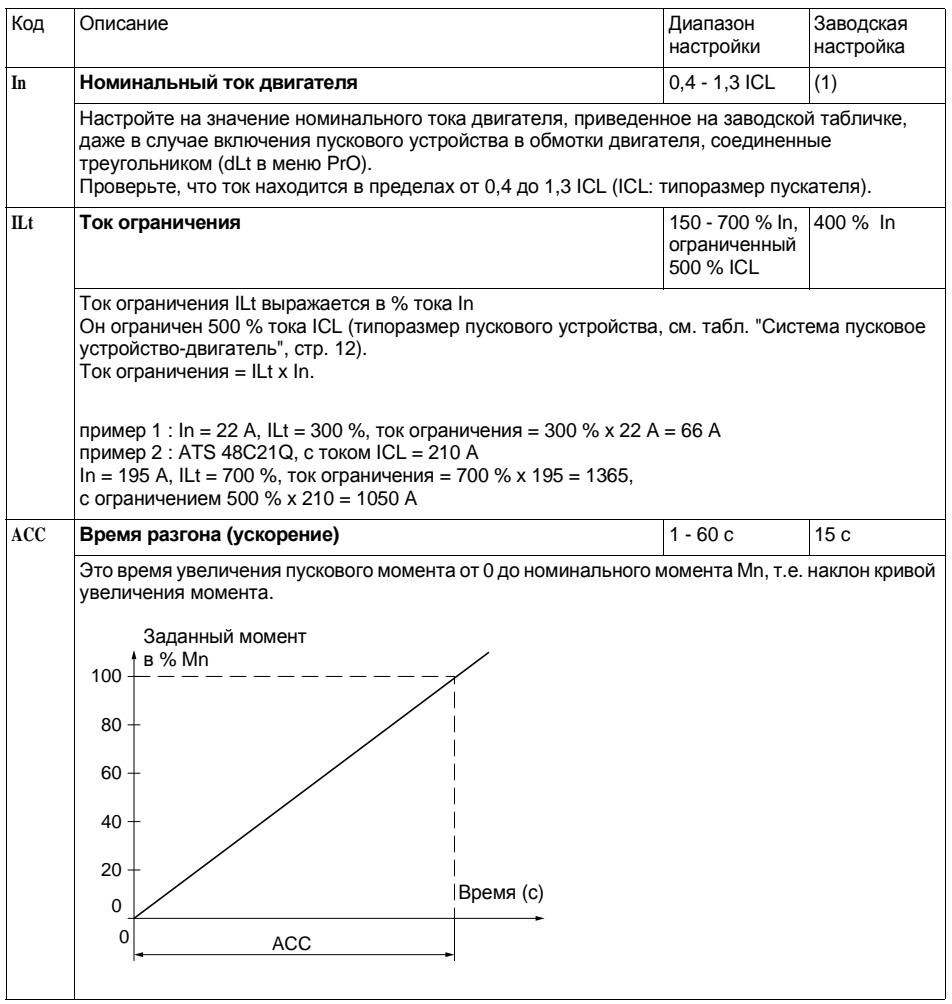

(1) Заводская настройка In соответствует значению номинального тока стандартного 4-х полюсного двигателя напряжением400В для класса защиты1 0(дляATS48**•••**Q). .<br>Заводская настройка In соответствует значению номинального тока двигателя стандарта NEC напряжением 460 В для класса защиты 10 (для ATS 48<sup>•••</sup>Y).

# **[Настроечное меню](#page-46-0) SEt**

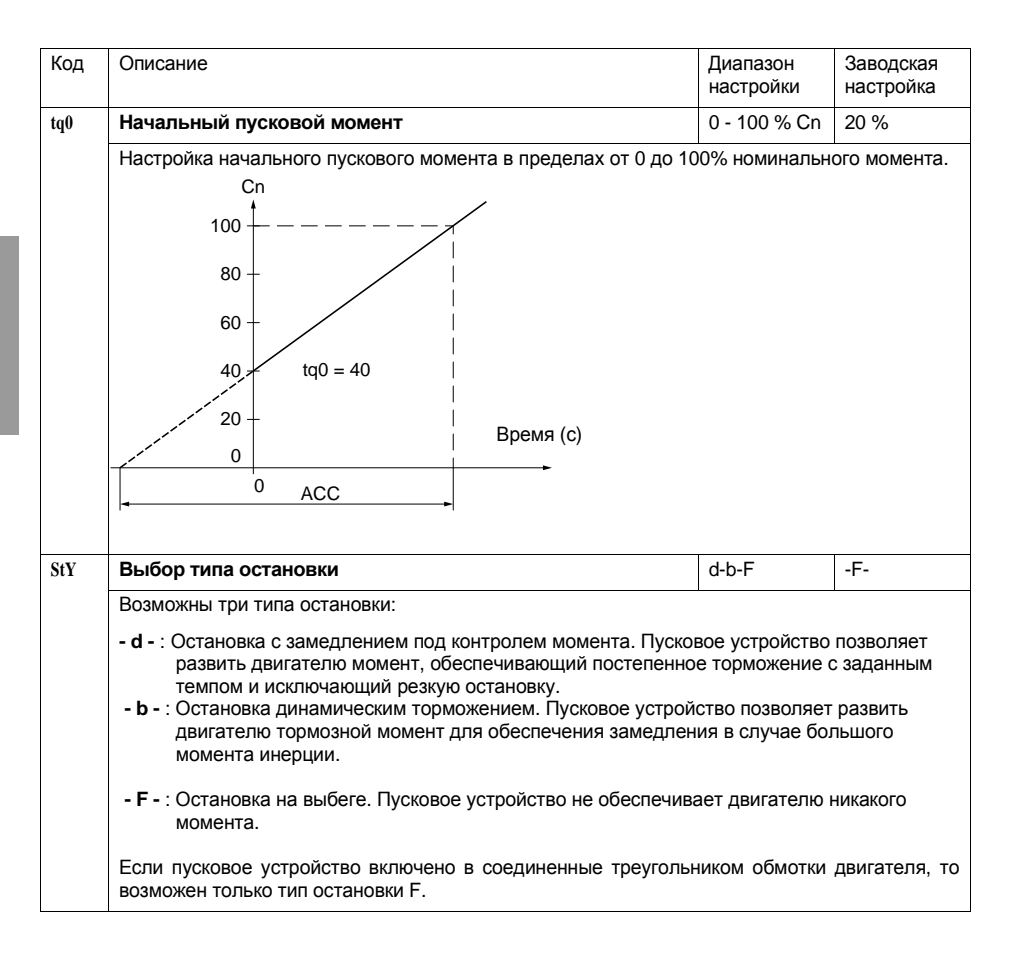

## Настроечное меню SEt

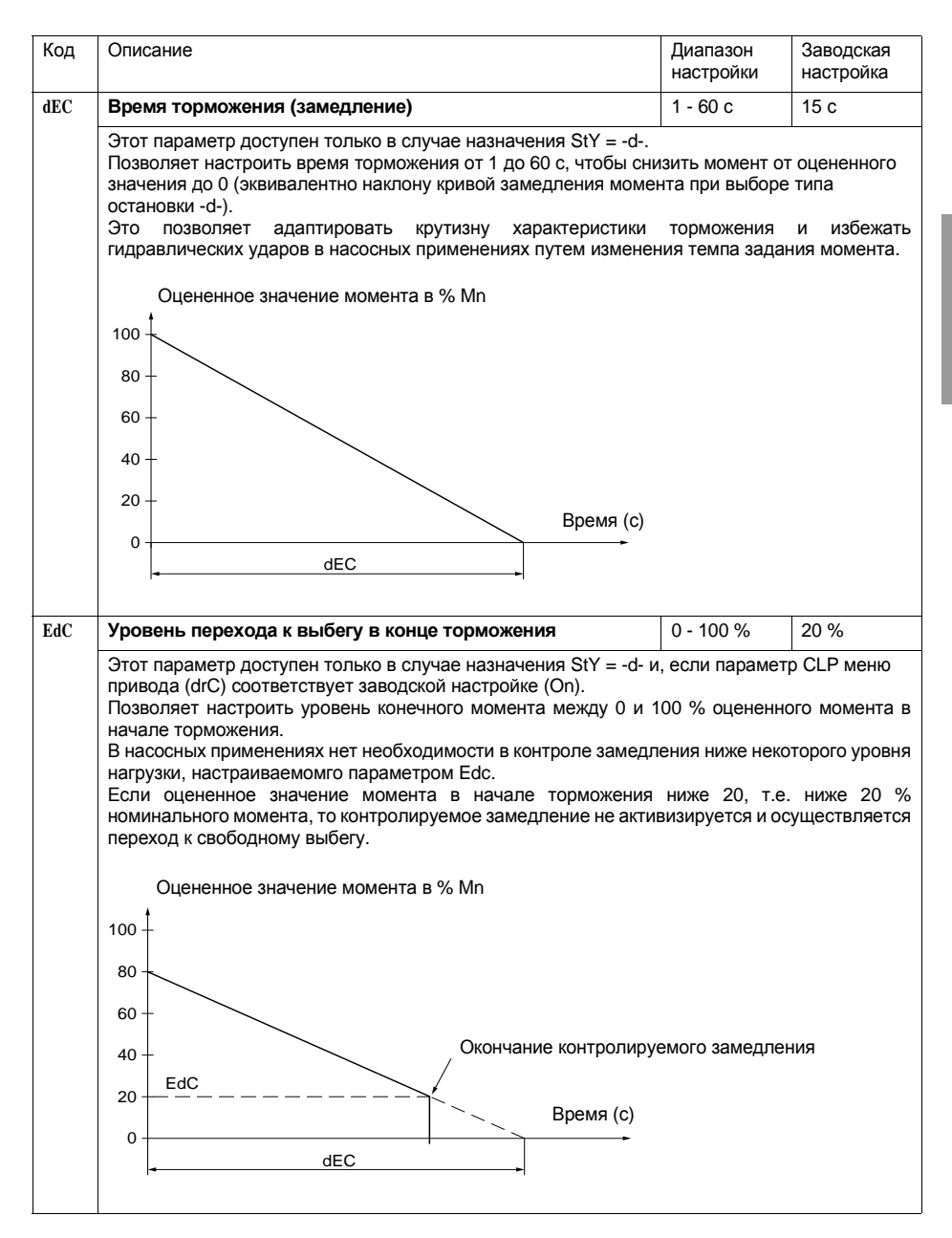

# **[Настроечное меню](#page-46-0) SEt**

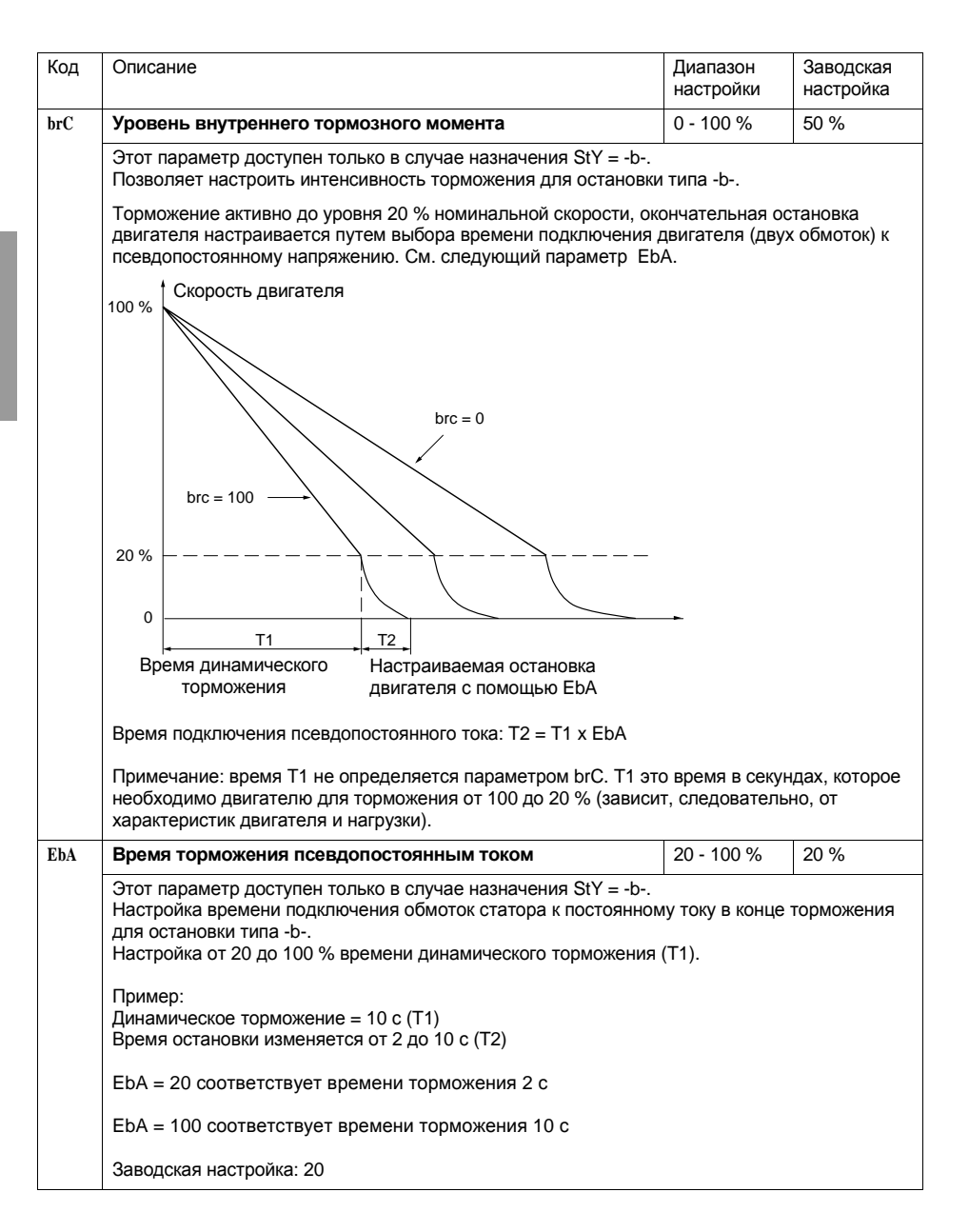

# **Меню защиты PrO**

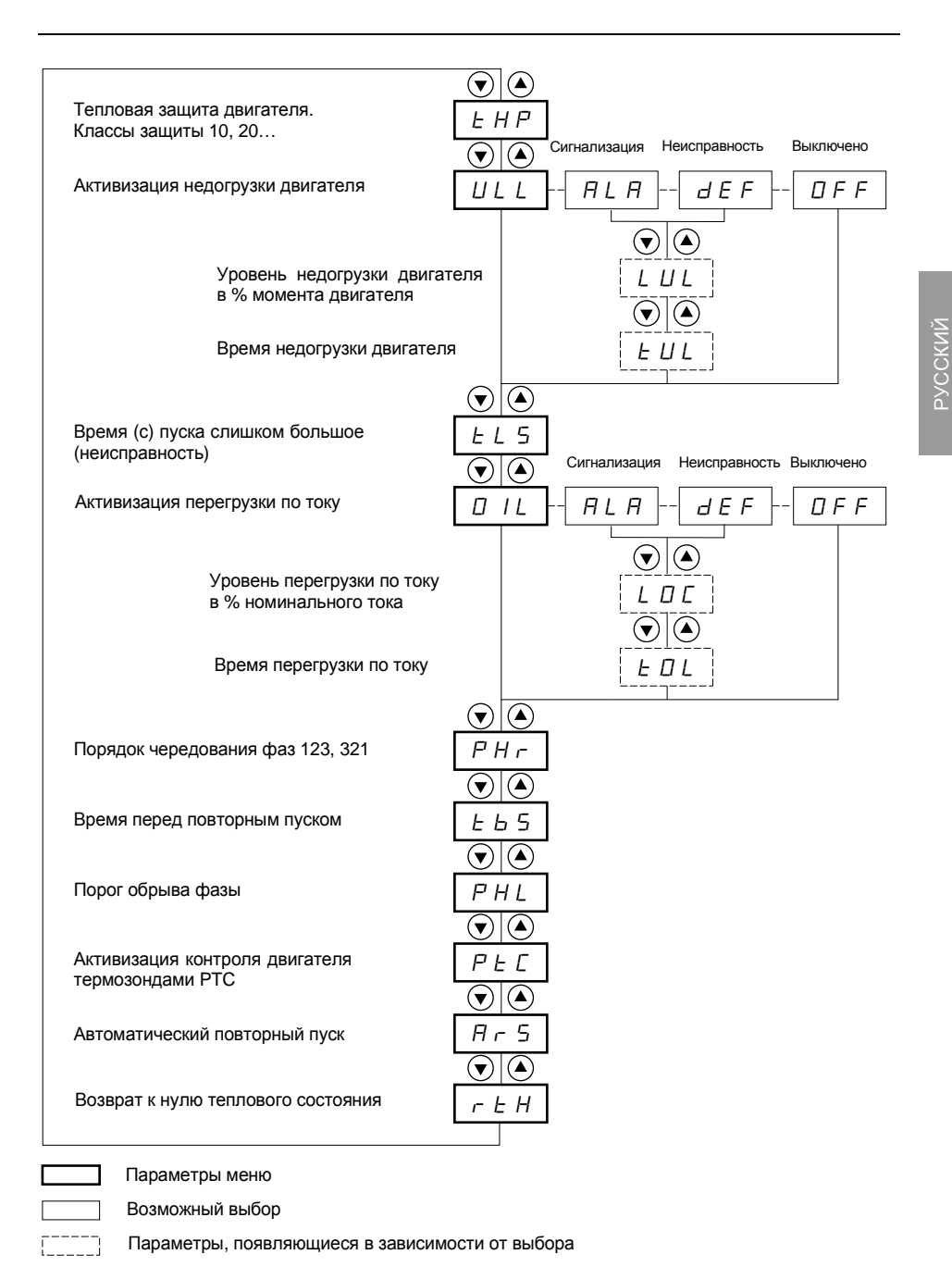

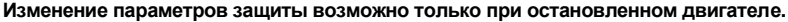

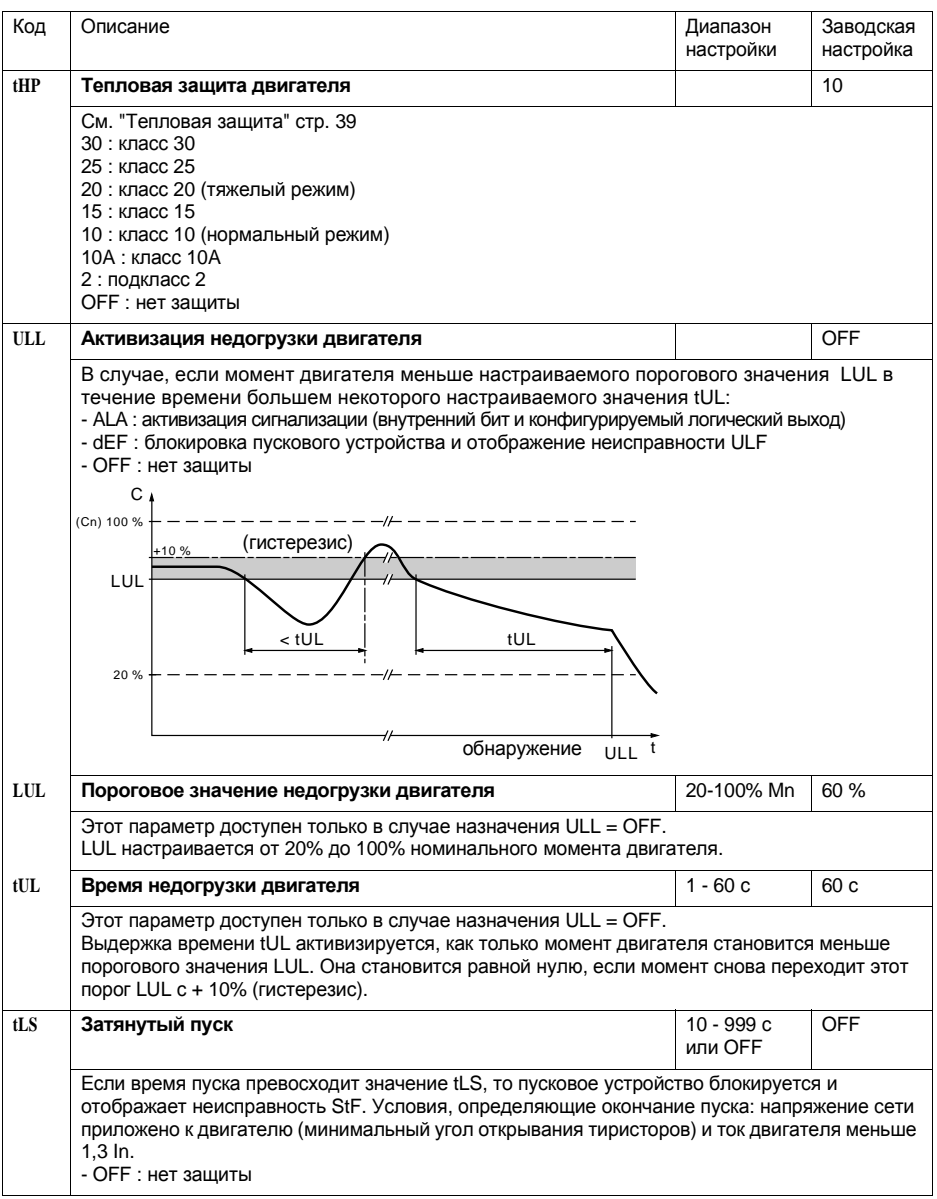

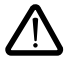

Конфигурирование защит на срабатывание сигнализации (ALA) предупреждает о наличии неисправности, но не обеспечивает прямой защиты установки.

# Меню защиты PrO

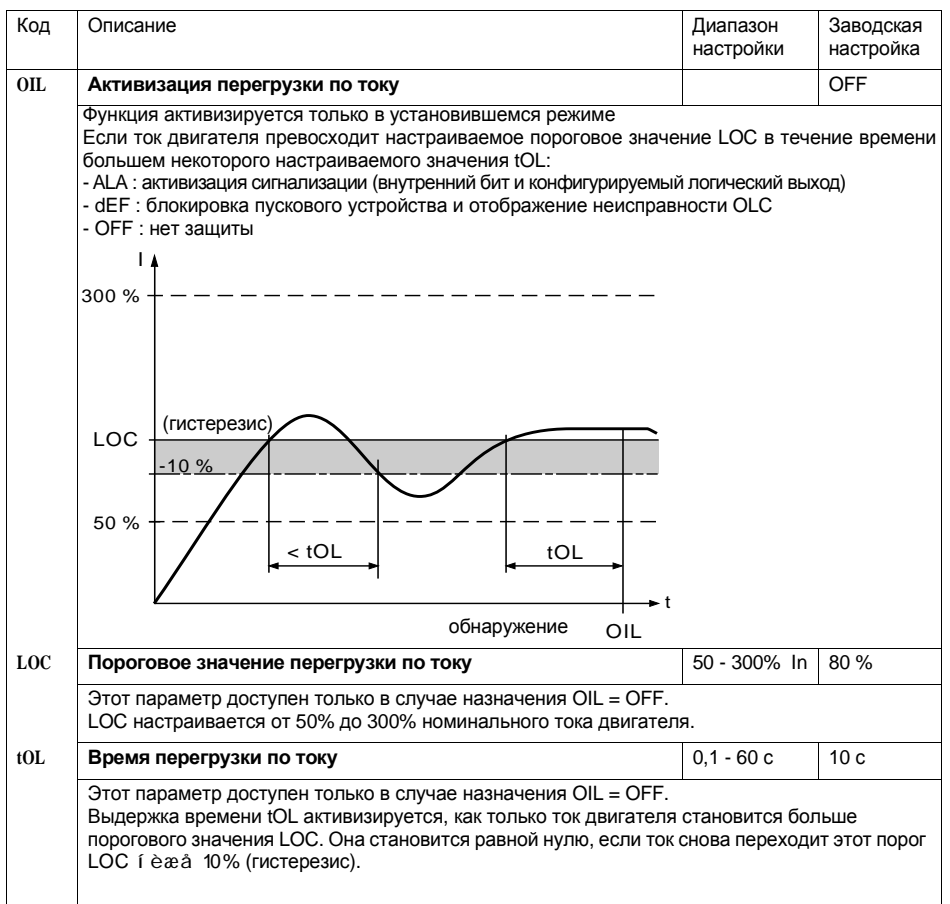

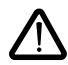

Конфигурирование защит на срабатывание сигнализации (ALA) предупреждает о наличии неисправности, но не обеспечивает прямой защиты установки.

# **Меню защиты PrO**

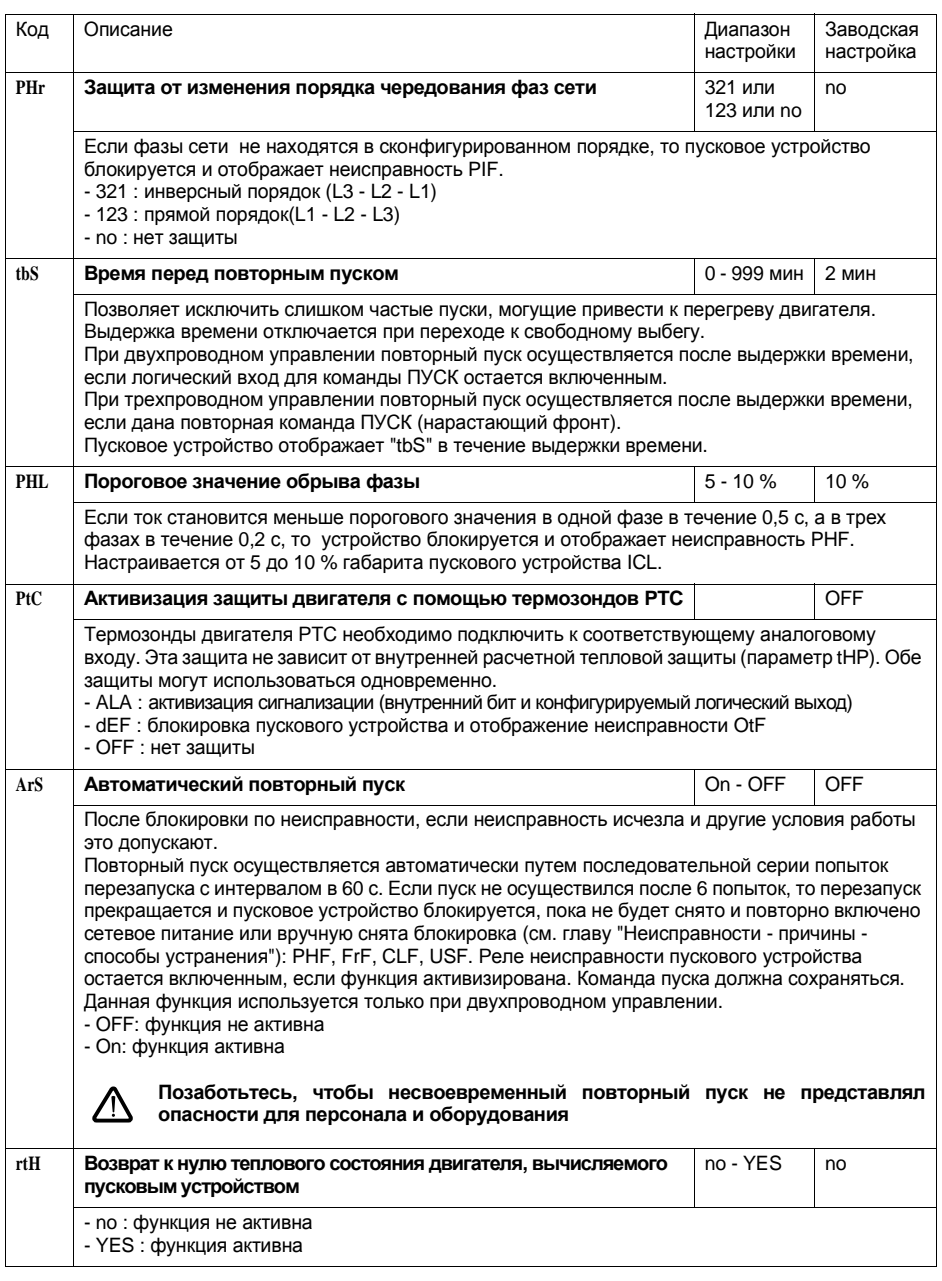

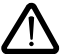

Конфигурирование защит на срабатывание сигнализации (ALA) предупреждает о наличии неисправности, но не обеспечивает прямой защиты установки.

# Меню специальных настроек drC

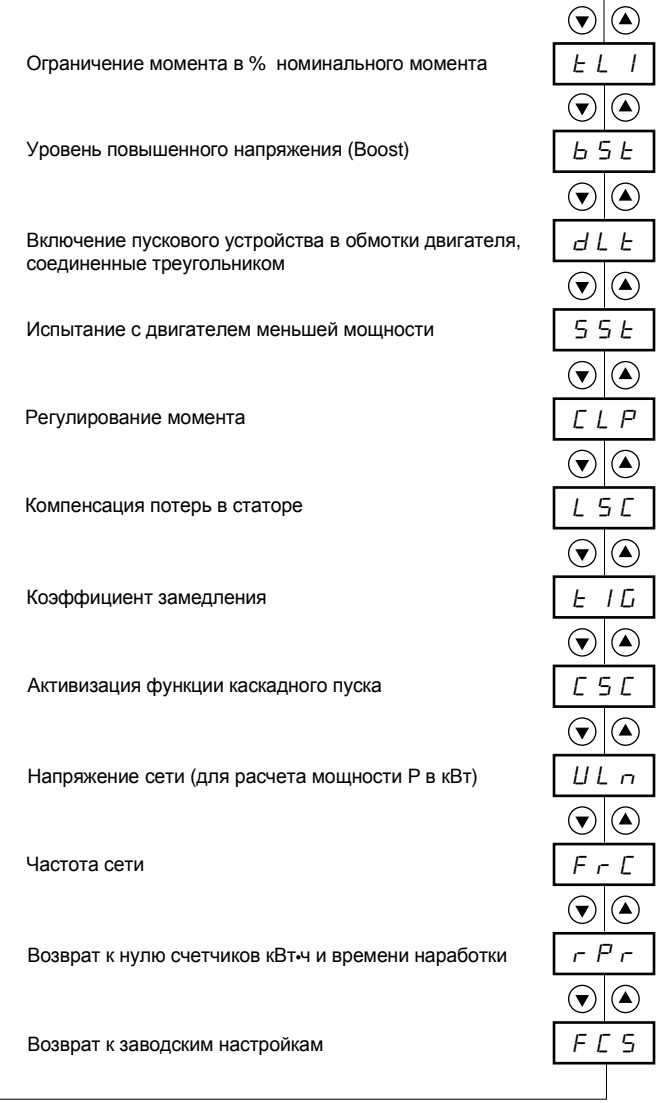

Параметры меню

#### Изменение параметров специальных настроек возможно только при остановленном двигателе.

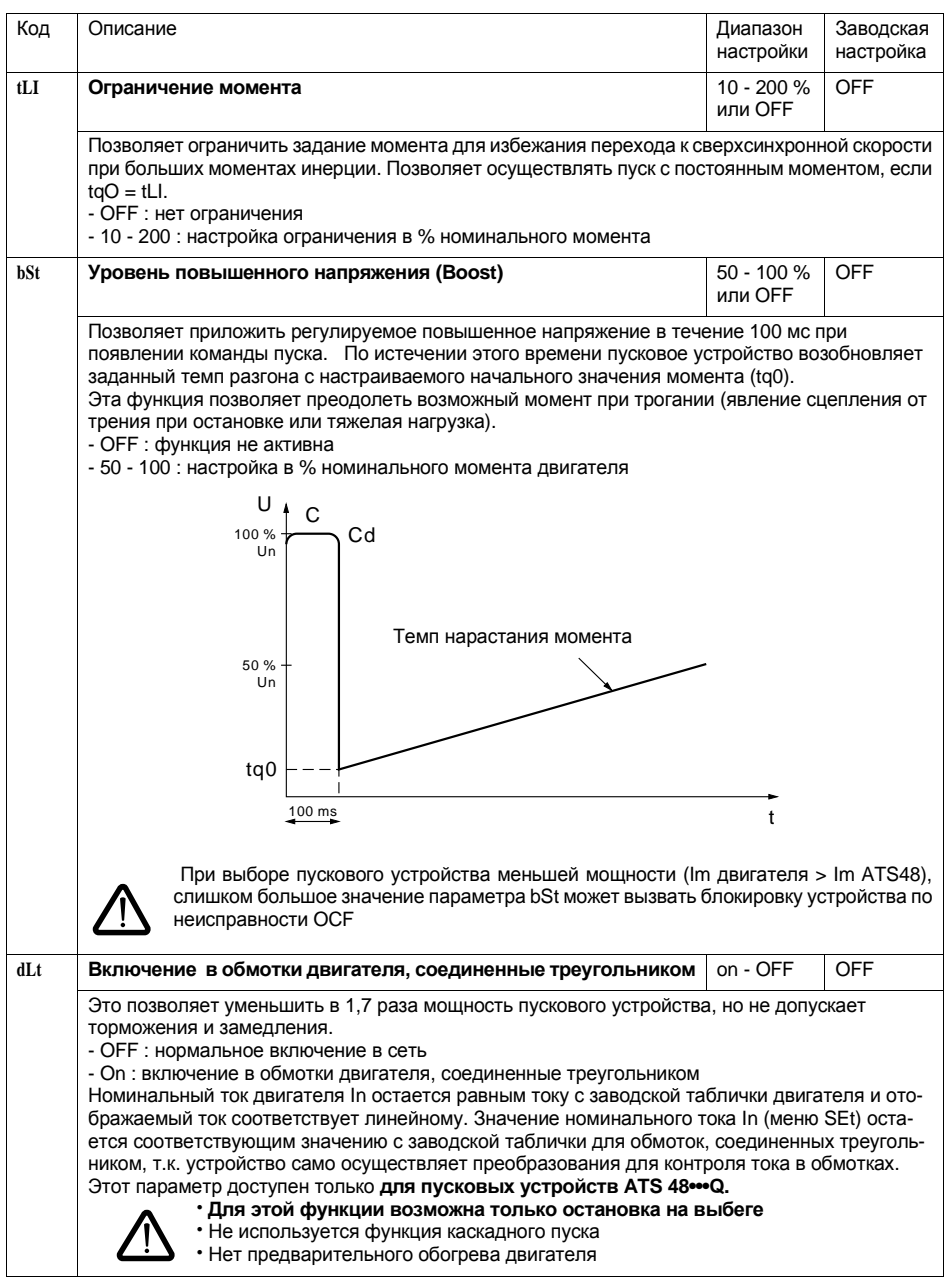

# Меню специальных настроек drC

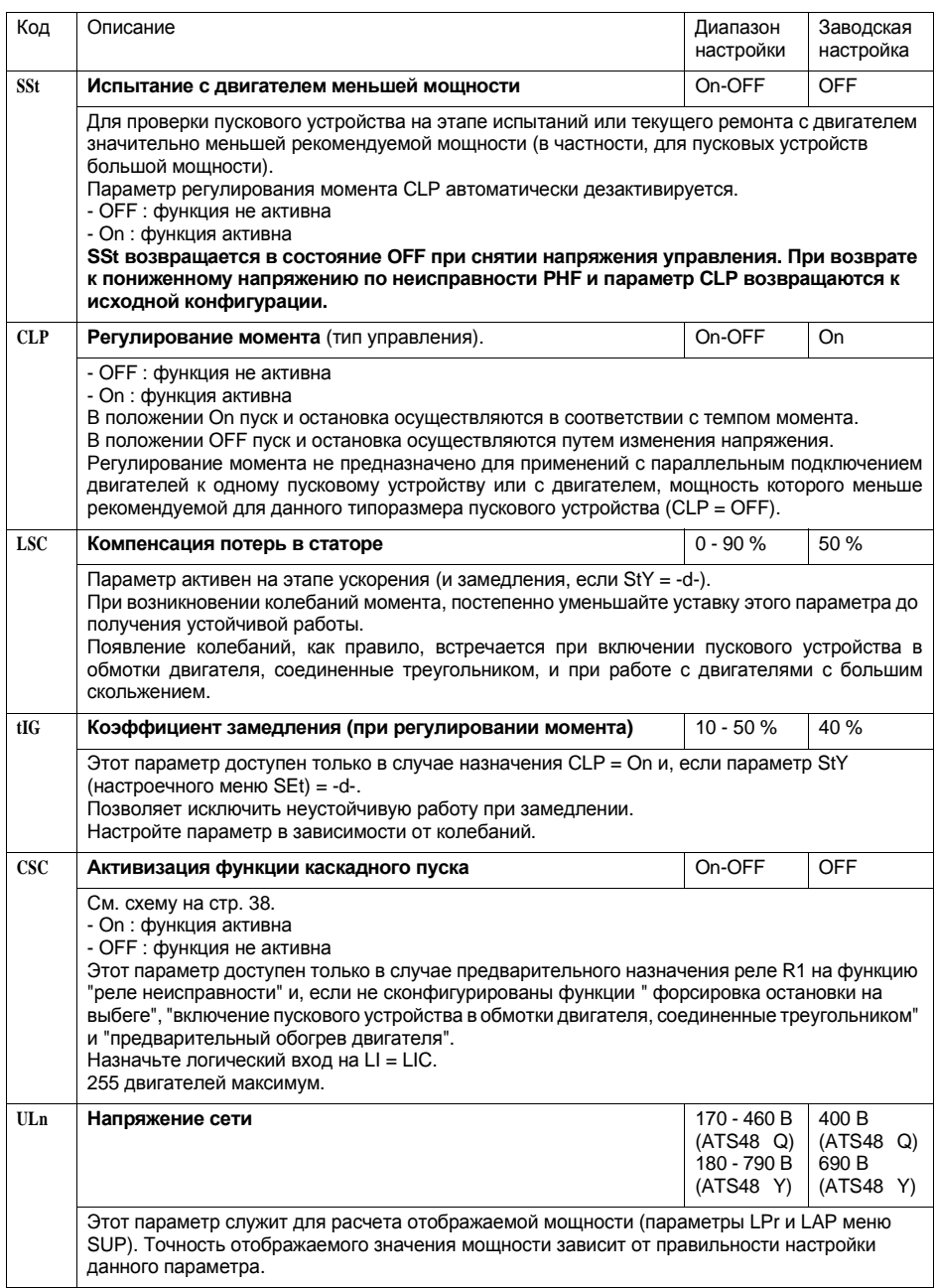

# **Меню специальных настроек drC**

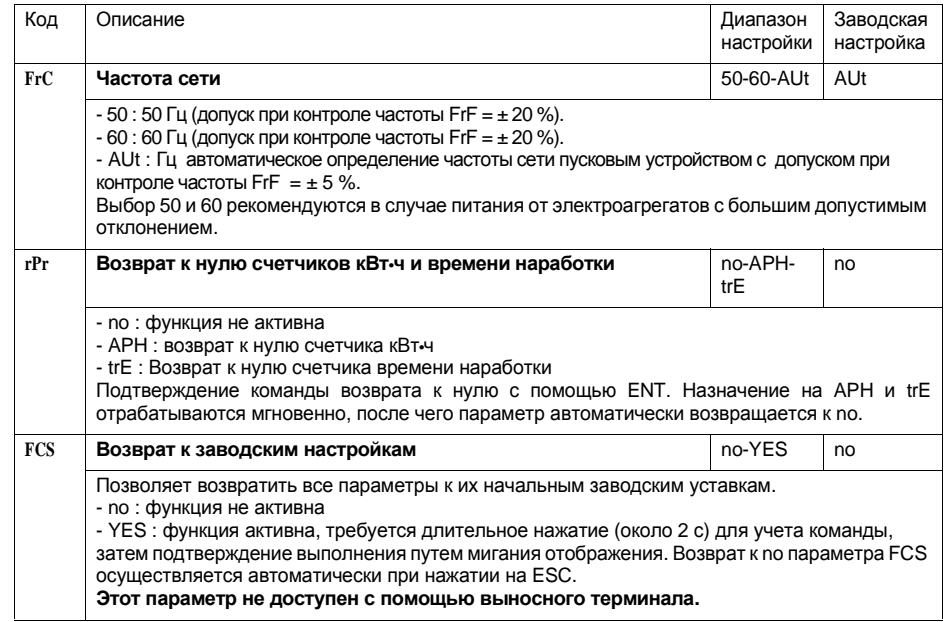

## **Меню назначения входов-выходов Ю**

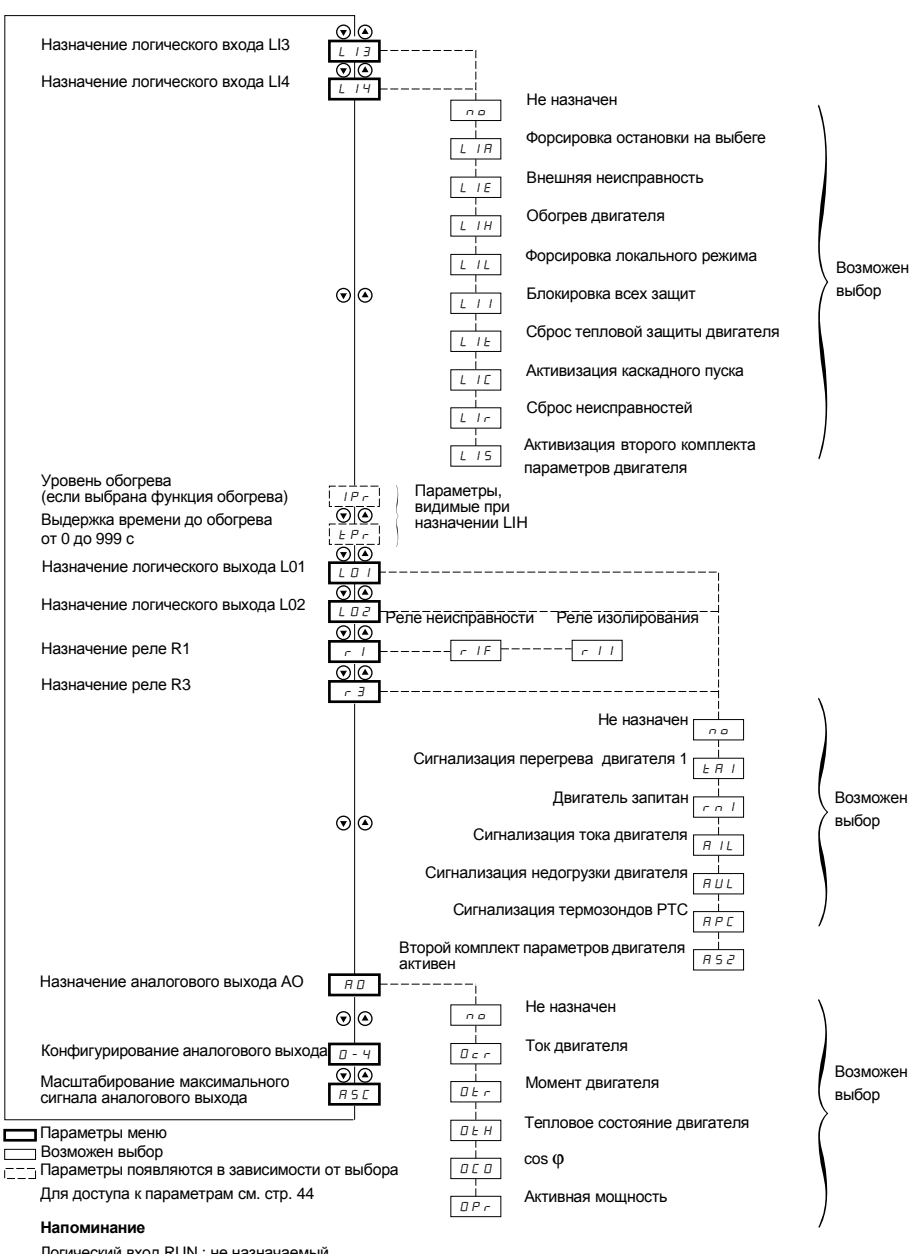

Логический вход RUN : не назначаемый<br>Логический вход STOP : не назначаемый

Управление контактором закоротки пускового устройства: не назначаемое реле (R2)

## **Меню назначения входов-выходов IO**

#### **Изменение параметров назначения входов-выходов возможно только при остановленном двигателе.**

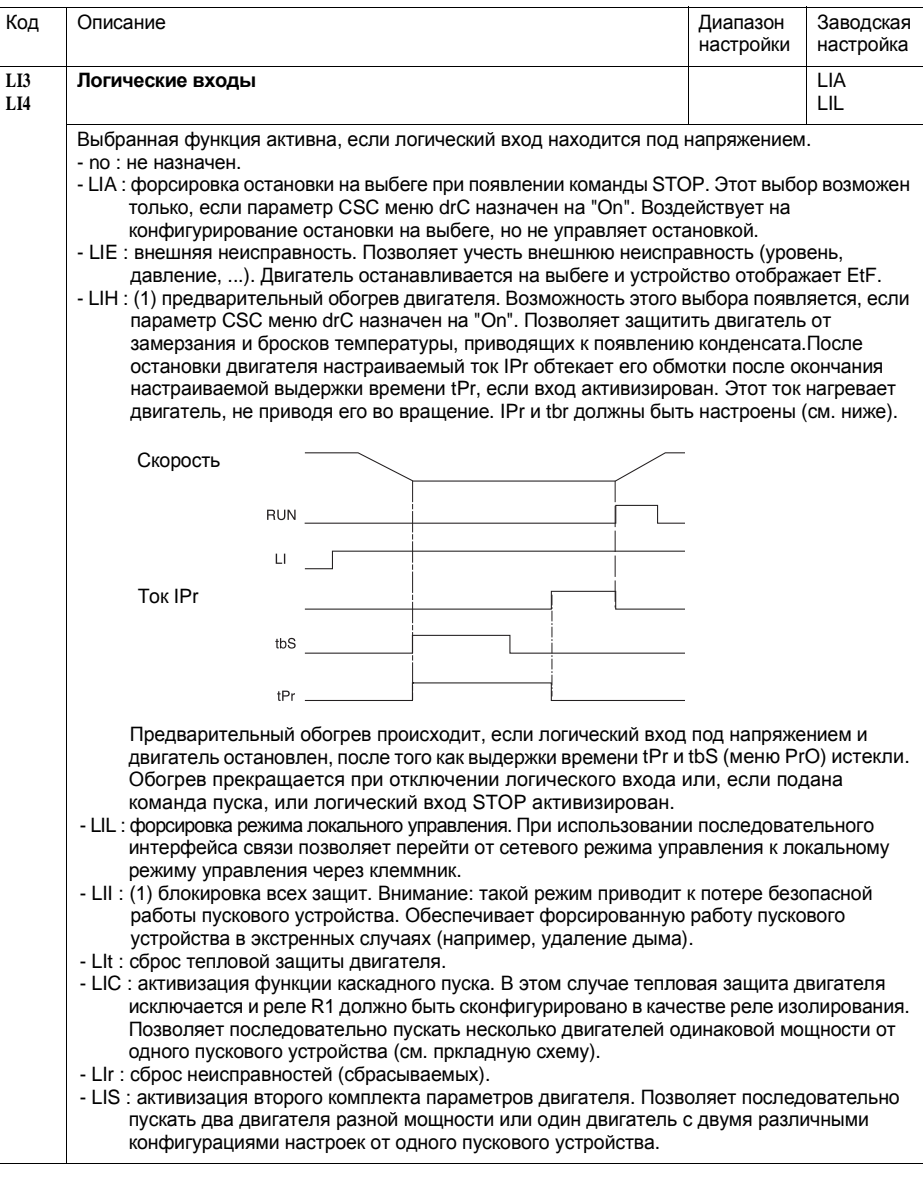

(1) Такое назначение требует нажатия клавишиENTв течение1 0с,чтобы быть воспринятым. (Подтверждение путем мигания отображения).

**Этот параметр не доступен с помощью выносного терминала.**

# Меню назначения входов-выходов IO

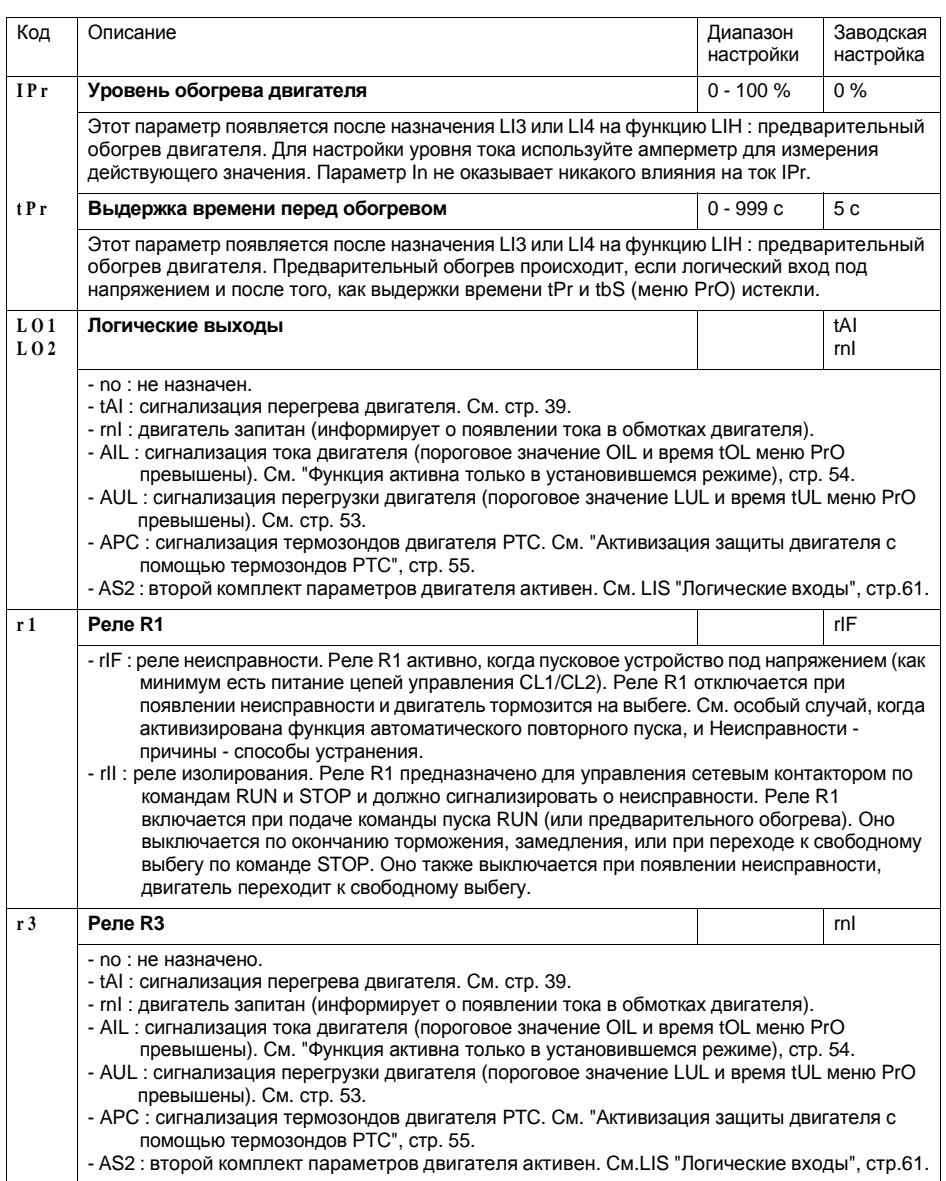

### **Реле R2 окончания пуска**(не назначается)

Реле окончания пуска R2 включается, когда пусковое устройство под напряжением, нет неисправности и пуск двигателя завершен.Реле выключается по команде остановки и при появлении неисправности. Оно имеет один нормально открытый контакт(НО).

Реле можно использовать для закоротки пускового устройства ATS 48 по окончанию пуска.

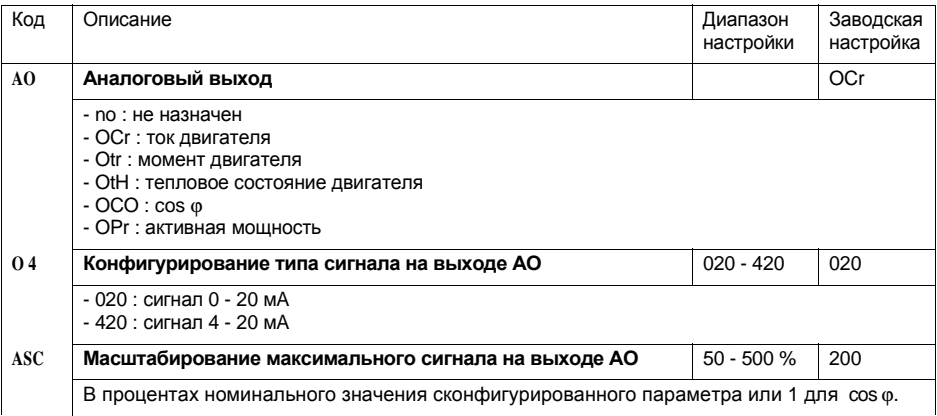

Параметры 1-го или 2-го двигателя выбираются с помощью логического входа (LIS). С другой стороны учет выбранных параметров двигателя осуществляется:

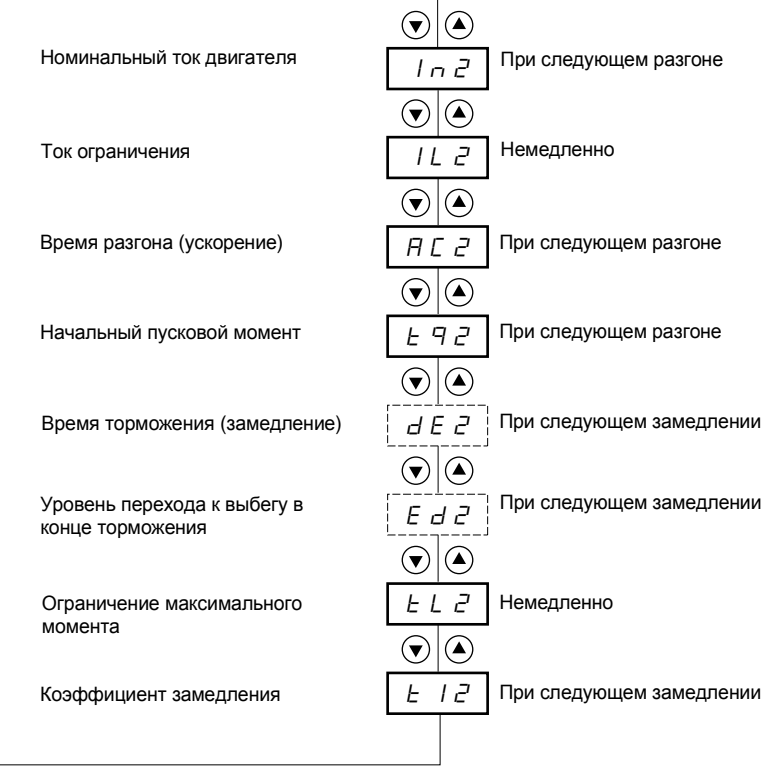

РУССКИЙ

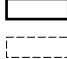

Параметры меню

Параметры появляются в зависимости от выбора и назначения параметра StY в меню SET

#### **Это меню появляется только при назначении логического входа на функцию активизации второго комплекта параметров двигателя (LIS) в меню назначения входов-выходов I O.**

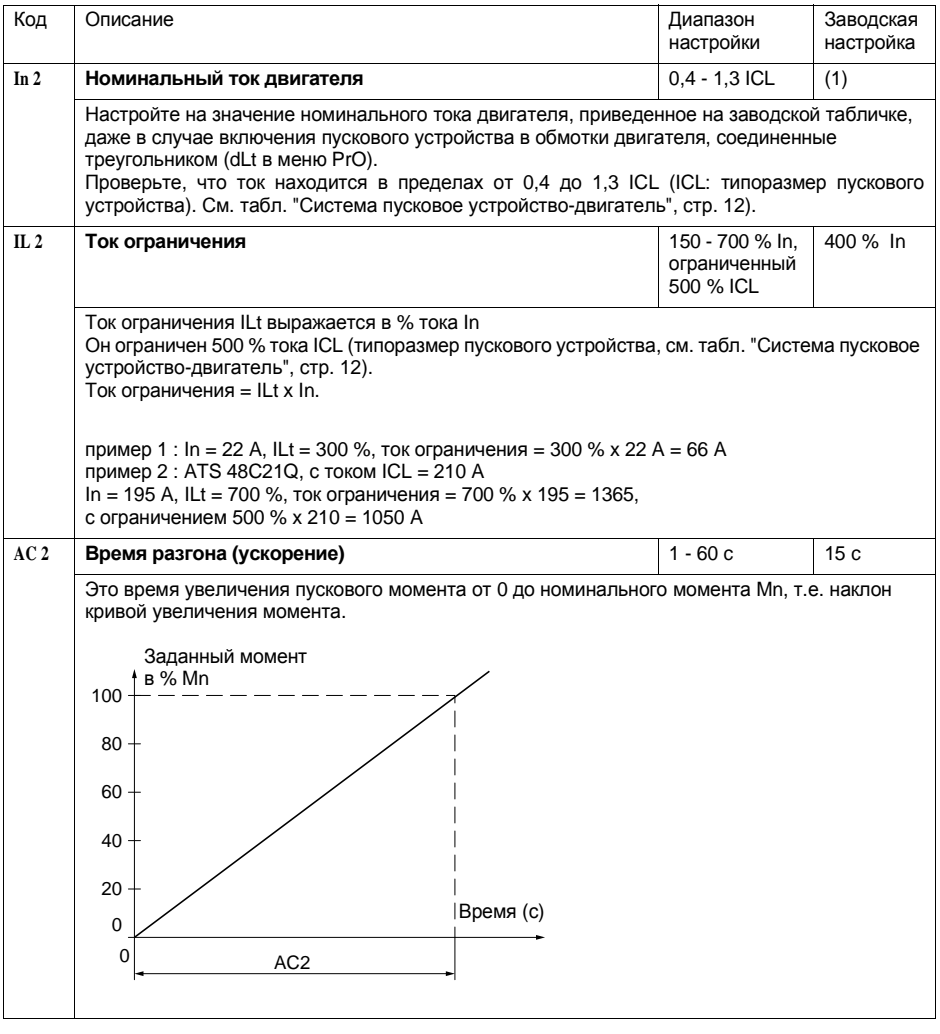

(1) Заводская настройка In соответствует значению номинального тока стандартного 4-х полюсного двигателя напряжением 400 В для класса защиты 10 (для ATS 48<sup>•••</sup>Q). Заводская настройка In соответствует значению номинального тока двигателя стандарта NEC напряжением 460 В для класса защиты 10 (для ATS 48<sup>•••</sup><sup>Y</sup>).

## **Меню параметров второго двигателя St2**

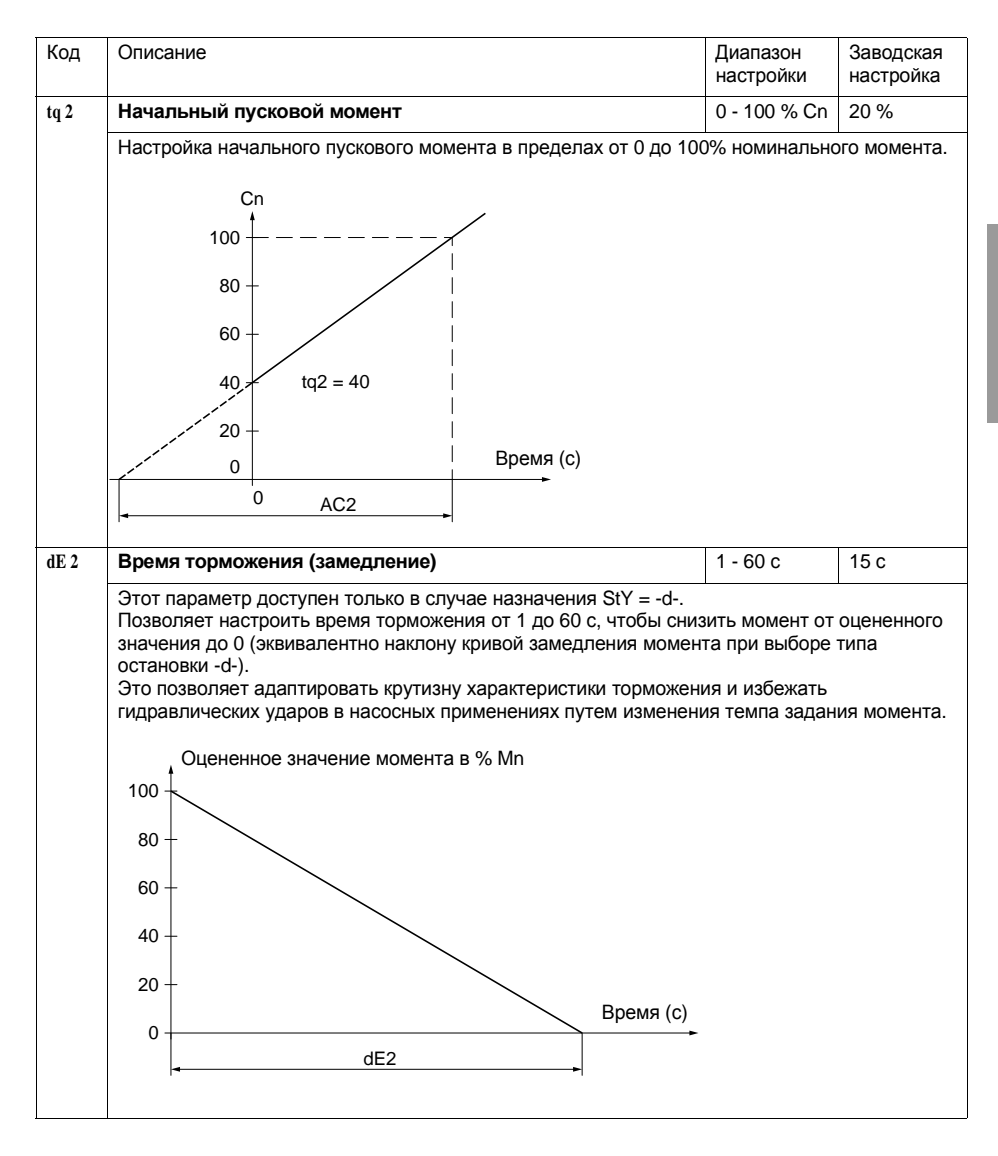

# Меню параметров второго двигателя St2

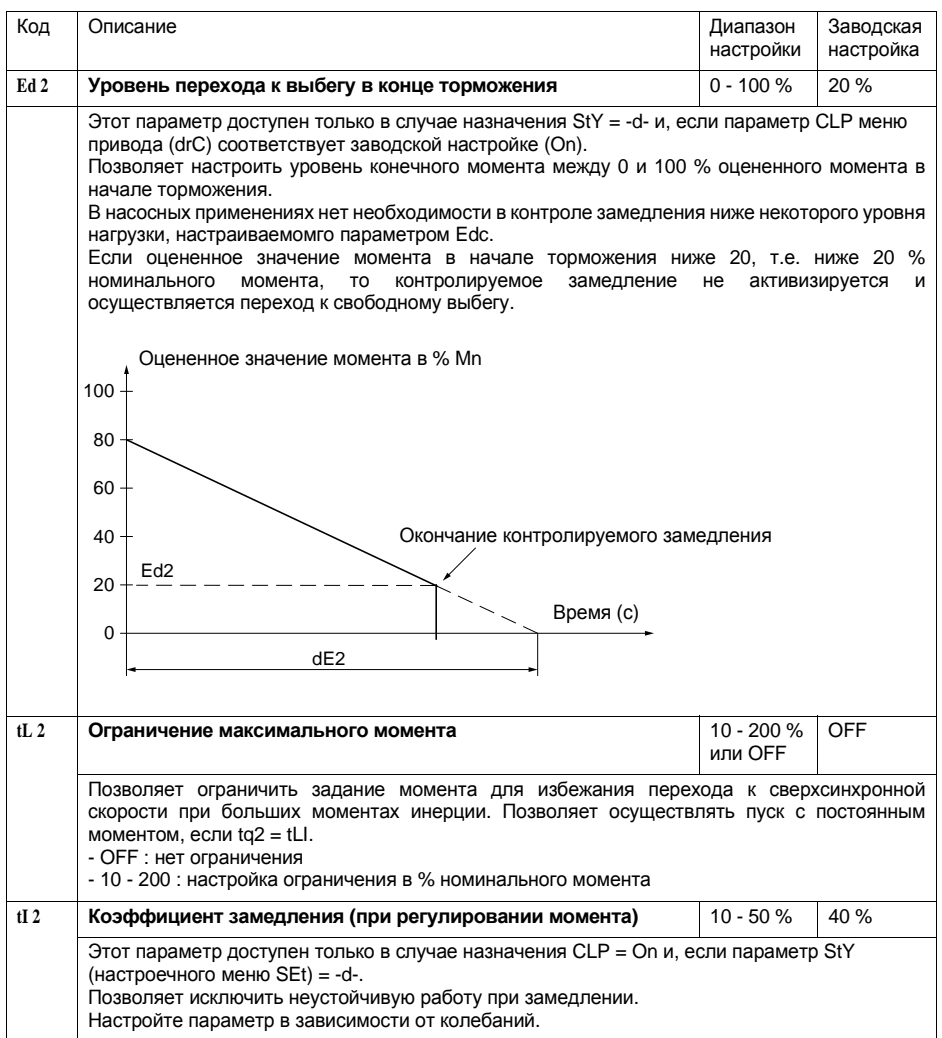

# Коммуникационное меню СОР

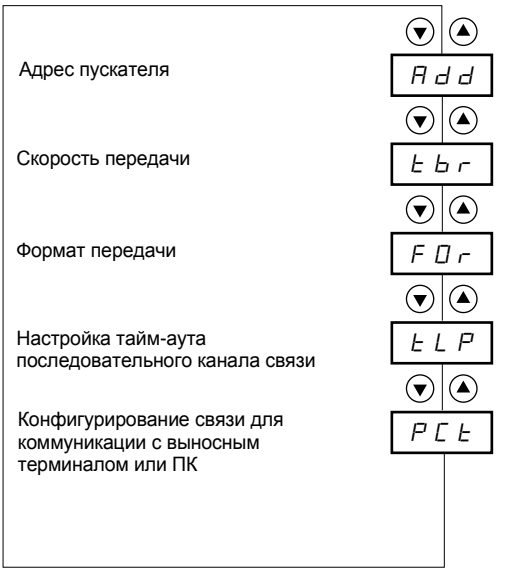

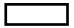

Параметры меню

#### Изменение параметров коммуникационного меню возможно только при остановленном двигателе.

Используется встроенный протокол связи Modbus.

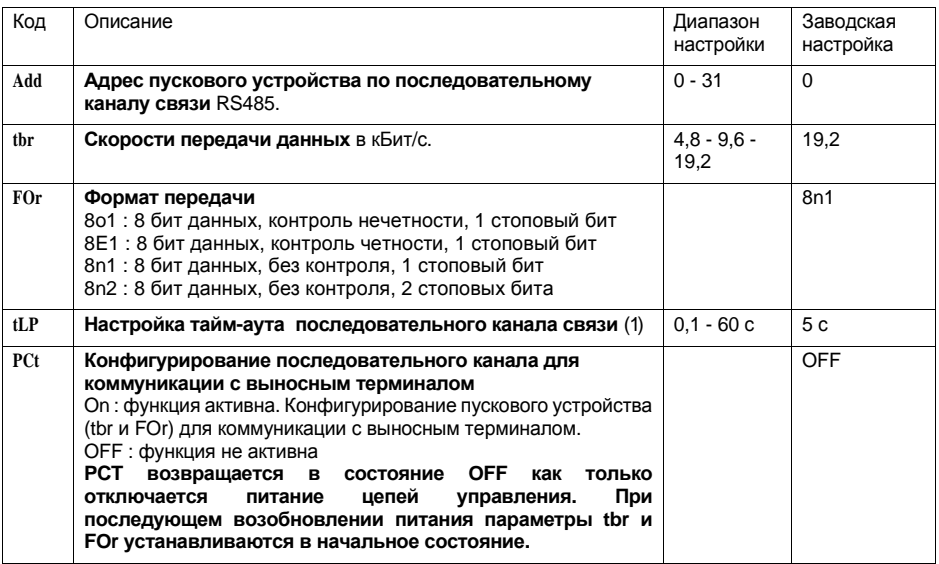

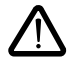

(1) Позаботьтесь, чтобы выбранная уставка времени обеспечивала безопасность механизма.

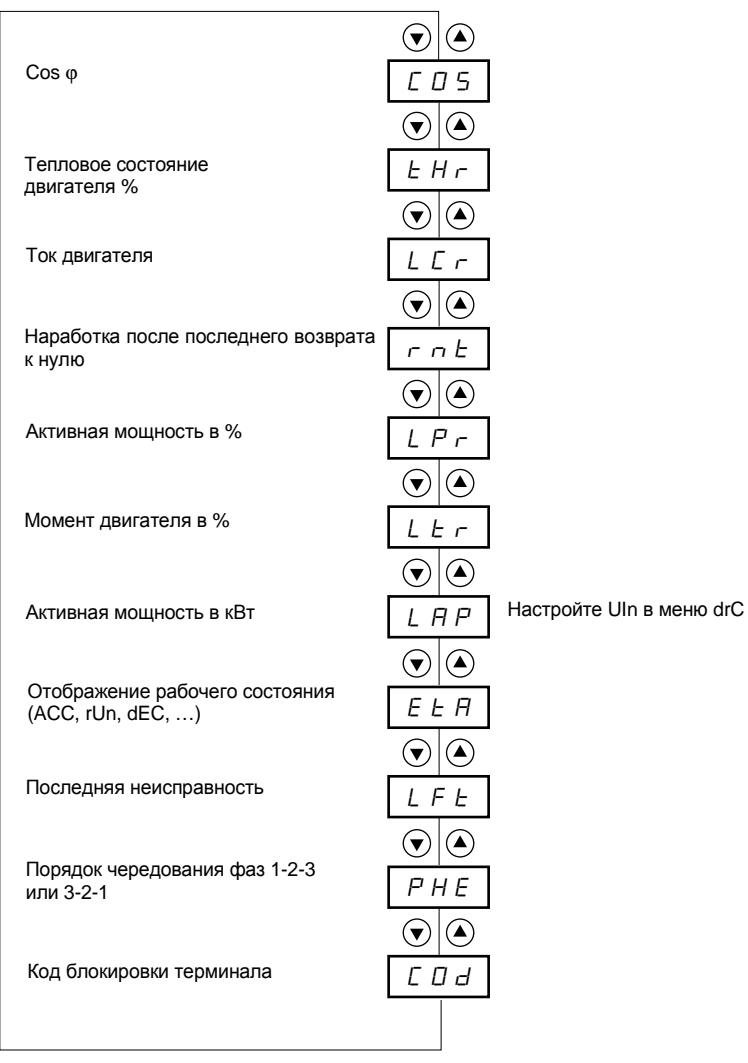

Параметры меню

### **Изменение параметров отображения возможно при остановленном двигателе и при работе.**

При заводской настройке отображается ток двигателя(параметрLCr). Выбранное отображение сохраняется следующим образом:

- 1<sup>е</sup> нажатие на ENT : предварительный выбор, он будет стерт при последующем выключении сети.
- 2<sup>е</sup> нажатие на ENT в течение 2 с: отображение мигает, выбор окончательный (с возможностью перенастройки).

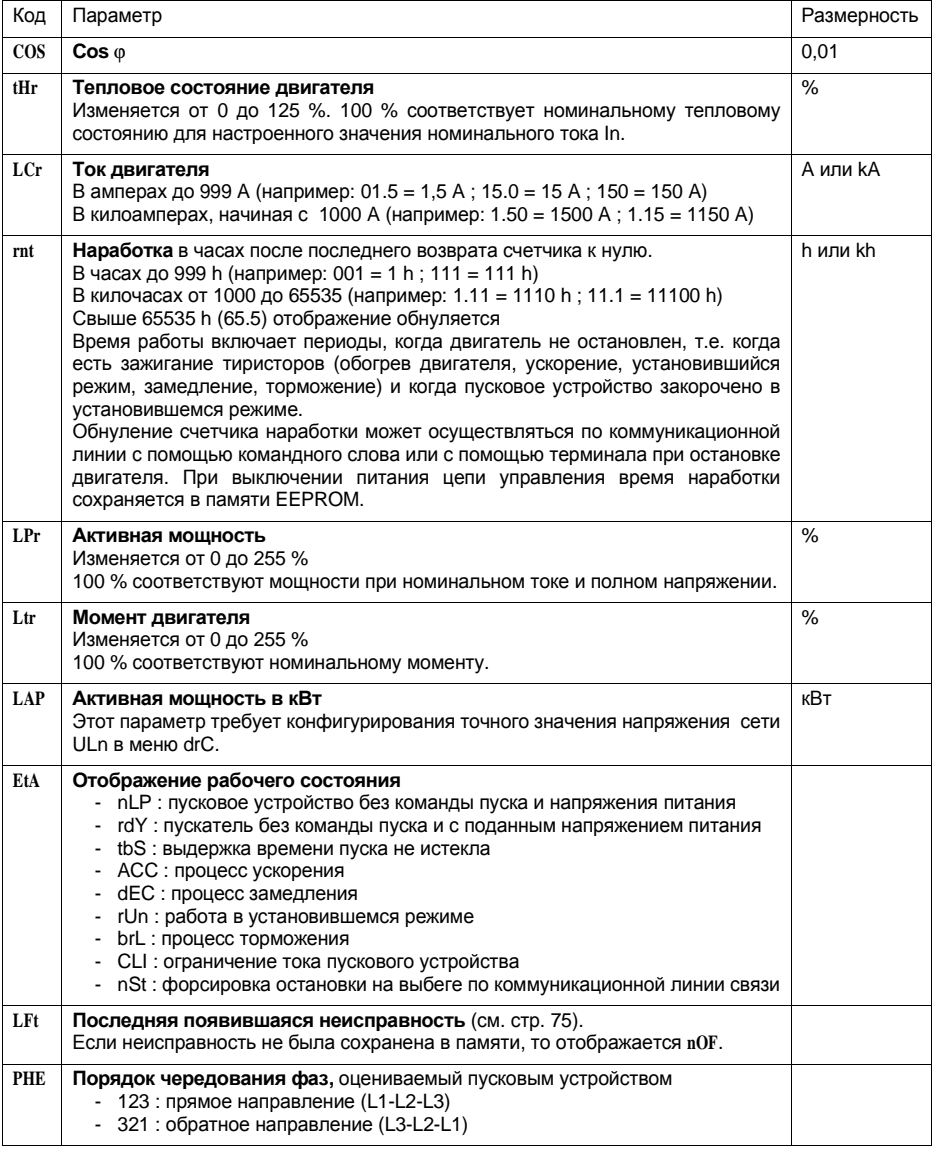

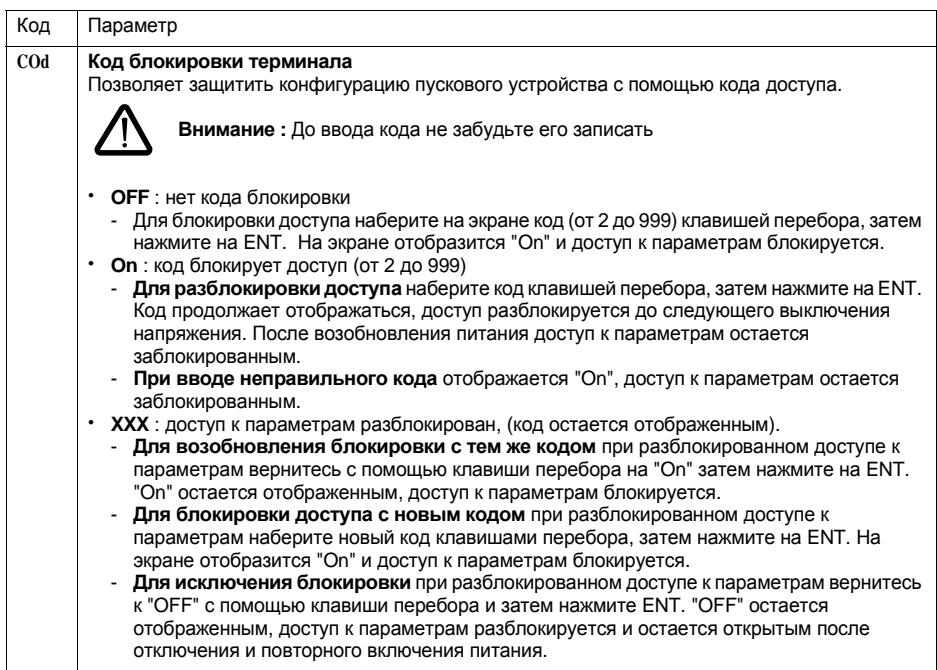

При блокировке с помощью кода доступными остаются только параметры меню отображения с предварительно выбранным отображаемым параметром.
Выбор прикладных функций может быть ограничен несовместимостью некоторых функций между собой.Функции,которые не представлены в таблице,являются полностью совместимыми.

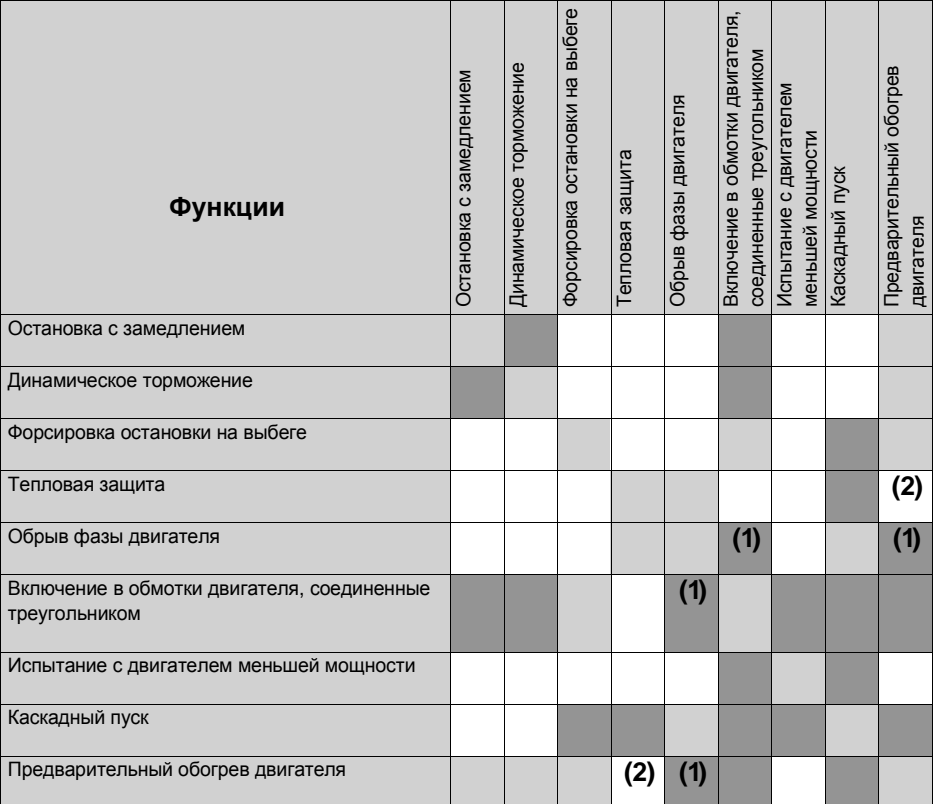

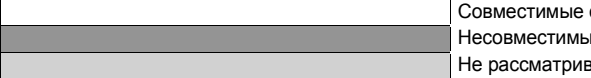

функции е функции

ается

(1)Обрыв фазы двигателя не контролируется

(2)Во время обогрева двигателя тепловая защита двигателя не обеспечивается.Настройте правильно ток обогрева IPr

### Техническое обслуживание

Пусковое устройство Altstart 48 не требует никакого профилактического обслуживания. Тем не менее рекомендуется периодически:

- проверять состояние и крепление соединений.

- убеждаться, что температура в непосредственной близости от преобразователя остается на приемлемом уровне и вентиляция эффективна (средний срок службы вентиляторов равен 3 - 5 годам в зависимости от окружающей среды),

- удалять при необходимости пыль с радиатора.

### Помощь при эксплуатации

В случае неисправности при вводе в эксплуатацию или работе прежде всего убедитесь, что выполнены рекомендации, касающиеся окружающей среды, монтажа и подключения.

Первая выявленная неисправность вводится в память и отображается на экране: пусковое устройство блокируется и реле R1 и R2 изменяют свое состояние в соответствии со своим назначением.

### Устранение неисправности

Отключите питание цепей управления пускового устройства в случае не сбрасываемой неисправности.

Дождитесь погасания экрана терминала.

Найдите причину неисправности и устраните ее.

Подключите питание: это приведет к стиранию неисправности, если причина устранена.

В некоторых случаях может произойти автоматический повторный пуск после исчезновения неисправности, если эта функция была запрограммирована.

### Меню контроля

Оно позволяет предупредить и найти причины неисправностей путем отображения состояния преобразователя и рабочих параметров.

### Замена и ремонт

В случае необходимости ремонта и замены преобразователей обращайтесь в сервисную службу компании.

В большинстве случаев при возникновении затруднений с вводом в эксплуатацию возвратитесь к заводским настройкам и повторите настройки шаг за шагом.

#### Нет пуска без отображения неисправности

- Нет отображения: проверьте наличие питания цепей управления CL1/CL2 (см. стр. 27)
- Убедитесь, что отображаемый код не соответствует нормальному состоянию пускового устройства (см. стр. 45)
- Проверьте наличие команд пуска RUN/STOP (см. стр. 28)

#### Не сбрасываемые неисправности

При появлении неисправности такого типа пусковое устройство блокируется и двигатель переходит к свободному выбегу.

Сигнализация:

- Отключение реле окончания пуска R2
- Отключение реле R1 (из-за блокировки пускового устройства)
- Мигание кода неисправности на экране
- Сохранение 5 последних неисправностей, которые просматриваются с помощью ПО Power Suite

Условия повторного пуска:

- Исчезновение причины неисправности
- Снятие и повторная подача напряжения питания цепей управления

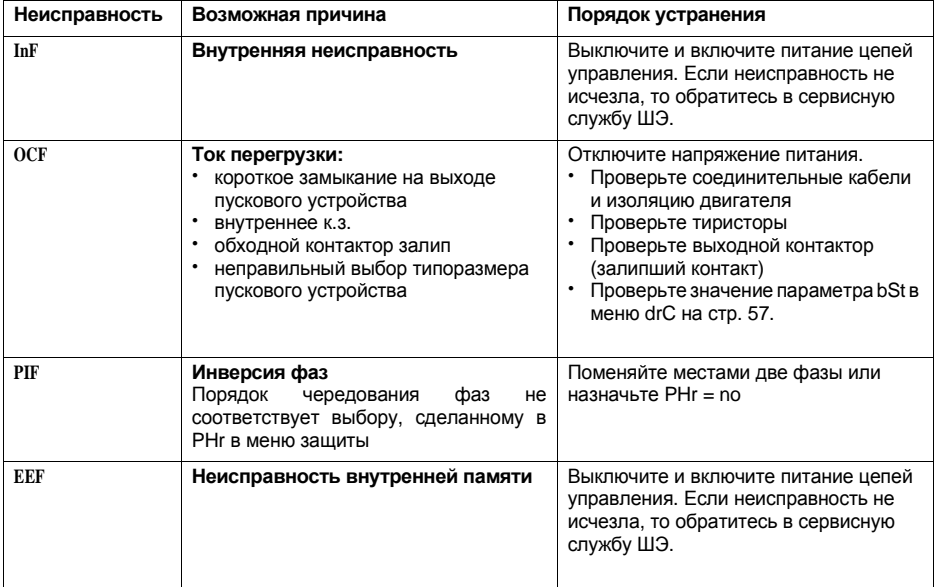

### **Неисправности, сбрасываемые самостоятельно при исчезновении причин их вызвавших**

При появлении неисправности такого типа пусковое устройство блокируется и двигатель переходит к свободному выбегу.

Сигнализация:

- **•** Отключение реле окончания пуска R2
- **•** Отключение реле R1 (из-за блокировки пускового устройства)
- **·** Мигание кода неисправности на экране
- **•** Сохранение 5 последних неисправностей, которые просматриваются с помощью ПО Power Suite

Условия повторного пуска:

- **·** Исчезновение причины неисправности
- При 2-х проводном управлении необходимо наличие команды пуска на входе RUN
- **·** При3-х проводном управлении необходима подача новой команды пуска(нарастающий фронт)на входе RUN

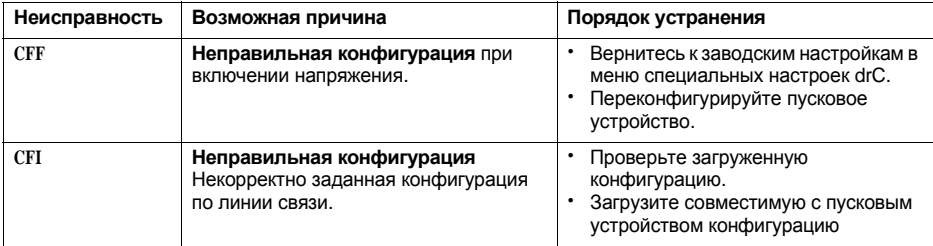

### **Сбрасываемые неисправности, которые могут привести к автоматическому повторному пуску** (1)

При появлении неисправности такого типа пусковое устройство блокируется и двигатель переходит к свободному выбегу.

Сигнализация:

- **Отключение реле окончания пуска R2**
- **·** Отключение релеR1 (из-за блокировки пускового устройства)
- **·** Мигание кода неисправности на экране
- Сохранение 5 последних неисправностей, которые просматриваются с помощью ПО Power Suite

Условия повторного пуска для неисправностей с возможностью автоматического пуска(только для2-х проводного управления):

- **·** Исчезновение причины неисправности
- Наличие команды пуска на входе RUN
- Выполняется 6 последовательных попыток пуска с периодом 60 с. После шестой попытки, если неисправность осталась, то она переводится в разряд сбрасываемых вручную и реле R1 отключается,если оно было сконфигурировано в качестве реле неисправности.

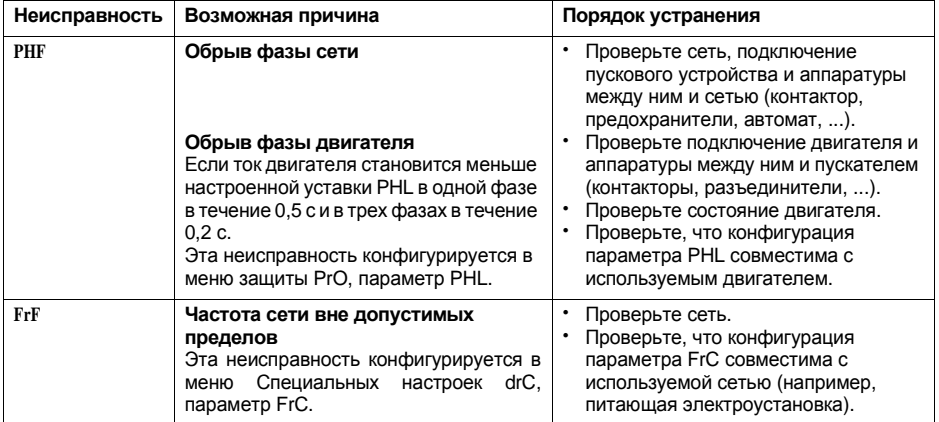

Условия автоматического повторного пуска для следующих неисправностей:

- **·** Исчезновение причины неисправности
- **·** Наличие команды пуска на входеRUN(только для двухпроводного управления)

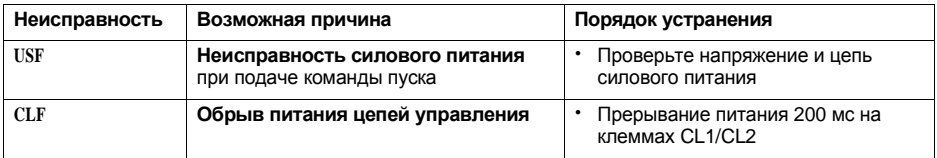

(1) Если функция автоматического повторного пуска не выбрана, то см. стр. 78 для сигнализации и условий перезапуска при этих неисправностях

#### Неисправности, сбрасываемые вручную

При появлении неисправности такого типа пусковое устройство блокируется и двигатель переходит к свободному выбегу.

Сигнализация:

- Отключение реле окончания пуска R2
- Отключение реле R1 (из-за блокировки пускового устройства)
- Мигание кода неисправности на экране
- Сохранение 5 последних неисправностей, которые просматриваются с помощью ПО Power Suite

Условия повторного пуска:

- Исчезновение причины неисправности
- Команда пуска (для 2-х или 3-х проводного управления, требующего нарастающего фронта на входеRUN) для сброса неисправности (1).
- Вторая команда пуска (для 2-х или 3-х проводного управления, требующего нарастающего фронта на входе RUN) для включения пускового устройства.

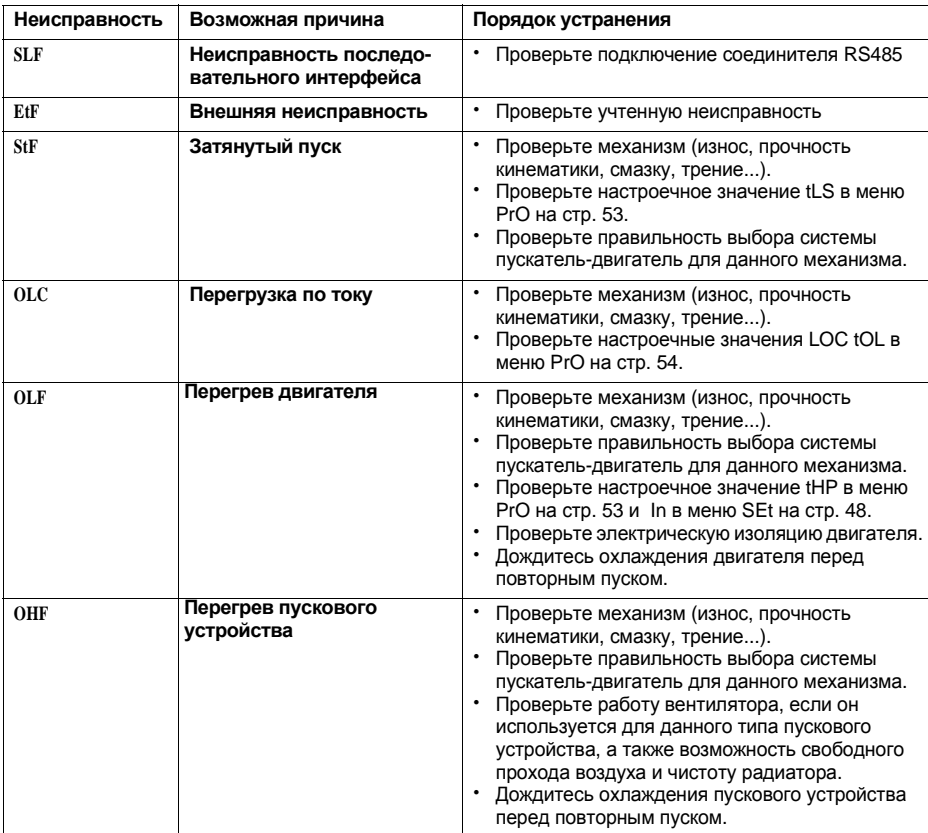

(1) Сброс по команде пуска не активен, если LI назначен на функцию "сброс неисправности (LIr)".

### **Неисправности, сбрасываемые вручную**

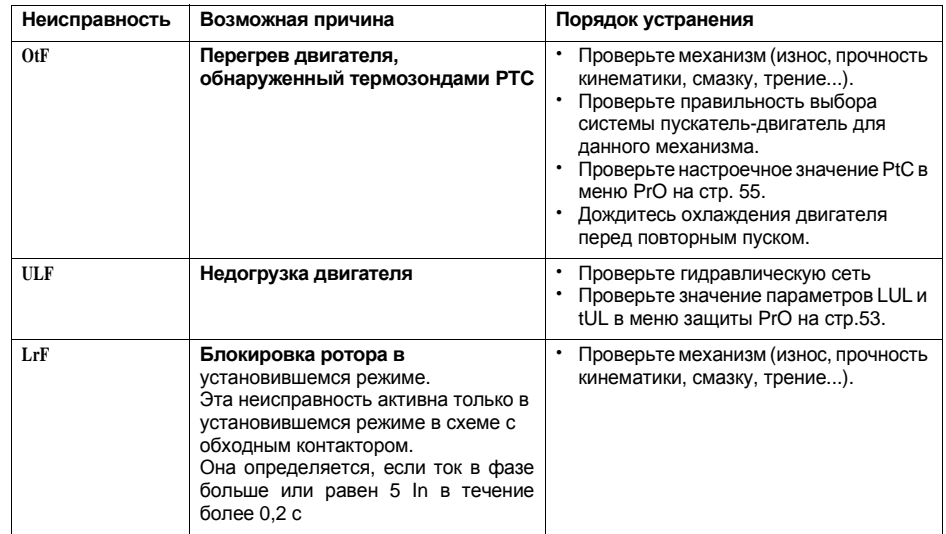

### **Сброс неисправностей с помощью логического входа**

Если какой-либо логический вход LI сконфигурирован на "Сброс неисправности перегрева двигателя" или на "Сброс возвратных неисправностей" необходимо, чтобы:

- **·** Присутствовал импульс на логическом входеLI
- **•** При 2-х проводном управлении необходимо наличие команды пуска на входе RUN
- **·** При3-х проводном управлении необходима подача новой команды пуска(нарастающий фронт)на входе RUN.

# Таблицы сохранения конфигурации и настроек

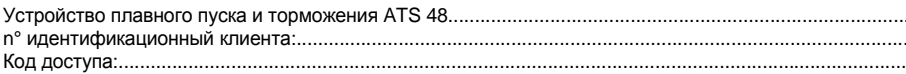

### Настроечное меню SEt

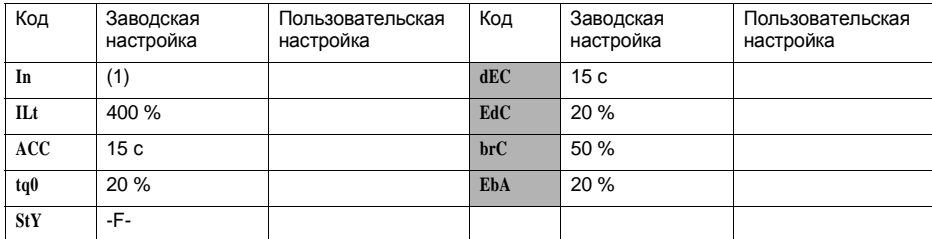

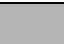

Параметры, отмеченные серым цветом, появляются, если соответствующие функции были сконфигурированы

# Меню защит PrO

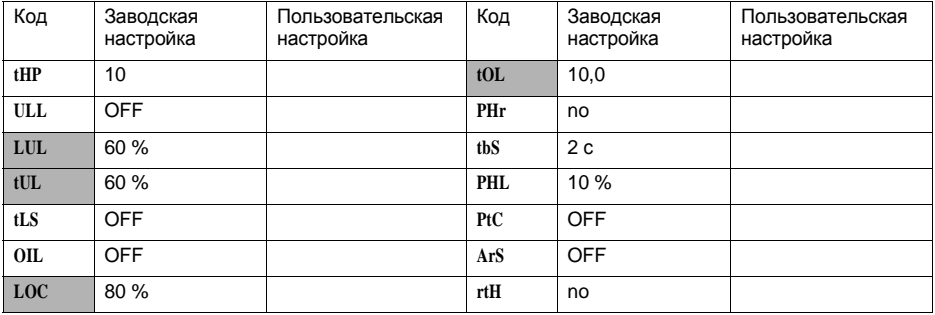

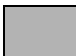

Параметры, отмеченные серым цветом, появляются, если соответствующие функции были сконфигурированы.

(1) Зависит от типоразмера пускового устройства

# **Меню специальных настроек drC**

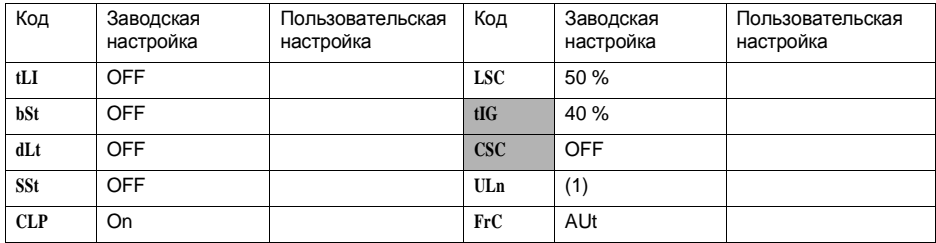

Параметры, отмеченные серым цветом, появляются, если соответствующие функции были сконфигурированы

# **Меню назначения входов-выходов IO**

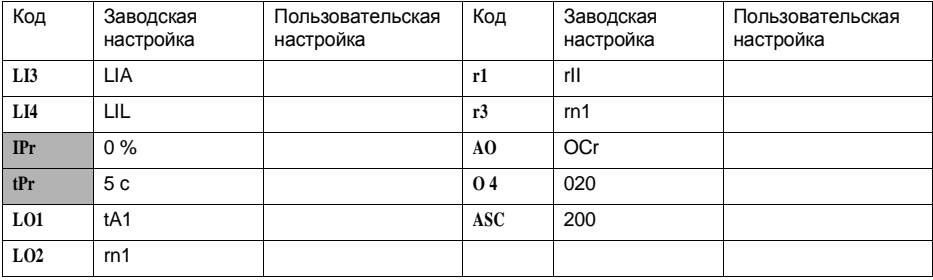

Параметры, отмеченные серым цветом, появляются, если соответствующие функции были сконфигурированы

(1 ) -ATS48**•••**Q:400В -ATS48**•••**Y:460В

### Меню параметров второго двигателя St2

Это меню появляется только при назначении логического входа на функцию активизации второго комплекта параметров двигателя (LIS) в меню назначения входов-выходов I О.

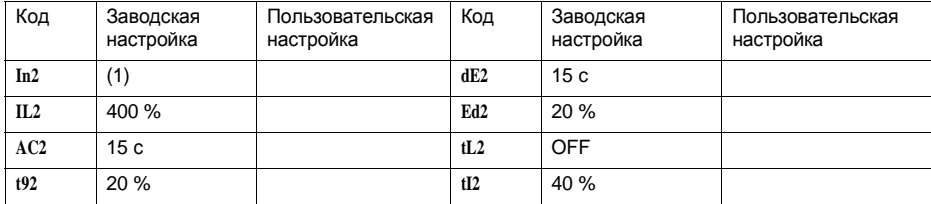

## Коммуникационное меню СОР

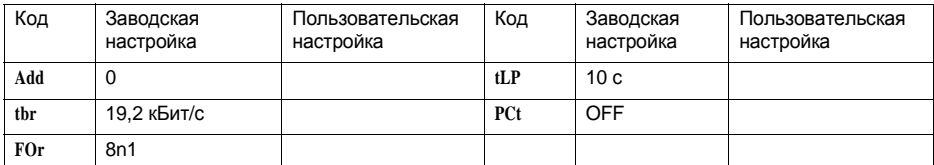

(1) Зависит от типоразмера пускового устройства.